### DPH-400G/DPH-400GE VERSION 1.00

# **USER MANUAL**

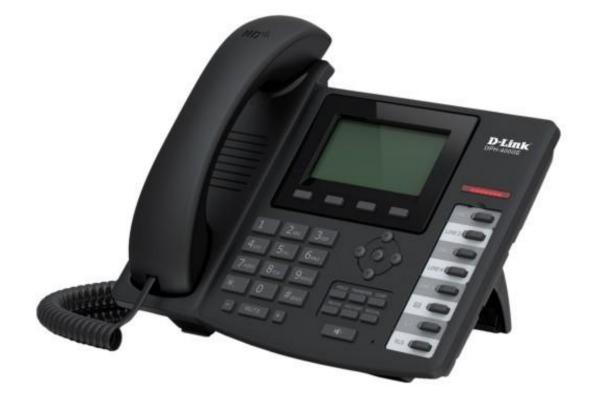

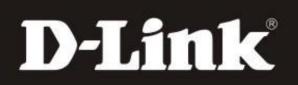

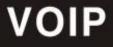

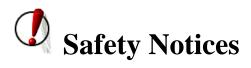

Please read the following safety notices before installing or using this phone. They are crucial for the safe and reliable operation of the device.

- Please use the external power supply that is included in the package. Other power supplies may cause damage to the phone, affect the behavior or induce noise.
- Before using the external power supply in the package, please check with home power voltage. Inaccurate power voltage may cause fire and damage.
- Please do not damage the power cord. If power cord or plug is impaired, do not use it, it may cause fire or electric shock.
- The plug-socket combination must be accessible at all times because it serves as the main disconnecting device.
- Do not drop, knock or shake it. Rough handling can break internal circuit boards.
- Do not install the device in places where there is direct sunlight. Also do not put the device on carpets or cushions. It may cause fire or breakdown.
- Avoid exposure the phone to high temperature, below  $0^{\circ}$ C or high humidity.

Avoid wetting the unit with any liquid.

- Do not attempt to open it. Non-expert handling of the device could damage it. Consult your authorized dealer for help, or else it may cause fire, electric shock and breakdown.
- Do not use harsh chemicals, cleaning solvents, or strong detergents to clean it. Wipe it with a soft cloth that has been slightly dampened in a mild soap and water solution.
- When lightning, do not touch power plug or phone line, it may cause an electric shock.
- Do not install this phone in an ill-ventilated place.
- You are in a situation that could cause bodily injury. Before you work on any equipment, be aware of the hazards involved with electrical circuitry and be familiar with standard practices for preventing accidents.

# **Table of Content**

| 1 | INT   | RODUCING VOIP PHONE         | .6 |
|---|-------|-----------------------------|----|
|   | 1.1   | SIMPLE INTRODUCTION         | .6 |
|   | 1.2   | DELIVERY CONTENT            | .6 |
|   | 1.3   | Keypad                      | .7 |
|   | 1.4   | PORT FOR CONNECTING         | .8 |
|   | 1.5   | ICON INTRODUCTION           | .9 |
|   | 1.6   | LED INTRODUCTION            | 0  |
| 2 | INIT  | TAL CONNECTING AND SETTING1 | 12 |
|   | 2.1   | CONNECT THE PHONE           | 2  |
|   | 2.1.1 | Connect to network1         | 2  |
|   | 2.1.2 | Power adaptor connection    | 3  |
|   | 2.2   | BASIC INITIALIZATION        | 3  |
|   | 2.2.1 | Network settings 1          | 3  |
| 3 | BAS   | IC FUNCTION1                | 15 |
|   | 3.1   | MAKING A CALL               | 5  |
|   | 3.1.1 | Call Device                 | 5  |
|   | 3.1.2 | Call Methods                | 5  |
|   | 3.2   | Answering a call            | 5  |
|   | 3.3   | DND1                        | 6  |
|   | 3.4   | CALL FORWARD                | 6  |
|   | 3.5   | CALL HOLD                   | 6  |
|   | 3.6   | CALL WAITING                | 6  |
|   | 3.7   | MUTE                        | 6  |
|   | 3.8   | CALL TRANSFER               | 17 |
|   | 3.9   | 3-WAY CONFERENCE CALL       | 7  |
|   | 3.10  | MULTIPLE-WAY CALL           | 17 |
| 4 | ADV   | ANCED FUNCTION1             | 19 |
|   | 4.1   | CALL PICKUP                 | 9  |
|   | 4.2   | JOIN CALL                   | 9  |
|   | 4.3   | REDIAL / UNREDIAL           | 9  |
|   | 4.4   | CLICK TO DIAL               | 20 |
|   | 4.5   | CALL BACK                   | 20 |
|   | 4.6   | AUTO ANSWER                 | 20 |
|   | 4.7   | HOTLINE                     | 20 |
|   | 4.8   | APPLICATION                 | 20 |
|   | 4.8.1 | SMS                         | 20 |
|   | 4.8.2 | Memo2                       | 21 |
|   | 4.8.3 | Voice Mail                  | 21 |

|   | 4.9            | PING                           | 21 |
|---|----------------|--------------------------------|----|
|   | 4.10           | PROGRAMMABLE KEY CONFIGURATION | 21 |
| 5 | ΟΤΙ            | IER FUNCTIONS                  | 25 |
|   | 5.1            | Auto Handdown                  | 25 |
|   | 5.2            | BAN ANONYMOUS CALL             |    |
|   | 5.3            | BAN OUTING                     |    |
|   | 5.4            | DIAL PLAN                      |    |
|   | 5.5            | DIAL PEER                      | 25 |
|   | 5.6            | AUTO REDIAL                    |    |
|   | 5.7            | CALL COMPLETION                | 26 |
|   | 5.8            | RING FROM HEADSET              | 26 |
|   | 5.9            | Power Light                    | 26 |
|   | 5.10           | HIDE DTMF                      | 26 |
|   | 5.11           | PASSWORD DIAL                  | 26 |
|   | 5.12           | PRE DIAL                       | 27 |
|   | 5.13           | ACTION URL & ACTIVE URI        | 27 |
|   | 5.14           | PUSH XML                       | 27 |
| 6 | BAS            | SIC SETTING                    | 28 |
|   | 6.1            | Keyboad                        | 28 |
|   | 6.2            | Screen Set                     |    |
|   | 6.3            | RINGER SET                     |    |
|   | 6.4            | VOICE VOLUME                   |    |
|   | 6.5            | TIME & DATE                    | 28 |
|   | 6.6            | GREETING WORD                  | 29 |
|   | 6.7            | LANGUAGE SETTING               | 29 |
| 7 | ADV            | VANCED SETTINGS                | 30 |
|   | 71             | Account                        | 30 |
|   | 7.2            | NETWORK                        |    |
|   | 7.3            | SECURITY                       |    |
|   | 7.4            | MAINTENANCE                    |    |
|   | 7.5            | Factory Reset                  |    |
| 8 | WE             | B CONFIGURATION                |    |
| U |                | INTRODUCTION OF CONFIGURATION  |    |
|   | 8.1            |                                |    |
|   | 8.1.1          |                                |    |
|   | 8.1.2          |                                |    |
|   | 8.2<br>8.2     | SETTING VIA WEB BROWSER        |    |
|   | 8.3<br>8.3.1   | CONFIGURATION VIA WEB BASIC    |    |
|   | 8.3.1<br>8.3.2 |                                |    |
|   | 8.3.3          |                                |    |
|   | 8.3.4<br>8.3.4 |                                |    |
|   | 0.5.4          | 1 110110                       |    |

|   | 8.3.5 | Function Key                                   | 76 |
|---|-------|------------------------------------------------|----|
|   | 8.3.6 | Maintenance                                    | 79 |
|   | 8.3.7 | Security                                       |    |
|   | 8.3.8 | Logout                                         |    |
| 9 | APPE  | NDIX                                           | 94 |
| 9 | .1 S  | PECIFICATION                                   |    |
|   | 9.1.1 | Hardware                                       |    |
|   |       | Voice features                                 |    |
|   |       |                                                |    |
|   | 9.1.3 | Network features                               |    |
|   |       | Network features<br>Maintenance and management |    |

# **1 Introducing VoIP Phone**

### **1.1 Simple Introduction**

Thank you for your purchasing DPH-400G/DPH-400GE.

DPH-400G/DPH-400GE is a full-feature telephone that provides voice communication over the same data network that your computer uses. This phone functions not only much like a traditional phone, allowing to place and receive calls, and enjoy other features that traditional phone has, but also it owns many data services features which you could not expect from a traditional telephone. This guide will help you easily using the various features and services available on your phone.

### **1.2 Delivery Content**

| Item                        | Description                                        |
|-----------------------------|----------------------------------------------------|
| IP Phone                    | DPH-400G/DPH-400GE Phone with display and          |
|                             | keypad.                                            |
| Power Adapter               | Power supply for telephone.                        |
| Network Cable               | Used to access network for the phone.              |
| Handset                     | Make phone calls with the phone's basic functions. |
| Handset Cord                | Connected with the handset and the phone.          |
| Quick Installation Guide    | Quick install the DPH-400G/DPH-400GE               |
|                             | guide.                                             |
| CD                          | Containing manual and quick installation guide.    |
| Warranty Safety Information | Warranty Safety Information for                    |
|                             | DPH-400G/DPH-400GE .                               |

Please check whether the delivery contains the following parts:

IP Phone are designed to look like conventional phones, the following photo shows a broad overview of the IP Phone.

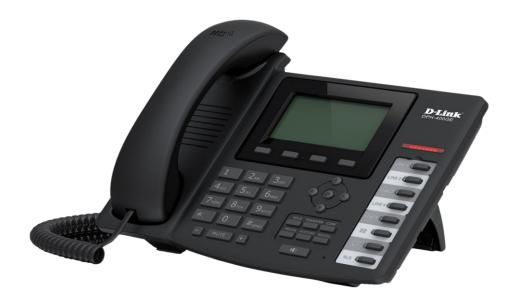

# 1.3 Keypad

| Key        | Key name   | Function Description                                                                                                    |
|------------|------------|----------------------------------------------------------------------------------------------------|
| Navigation |            | Navigation keys assist users for operating.<br>In idle state they have special function.<br>You can configure through the web page according<br>to your patterns of use.                                                                                                    |
| РВООК      | Phonebook  | Access to phone book, check the record list and<br>add new records and revise the record. When check<br>the phone book record, press this key again will<br>return to idle mode.                                                                                                    |
| MUTE       | Mute       | Press this key in calling mode, you can hear the other side, and the other side cannot hear you.                                                                                                    |
| HOLD       | Hold       | Temporarily hold the active call during the talking;<br>press the key again to unhold the call. You also can<br>press this key then input the third party's phone<br>number and end with the # key during calling; you<br>can make a call with the third party and hold the<br>previous calling. |
| TRANSFER   | Transfer   | Use the key to realize blind transfer or attended transfer.                                                                                                    |
| CONF       | Conference | Use this key to realize the three party call.                                                                                                    |
| - +        | Volume -/+ | Turn down or turn up the volume by pressing these two keys.                                                                                                    |

| REDIAL                                                                                                    |                     | 1. In the hook off /hands-free mode, use the key to dial the last call number.                                     |
|----------------------------------------------------------------------------------------------------|---------------------|----------------------------------------------------------------------------------------------------|
|                                                                                                    | Redial              | 2. In stand-by mode, it has a function to check the Outgoing Call.                                                 |
| •())                                                                                                    | Hands-free          | Make the phone into hands-free mode.                                                                               |
|                                                                                                    | Indicator<br>light  | If power on, the indicator is light.                                                                               |
|                                                                                                    |                     | Keys combination, include functions such as                                                                        |
| Soft key 1/2/3/4                                                                                                    |                     | History/PBook /DND /Menu /Del /Redial /Send /<br>Quit/Answer/Divert/Reject/Hold/Transfer/Conf/Cl<br>ose and so on. |
|                                                                                                    | Call logs           | View the Missed call, Incoming Call and dialed Call.                                                               |
| 1         2лес         Зост           4.он         5.ис         6ино           7 годе         8.00         9чклгг           *.         0         #seno | Digital<br>keyboard | Inputting the phone number or DTMF.                                                                                |
|                                                                                                    |                     | Programmable keys to let you customize with different functions. You can configure them in the web page.           |
|                                                                                                    | DSS keys            |                                                                                                    |
| RLS                                                                                                    |                     |                                                                                                    |

## 1.4 Port for connecting

| Port | Port name    | description                    |
|------|--------------|--------------------------------|
|      | Power switch | Input: 5V AC, 1A.              |
|      | WAN          | 10/100M Connect it to Network. |
|      | LAN          | 10/100M Connect it to PC.      |

| Headset                    | Port type: RJ-9 connector.         |
|----------------------------|------------------------------------|
| Handset                    | Port type: RJ-9 connector.         |
| External console interface | Port type: RJ-11 direct connector. |

### **1.5 Icon introduction**

| Icon              | Description          |
|-------------------|----------------------|
| $\longrightarrow$ | Call out.            |
| <b>***</b>        | Call in.             |
| •                 | Call hold.           |
| AA                | Auto answer.         |
| <u>U</u>          | Call mute.           |
| 1                 | Contact.             |
| DND               | DND(Do not Disturb). |
| III)              | In hand free mode.   |
| <i>c</i>          | In handset mode.     |
| Δ                 | In headset mode.     |
| $\boxtimes$       | SMS.                 |
| Lt .              | Missed call.         |
| C+                | Call forward.        |

### **1.6 LED introduction**

| LED Status        | Description                        |
|-------------------|------------------------------------|
| Steady green      | The object is in idle status.      |
| Slow blinking red | The object is ringing.             |
| Steady red        | The object is active.              |
| Fast blinking red | The object is failed.              |
| Off               | The object is failed/ No subscribe |

Table 1 Programmable key LEDs for BLF

#### Table 2 Programmable key LEDs for Presence

| LED Status        | Description                        |
|-------------------|------------------------------------|
| Steady green      | The object is online.              |
| Slow blinking red | The object is ringing.             |
| Steady red        | The object is active.              |
| Fast blinking red | The object is failed.              |
| Off               | The object is failed/ No subscribe |

#### Table 3Line key LEDs

| LED Status          | Description                                       |
|---------------------|---------------------------------------------------|
| Steady green        | The account is active                             |
| Fast Blinking green | There is an incoming call to the account          |
| Slow Blinking green | The call is on hold/ Registration is unsuccessful |
| Off                 | The line is unapplied or idle                     |

#### Table 4 Programmable key LEDs for line

| LED Status          | Description                              |
|---------------------|------------------------------------------|
| Steady green        | The account is active                    |
| Fast Blinking green | There is an incoming call to the account |
| Slow Blinking green | The call is on hold                      |
| Slow Blinking red   | Registration is unsuccessful             |
| Off                 | The line is not unapplied or idle        |

#### Table 5 Programmable key LEDs for MWI

| LED Status     | Description                |
|----------------|----------------------------|
| Blinking green | There are new voice mails  |
| Off            | There is no new voice mail |

#### Table 6 Power Indication LED

| LED Status        | Description                |
|-------------------|----------------------------|
| Steady red        | Power on.                  |
| Fast Blinking red | There is an incoming call. |

| Off Power off. |  |
|----------------|--|
|----------------|--|

# 2 Initial connecting and Setting

### 2.1 Connect the phone

#### 2.1.1 Connect to network

Step 1: Connect the IP Phone to the corporate IP telephony network. Before you connect the phone to the network, please check if your network can work normally.

You can do this in one of two ways, depending on how your workspace is set up. Direct network connection—by this method, you need at least one available Ethernet port in your workspace. Use the Ethernet cable in the package to connect WAN port on the back of your phone to the Ethernet port in your workspace. Since this VoIP Phone has router functionality, whether you have a broadband router or not, you can make direct network connect. The following two figures are for your reference.

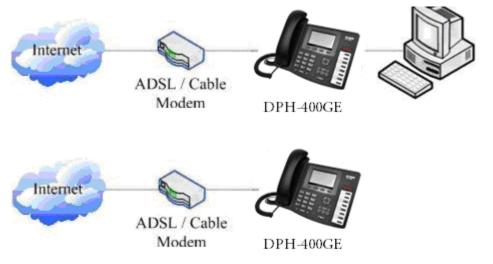

Shared network connection—Use this method if you have a single Ethernet port in your workspace with your desktop computer already connected to it. First, disconnect the Ethernet cable from the computer and attach it to the WAN port on the back of your phone. Next, use the Ethernet cable in the package to connect LAN port on the back of your phone to your desktop computer. Your IP Phone now shares a network connection with your computer. The following figure is for your reference.

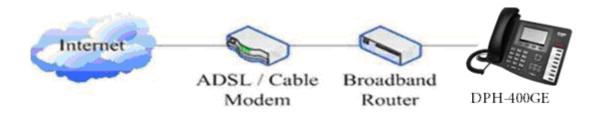

Step 2: Connect the handset to the handset port by the handset cable in the package.

Step 3: connect the power supply plug to the DC 5V adapter port on the back of the phone. Use the power cable to connect the power supply to a standard power outlet in your workspace.

If your LCD screen displays different information from the above, you need refer to the next section "Initial setting" to set your network online mode. If your VoIP phone registers into corporate IP telephony Server, your phone is ready to use.

### 2.1.2 Power adaptor connection

Make sure that the power you use is comply with the parameters of power adaptor.

- 1. Plug power adaptor to power socket.
- 2. Plug power adaptor's DC output to the DC5V port of DPH-400G/DPH-400GE to start up.

3. There will be displayed black line and "initializing... wait logon..." on the screen. After finishing startup, phone will show greeting, current date and time and so forth.

4. If phone has registered to the server, you can place or answer calls.

### 2.2 Basic Initialization

DPH-400G/DPH-400GE is provided with a plenty of functions and parameters for configuration. User needs some network and VoIP knowledge so that user could understand the meanings of parameters. In order to make user use the phone more easily and convenient, there are basic configurations introduced which is mandatory to ensure phone calls.

### 2.2.1 Network settings

Make sure that network is connected already before setting network of phone. DPH-400G/DPH-400GE uses DHCP to get WAN IP configurations, so phone could access to network as long as there is DHCP server in it. If there is no DHCP server available, phone has to be changed WAN network setting to Static IP or PPPoE.

#### Setting PPPoE mode (for ADSL connection)

1. Get PPPoE account and password first.

2. Press Menu->Settings->Advanced Setting, then enter passwords, and choose network ->WAN->Net Mode, enter and choose PPPoE through navigation keys and press the Save key.

3. Press Quit, then choose PPPoE Set, press Enter.

4. The screen will show the current information. Press Del to delete it, then input your PPPoE user and password and press Save.

5. Press Quit six times to return to the idle screen.

6. Check the status. If the screen shows "**Negotiating...**" it shows that the phone is trying to access to the PPPoE Server; if it shows an IP address, then the phone has already get IP with PPPoE.

#### Setting Static IP mode (static ADSL/Cable, or no PPPoE / DHCP network)

1. Prepare the network's parameters first, such as IP Address, Net mask, Default Gateway and DNS server IP address. If you don't know this information, please contact the service provider or technician of network.

2. Press Menu->Settings->Advanced Setting, then enter passwords, and choose network ->WAN->Net Mode, enter and choose Static through navigation keys and press the Save key.

3. Press Quit, then choose Static Set, press Enter.

4. The screen will show the current information, and then press Del to delete. Input your IP address, Mask, Gateway, DNS and press Save to save what you input.

5. Press Quit six times to return to the idle screen.

6. Check the status, the screen shows "**Static**" .the screen shows the IP address and gateway which were set just now, if the phone could display the right time, it shows that Static IP mode takes effect.

#### Setting DHCP mode

1. Press Menu->Settings->Advanced Setting, then enter passwords, and choose network ->WAN->Net Mode, enter and choose DHCP through navigation keys and press the Save key.

2. Press Quit six times to return to the idle screen.

3. Check the status, the screen shows "DHCP", If the screen shows the IP

address and gateway which were set just now, it shows that DHCP mode takes effect.

# **3** Basic function

### 3.1 Making a call

#### 3.1.1 Call Device

You can make a phone call via the following devices:

- 1. Pick up the handset,  $\checkmark$  icon will be showed in the idle screen.
- 2. Press the Speaker button,  $\blacksquare$  icon will be showed in the idle screen.
- 3. Press the Headset button if the headset is connected to the Headset Port in

advance. The icon  $\square$  will be showed in the idle screen.

You can also dial the number first, and then choose the method you will use to speak to the other party.

### 3.1.2 Call Methods

You can press an available line button if there is more than one account, then

- 1. Dial the number you want to call.
- 2. Press History softkey, use the navigation buttons to highlight your choice (press Left/Right button to choose Missed Calls, Incoming Calls and Outgoing Calls.
- 3. Press the RD button to call the last number called.
- 4. Press the programmable keys which are set as speed dial button.

Then press the Send button or Send softkey to make the call if necessary.

### 3.2 Answering a call

#### Answering an incoming call

1. If there is no other calling, you could choose the handle or press the speaker

button or use softkey-answer or press the headset to accept the call.

2. If you are on another call, press the fluctuation navigation key to answer the new call.

During the conversation, you can alternate between Headset, Handset and Speaker phone by pressing the corresponding buttons or picking up the handset.

### 3.3 DND

Press the DND softkey to active DND Mode. New incoming calls will be rejected and the display will show: DND icon. Press the DND softkey to choose deactivate DND mode. Incoming calls will be stored in the Call History.

### 3.4 Call Forward

This feature allows you to forward an incoming call to another phone number. The display showed  $\Box^+$  icon.

The following call forwarding events can be configured:

**Off**: Call forwarding is deactivated by default.

Always: Incoming calls are immediately forwarded.

Busy: Incoming calls are immediately forwarded when the phone is busy.

**No Answer**: Incoming calls are forwarded when the phone is not answered after a specific period.

To configure Call Forward via Phone interface:

- 1. Press Menu ->Features->Enter->Call Forward->Enter.
- 2. There are 4 options: Off, Always, Busy, No Answer.
- 3. If you choose one of them (except Off), enter the phone number you want to forward your calls to. Press Save to save the changes.

### 3.5 Call Hold

- 1. Press the Hold button or Hold softkey to put your active call on hold.
- 2. If there is only one call on hold, press the hold softkey to retrieve the call.

3. If there are more than one call on hold, press the line button, and the

Up/Down button to highlight the call, then press the Unhold button to retrieve the call.

### 3.6 Call Waiting

- 1. Press Menu ->Features->Enter->Call Waiting->Enter.
- 2. Use the navigation keys to active or inactive call waiting.
- 3. Then press the Save to save the changes.

### 3.7 Mute

Press Mute button during the conversation, icon will be showed in the LCD.

Then the called will not hear you, but you can hear the called. Press it again to

get the phone to normal conversation.

### 3.8 Call transfer

#### 1. Blind Transfer

During talk, press the key Transf, and then dial the number that you want to transfer to, and finished by "#". Phone will transfer the current call to the third party. After finishing transfer, the call you talk to will be hanged up. User cannot select SIP line when phone transfers call.

2. Attended Transfer

During talk, press the key Transf, then input the number that you want to transfer to and press Send. After that third party answers, then press Transfer to complete the transfer. (You need enable call waiting and call transfer first). If there are two calls, you can just talk to one, and keep hold to the other one. The one who is keep hold cannot speak to you or hear from you. In other way, if user wants to invite the third party during the call, they can press Conf to make calls mode in conference mode. If user wants to stop conference, user can press Split. (User must enable call waiting and three way call first).

Note: the server that user uses must support RFC3515 or it might not be used 3. Semi-attended Transfer

During the talk, press Transf firstly, and then press Send after inputting the number that you want to transfer. You are waiting for connection, now, press Transf and the transfer will be done. (To use this feature, you need enable call waiting and call transfer first).

### 3.9 3-way conference call

1. Press the Conf softkey during an active call.

2. The first call is placed on hold. Then you will hear a dial tone. Dial the number to conference in, then press Send key.

3. When the call is answered, press Conf and add the first call to the conference.

4. If you want to release the conference, press Split key.

Note: the server that user uses must support RFC3515 or it might not be used (User must enable call waiting and three way call first).

### 3.10 Multiple-way call

In this phone you can registe 5 SIP account numbers and the 5 accuonts can be used at the same time. There are four keys used as SIP line toleranted to make calls in SIP accounts. It will blink when the account registed failed.

In order to convenience the enterprise the phone support multiple call answering,

call hold and multi-line call. The user can answer 10 incoming call phones at most, you can choose any call through pressing the fluctuation navigation key in taiking and the other 9 calls will be in held. You also can press the fluctuation navigation key to change the call and recover the talking then last call will be held automatic. You also can define the four line keys as multi-line keys , then each line key will relate to a call and you can choose the talking through pressing the line keys and recover the talking and the light to the line key will bright all the time when in taking ,then the light of the call in held is sparking. If user has 5 line calls and wants to invite the five party during the call, they can press Conf or Transf "New Call", press OK, enter the number ,then press Send and wait for the other party to answer. When the multiple-way calls, you can press the arrow keys to select a call.

# **4** Advanced function

### 4.1 Call pickup

Call pickup is implemented by simulating pickup function of PBX. it's that, when A calls B, B rings but no answer, at this moment, C can hook off and input an appointed prefix plus B's number, pick up A's call and talk with A. The following chart shows how to configure an appointed prefix in dial peer to have call pick up function.

| Dial Peer Table |             |      |      |            |           |                |  |  |  |
|-----------------|-------------|------|------|------------|-----------|----------------|--|--|--|
| Number          | Destination | Port | Mode | Alias      | Suffix    | Deleted Length |  |  |  |
| *1*T            | 0.0.0.0     | 5060 | SIP  | rep:pickup | no suffix | 3              |  |  |  |

\*1\* means appointed prefix code. After making the above configuration, C can dial \*1\* plus B's phone number to pick up A's call. User can set prefix in random, in the case of no affecting current dialing rules.

### 4.2 Join call

When B is calling C, A can join in the existing call by inputting an appointed prefix numbers plus B or C number, if B or C also supports join call. The following chart shows how to configure an appointed prefix in dial poer to

The following chart shows how to configure an appointed prefix in dial peer to have join call function.

| Number | Destination | Port | Mode | Alias        | Suffix    | Deleted Length |
|--------|-------------|------|------|--------------|-----------|----------------|
| *2*T   | 0.0.0.0     | 5060 | SIP  | rep:joincall | no suffix | 3              |

\*2\* means appointed prefix code. After making the above configuration, A can dial \*2\* plus B or C number to join B and C's call. User can set prefix in random, in the case of no affecting current dialing rules.

### 4.3 Redial / Unredial

If B is in busy line when A calls B, A will get notice: busy, please hang up. If A want to connect B as soon as B is in idle, he can use redial function at the moment and he can dials an appointed prefix number plus B's number to realize redial function.

What is redial function? A can't not build a call with B when B is in busy, then A will subscribe B's calling mode at 60 second intervals. Once B is available, A will get reminder of rings to hook off, while A hooks off, A will call B automatically. If at this time A is occupied temporarily and unwilling to contact B, A also can cancel the redial function by dialing an appointed prefix plus B's number before making the redial function.

 \*3\*T
 0.0.0.0
 5060
 SIP
 rep:redial
 no suffix
 3

 \*4\*T
 0.0.0.0
 5060
 SIP
 rep:unredial
 no suffix
 3

\*3\* is appointed prefix code. After making the above configuration, A can dial \*3\* plus B's phone number to make the redial function.

\*4\* is appointed prefix code. After configuration, A can dial \*4\* to cancel redial function.

User can set prefix in random, in the case of no affecting current dialing rules.

### 4.4 Click to dial

When user A browses in an appointed Web page, user A can click to call user B via a link (this link to user B), then user A's phone will ring, after A hooks off, the phone will dial to B.

### 4.5 Call back

This function allows you dial out the last phone call you received.

### 4.6 Auto answer

When there is an incoming call, after no answer time, the phone will answer the call automatically.

### 4.7 Hotline

You can set hotline number for every sip, and then enter the dialer interface and after Warm Line Time, the phone will call out the hotline number automatically.

### 4.8 Application

### 4.8.1 SMS

1) Press Menu ->Application->Enter->SMS->Enter.

2) Use the navigation keys to highlight the options. You can read the message in the Inbox/Outbox.

3) After view the new message, you can press Reply to reply the message, and use the 123 softkey to change the Input Method, when enter the reply message, press OK, then use the navigation keys to select the line from which you want to

send, then Send.

4) If you want to write a message, you can press New and enter message. Use the 123 softkey to change the Input Method. When you input the message you want to send, press OK, then use the navigation keys to select the line from which you want to send, then Send.

5) If you want to delete the message, after view the message, press Del, then you have three options to choose: Yes, All, No.

### 4.8.2 Memo

You can add some memos to record some important things to remind you. Press Menu->Application->Memo->Enter->Add.

There are some options to configure: Mode, Date, Time, text, Ring. When the configuration is completed, press Save.

### 4.8.3 Voice Mail

1) Press Menu->Voice Mail->Enter.

2) Use the navigation keys to highlight the line for which you want to set, press Edit, and use the navigation key to turn on the mode, and the input the number. Press 123 softkey to choose the proper input method.

3) Press Save to save the change.

4) To view the new voicemail, Press the Voicemail softkey directly. Press Dial, then you may be prompted to enter the password, then you can listen to your new and old messages.

### 4.9 Ping

- 1) Press Menu-> Application->ping>Enter.
- 2) Input the IP you want ,and press start key ,if input wrong, you can press "delete" to modification the IP.
- 3) After input the IP, wait a moment it will display"confirmation", it meas ping successful ,or means ping failed.

### 4.10 Programmable Key Configuration

The phone has 8 programmable keys which are able to set up to many functions per key. The following list shows the functions you can set on the programmable keys and provides a description for each function. The default configuration for each key is N/A which means the key hasn't been set for any functions.

```
1. Set the type as Memory Key
```

Press Menu->Settings->Basic Setting->Enter->DSS Key, you have two options:

Line As DSS Keys and Memory As DSS Keys, choose one you want to make the assignment, use the navigation key to choose the type as memory key. In the Dial field, you have some options, such as Normal, Speed Dial, Intercom, BLF, Presence, and MWI.

#### Speed dial

You can configure the key as a simplified speed dial key. This key function allows you to easily access your most dialed numbers.

#### Intercom

You can configure the key for Push to talk code and it is useful in an office environment as a quick access to connect to the operator or the secretary.

#### BLF

BLF is also called "Busy lamp field", and it is used to prompt the user to pay attention to the state of the object than has been subscribed, and used to cooperate with the server to pick up the phone call. You can configure the key for Busy Lamp Field (BLF) which allows you to monitor the status (idle, ringing, or busy) of other SIP account. User can dial out on a BLF configured key. Please refer to "LED Instruction" for more detail about the LED status in different situation.

Note: In the Web interface, you can also set the pickup number to active the pickup function. For example, if you set the BLF number as 212, and the pickup number is 189, then when there is an incoming call to 212, press the BLF key, it will call out the 189 automatically to pick up the incoming call on 212.

#### Presence

Presence is called present, and compared to the BLF, it can also check whether object online.

Note: You can subscribe the BLF and presence station of the same number at the same time.

#### MWI

When the key is configured as MWI, you are allowed to access voicemail quickly by pressing this key.

#### CALL PARK

You need setting a server number, when you have set what represent Call park. If you have a calling and you busy now, you could press the key and hear a number, then you could choose other phone and input this number. so you can directly recover call..

#### Call forward

When there is an incoming call, press the key and the incoming call can be transferred to the number set up.

2. Set the type as Line

You can set these keys as line keys, and press it, it will enter dialer interface.

3. Set the type as Key Event

You can set these keys as Key Event, and the subtype have many options. Choose one and it will have corresponding function.

• None

- MWI
- DND (Do Not Disable)
- Hold
- Transfer
- Phone Book
- Redial
- Pick up
- Join
- Auto Redial On
- Auto Redial Off
- Call Forwarding
- History
- Flash
- Memo
- Headset
- Release: Press the key you can end the call.
- Lock: Press the key you can lock the keyboard.
- SMS
- Call Back
- Power Light
- Hide DTMF
- Prefix
- Hot Desking: Pressing the key, you can clear all sip information and register yourself sip information
- Agent
- 4. Set the type as Dtmf

You can configure the key as Dtmf. This key function allows you to easily dial or edit dial number.

5. Set the type as Remote

You need to match a XML Phonebook address, pressing the button you can directly access the corresponding remote phonebook.

6. Set the type as BLF List Key

It needs the cooperation with the Broadsoft server. The traditional BLF is that every number will need to be subscribed, so if the numbers that subscribed is so many that it will cause to obstruction. However, BLF List Key will put the numbers that needed to be subscribed in a group, and the phone use the URL of the group to subscribe and analyze the specific information of each number such as number, name, state and so on according to the notifications from the server. Then set the idle Memory key as BLF List Key, later if the state of an object changes, the corresponding LED will change.

7. set the type as Multicast

Set the multicast address and audio code, press this key to initiate the multicast.

Notice: Detailed feature see 8.3.4.7

# **5** Other functions

### 5.1 Auto Handdown

1. Press Menu ->Features-> Enter->Auto Handdown-> Enter.

2. Set the Mode Enable through the navigation key, then set Time, unit is minute, then press Save.

3. When the call ends, after the time that you have set, the phone will back to the idle interface.

### 5.2 Ban Anonymous Call

1. Press Menu ->Features-> Enter->Ban Anonymous Call-> Enter.

2. Choose which sip you want to enable Ban Anonymous Call, and then press Enter, choose Enabled or Disabled through navigation key.

3. If you choose Enabled, the others can't call the phone by anonymous. If you choose Disabled, the others can call the phone by anonymous.

### 5.3 Ban Outing

1. Press Menu ->Features-> Enter->ban outgoing> Enter

2.Enable the function, then you can not call any number.

### 5.4 Dial Plan

1. Press Menu ->Features-> Enter->Dial Plan-> Enter.

2. The following plans you can set: Press # to Send, Timeout to Send, Timeout, Fixed Length Number, Press # to Do BXFER, BXFER On Onhook, AXFER On Onhook. You can enable or disable each dial plan.

### 5.5 Dial Peer

1. Press Menu ->Features-> Enter->Dial Peer-> Enter.

2. Press Add to enter the Edit interface, and then input some information. For example: Number: 1T, Dest.: 0.0.0.0, Port: 5060, Mode: SIP, Alisa: all:3333, Suffix: no suffix, Del Len: 0. Then press Save. Then press Save.

3. Input 1+number (1234) in the dial interface, you can dial out 3333.

You can refer to 8.3.3.4 DIAL PEER.

### 5.6 Auto Redial

1. Press Menu ->Features-> Enter->Auto Redial-> Enter.

2. Choose Mode Enabled or Disabled through the navigation key. If you choose Enable, you also need to set Interval and Times, and then press Save.

3. After enable auto redial, calling out someone, if he is in busy, it will pop up a prompt box whether to auto redial, press OK, the phone will call out him according the Interval and Times that you set.

### 5.7 Call completion

1. Press Menu ->Features-> Enter->Call Completion-> Enter.

2. Enable the function through the navigation key, and then Save .

3. Call out others, if he is in busy, it will pop up a prompt Call Completion Waiting number? Press OK, when he is in idle, it will pop up a prompt Call Completion Call number? Press OK, the phone will call out the number automatically.

### 5.8 Ring From Headset

- 1. Press Menu ->Features-> Enter->Ring From Headset-> Enter.
- 2. Enable this function through the navigation key, the phone connects the headset, when the phone has an incoming call, it will ring from the headset.

### 5.9 Power Light

- 1. Press Menu ->Features-> Enter->Power Light-> Enter.
- 2. Enable this function through the navigation key.

### 5.10 Hide DTMF

1. Press Menu ->Features-> Enter->Hide DTMF-> Enter.

2. Through the navigation key to choose: Disabled, All, Delay, Last Show. When you set up a call with others and need to input the DTMF, the DTMF will show as you have set.

### 5.11 Password Dial

- 1. Press Menu ->Features-> Enter->Password Dial-> Enter.
- 2. Enable this function, you can also set Prefix and Length. For example, you

want call out 1234567 and you set Password Dial Prefix 123 and Password Length 3, then enter the dial interface and input 1234567, and then the screen will show 123\*\*\*7.

### 5.12 Pre Dial

1. Press Menu ->Features-> Enter->Pre Dial-> Enter.

2. Through navigation key to enable the feature, and to realize the Pre Dial function.

### 5.13 Action URL & Active URI

1. Action URL: The action that the phone carries out e.g. open dnd can produces one URL, then the phone can send the HTTP Get of the URL to PC, then the phone can report the action to the PC.

2. Active URI: Enter the web page of the phone, PHONE->FEATURE, input Active URL Limit IP, You can input internet server (e.g. PC'IP), PC can send one URL to the phone, the phone will produce one action for example open dnd, so PC can control the phone.

### 5.14 Push XML

Enter the web page of the phone->PHONE->FEATURE, input Push XML Server(e.g. PC'IP), then PC can push text, SMS, phonebook, advertisement,, execute etc. to phone to update the message or the phone makes an action.

# 6 Basic setting

### 6.1 Keyboad

 Press Menu ->Settings-> Enter->Basic Setting-> Enter->Keyboard->Enter.
 There are four items: DSS Keys, Multiplex, Long Click, SoftKey, You can set up respectively on them. Press the key Enter to the interface, then use the navigation keys to choose the function for the key according to you want.
 Press the key OK to save.

### 6.2 Screen Set

Press Menu ->Settings-> Enter->Basic Setting-> Enter->Screen Set->Enter.
 You can set Contrast and Brightness, press Enter and use the navigation keys to set, then press the key Save.

### 6.3 Ringer Set

Press Menu ->Settings-> Enter->Basic Setting-> Enter->Ringer Set->Enter.
 You can set Ringer Volume and Ringer Type, press Enter and use the navigation keys to set, then press the key Save. In the Ringer Type, the default system rings have nine and the custom ringtones have five that can be set through the web page.

### 6.4 Voice Volume

1. Press Menu ->Settings-> Enter->Basic Setting-> Enter->Voice Volume->Enter.

2. Use the navigation keys to turn down or turn up the voice volume, the press the key Save.

### 6.5 Time & Date

1. Press Menu ->Settings->Enter->Basic Setting->Enter->Time & Date->Enter. 2. You have two options to choose: Auto and Manual, use the navigation keys to choose, then press Save.

### 6.6 Greeting Word

1. Press Menu ->Settings-> Enter->Basic Setting-> Enter->Greeting Word->Enter.

2. You can enter the message and press Save, it will display in the phone screen when the phone start up.

### 6.7 Language Setting

Press Menu ->Settings-> Enter->Basic Setting-> Enter->Language->Enter.
 DPH-400G/DPH-400GE support three languages, you can use the navigation keys to choose. The default two languages are English and Chinese.

# 7 Advanced settings

### 7.1 Account

Press Menu->Enter->Advanced settings, and then input the password to enter the interface, the default password is 123. You can set it through the web page. Then choose Account then press Enter, you can do some SIP settings.

### 7.2 Network

Press Menu->Enter->Advanced settings, and then input the password to enter the interface. Then choose Network and press Enter, you can do network settings, you can refer to 2.2.1 Network settings.

### 7.3 Security

Press Menu->Enter->Advanced settings, and then input the password to enter the interface. Then choose Security, you can configure Menu Password, Keylock Password, Keylock Status.

### 7.4 Maintenance

Press Menu->Enter->Advanced settings, and then input the password to enter the interface. Then choose Maintenance and press Enter, you can configure Auto Provision, TR069, Backup, and Upgrade.

### 7.5 Factory Reset

Press Menu->Enter->Advanced settings, and then input the password to enter the interface. Then choose Factory Reset and press Enter, you can choose Yes or No.

# 8 Web configuration

### 8.1 Introduction of configuration

#### 8.1.1 Ways to configure

DPH-400G/DPH-400GE has three different ways to different users.

- Use phone keypad.
- Use web browser (recommendatory way).
- Use telnet with CLI command.

### 8.1.2 Password Configuration

There are two levels to access to phone: root level and general level. User with root level can browse and set all configuration parameters, while user with general level can set all configuration parameters except SIP  $(1\sim5)$ 's that some parameters cannot be changed, such as server address and port. User will has different access level with different username and password.

- Default user with general level:
  - username: guest
  - ◆ password: guest
- Default user with root level:
  - ♦ username: admin
  - ◆ password: admin

The default password of phone screen menu is 123.

### 8.2 Setting via web browser

When this phone and PC are connected to network, enter the IP address of the wan port in this phone as the URL (e.g. http://xxx.xxx.xxx/ or http://xxx.xxx.xxx.xxx/).

If you do not know the IP address, you can look it up on the phone's display by checking menu-Status.

The login page is as below picture

| User:     |       |  |
|-----------|-------|--|
| Password: |       |  |
| 1         | Logon |  |

# 8.3 Configuration via WEB

### 8.3.1 **BASIC**

### 8.3.1.1 Status

| -Lin | K        |             |           |        |                |          |      |
|------|----------|-------------|-----------|--------|----------------|----------|------|
| DOGE | BASIC    | NETWORK     | VOIP      | PHONE  | MAINTENANCE    | SECURITY | LOGO |
| 51   | WAN      |             |           |        |                |          |      |
|      |          | Connect     | ion Mode: | DH     | CP             |          |      |
| )G   |          | MAC Add     | iress:    | 00:    | 03:07:a9:b4:0b |          |      |
| GE   |          | IP Address: |           | 192    | .168.3.254     |          |      |
|      |          | IP Gate     | way:      | 192    | 2.168.1.1      |          |      |
|      |          | Bridge M    | lode:     | Ena    | bled           |          |      |
|      | Accounts |             |           |        |                |          |      |
|      |          | SIP Line    | 1:        | @:5060 |                | Unappl   | ied  |
|      |          | SIP Line    | 2:        | @:5060 |                | Unappl   | ied  |
|      |          | SIP Line    | 3:        | @:5060 |                | Unappl   | ied  |
|      |          | SIP Line    | 4:        | @:5060 |                | Unappl   | ied  |
|      |          | SIP Line    | 5:        | @:5060 |                | Unappl   | ied  |

### Status

| Field name | Explanation                                      |
|------------|--------------------------------------------------|
|            | Shows the configuration information on WAN port, |
|            | including the connect mode of WAN port (Static,  |
| WAN        | DHCP, PPPoE), MAC address, the IP address of WAN |
|            | port, IP Gateway, ON or OFF bridge mode.         |
| Accounts   | Shows the phone numbers provided by the SIP LINE |
|            | 1~5 servers.                                     |

### 8.3.1.2 Wizard

| <b>D-Lin</b>                                                                                                    | K                                                                                                    |             |      |       |             |          |        |  |
|----------------------------------------------------------------------------------------------------|----------------------------------------------------------------------------------------------------|-------------|------|-------|-------------|----------|--------|--|
| DPH-400GE                                                                                                    | BASIC                                                                                                    | NETWORK     | VOIP | PHONE | MAINTENANCE | SECURITY | LOGOUT |  |
| STATUS                                                                                                    | WAN Conne                                                                                                    | ection Mode |      |       |             |          |        |  |
| WAN Connection Mode       IZARD     Static IP       ALL LOG     DHCP                                                                                                    |                                                                                                    |             |      |       |             |          |        |  |
| CALL LOG<br>LANGUAGE                                                                                                    | BASIC       NETWORK       VOIP       PHONE       MAINTENANCE         WAN Connection Mode <ul> <li>Static IP</li> <li>DHCP</li> <li>PPPOE</li> <li>Next</li> </ul> Wizard       Next         Ct the proper network mode according to the network setting       If your ISP server provides you the static IP address, one, and then finish Static Mode setting. If you don't sters of Static Mode setting, please ask your ISP for the In this mode, you will get the information from the In this mode, you must input your ADSL account and so refer to 2.2.1 Network setting to speed setting your |             |      |       |             |          |        |  |
| LANGOAGE                                                                                                    | BASIC       NETWORK       VOIP       PHONE       MAINTERANCE       SECURITY       LOCOUT         WAN Connection Mode                                                                                                    |             |      |       |             |          |        |  |
|                                                                                                    |                                                                                                    |             |      |       |             |          |        |  |
|                                                                                                    |                                                                                                    |             |      |       |             |          |        |  |
| BROADBAND                                                                                                    |                                                                                                    |             |      |       |             |          |        |  |
| Wizard                                                                                                    |                                                                                                    |             |      |       |             |          |        |  |
| <ul> <li>Wizard</li> <li>Please select the proper network mode according to the network condition.</li> <li>DPH-400G/DPH-400GE provide three different network settings: <ul> <li>Static: If your ISP server provides you the static IP address, please select this mode, and then finish Static Mode setting. If you don't know about parameters of Static Mode setting, please ask your ISP for them.</li> <li>DHCP: In this mode, you will get the information from the DHCP server automatically; need not to input this information artificially.</li> <li>PPPoE: In this mode, you must input your ADSL account and password. You can also refer to 2.2.1 Network setting to speed setting your network.</li> </ul> </li> <li>Choose Static IP MODE, click [NEXT] can configure the network and SIP(default SIP1)simply, also can browse too. Click [BACK] can return to</li> </ul> |                                                                                                    |             |      |       |             |          |        |  |

| D-Link             |                   |                                                      |           |               |          |      |  |  |  |  |
|--------------------|-------------------|------------------------------------------------------|-----------|---------------|----------|------|--|--|--|--|
|                    |                   |                                                      |           |               |          |      |  |  |  |  |
| DPH-400GE          | IC NETWORK        | VOIP                                                 | PHONE     | MAINTENANCE   | SECURITY | LOG  |  |  |  |  |
| STATUS Static      | IP Settings       |                                                      |           |               |          |      |  |  |  |  |
| WIZARD             | IP Addr           | ess:                                                 | 192.      | 168.2.40      | [        |      |  |  |  |  |
| CALL LOG           | Subnet            | Mask:                                                | 255.      | 255.0.0       | T        |      |  |  |  |  |
| LANGUAGE           | IP Gate           | -                                                    | 192.      | 168.1.1       | -        |      |  |  |  |  |
|                    | DNS Do<br>Primary |                                                      | 202       | 06 104 100    |          |      |  |  |  |  |
|                    | -                 | ary DNS:                                             | ,         | 96.134.133    | 1        |      |  |  |  |  |
|                    | becond            | []                                                   |           | ext           |          |      |  |  |  |  |
|                    |                   |                                                      | (         |               |          |      |  |  |  |  |
| BROADBAND          |                   |                                                      |           |               |          |      |  |  |  |  |
|                    |                   |                                                      |           |               |          |      |  |  |  |  |
|                    |                   |                                                      |           |               |          |      |  |  |  |  |
| IP Address         | Input the I       |                                                      |           |               |          |      |  |  |  |  |
| Subnet Mask        | Input the I       | Input the Netmask distributed to you.                |           |               |          |      |  |  |  |  |
| IP Gateway         | Input the 0       | Gateway a                                            | ddress d  | istributed to | you.     |      |  |  |  |  |
| <b>DNS</b> Domain  | Set DNS of        | Set DNS domain postfix. When the domain which you    |           |               |          |      |  |  |  |  |
|                    | input cann        | input cannot be parsed, phone will automatically add |           |               |          |      |  |  |  |  |
|                    | this domai        | this domain to the end of the domain which you input |           |               |          |      |  |  |  |  |
|                    | before and        | before and parse it again.                           |           |               |          |      |  |  |  |  |
| Primary DNS        | Input your        | Input your primary DNS server address.               |           |               |          |      |  |  |  |  |
| Secondary DNS      | Input your        | secondar                                             | y DNS s   | erver addres  | SS.      |      |  |  |  |  |
|                    |                   |                                                      |           |               |          |      |  |  |  |  |
| <b>D-Link</b>      |                   |                                                      |           |               |          |      |  |  |  |  |
|                    |                   |                                                      |           |               |          |      |  |  |  |  |
| DPH-400GE          | IC NETWORK        | VOIP                                                 | PHONE     | MAINTENANCE   | SECURITY | LOGC |  |  |  |  |
|                    | SIP Settings      |                                                      |           |               |          |      |  |  |  |  |
| WIZARD<br>CALL LOG | Display           | Name:                                                | 2041      | 2041          |          |      |  |  |  |  |
| LANGUAGE           | Server /          |                                                      |           | 192.168.1.2   |          |      |  |  |  |  |
|                    | Server I          | ort:<br>cation User:                                 | 2041      | 5060          |          |      |  |  |  |  |
|                    |                   | cation Diser.                                        |           |               |          |      |  |  |  |  |
|                    | SIP Use           |                                                      | 2041      |               |          |      |  |  |  |  |
|                    | Enable F          | legistration:                                        | ~         |               |          |      |  |  |  |  |
|                    |                   |                                                      | Back N    | ext           |          |      |  |  |  |  |
|                    |                   |                                                      |           |               |          |      |  |  |  |  |
| BROADBAND          |                   |                                                      |           |               |          |      |  |  |  |  |
| Display Name       | Set the dis       | Set the display name.                                |           |               |          |      |  |  |  |  |
| Server Address     | Input your        |                                                      |           | <u>S.</u>     |          |      |  |  |  |  |
| Server Port        | Set your S        |                                                      |           |               |          |      |  |  |  |  |
| Authentication Us  | •                 |                                                      | <b>A</b>  | count name.   |          |      |  |  |  |  |
| Authentication     |                   | -                                                    |           |               |          |      |  |  |  |  |
| Aunonitication     | Input your        | or regis                                             | hereu pas | saworu.       |          |      |  |  |  |  |

| Password             |              |                     |                                              |                              |              |              |           |  |  |  |  |  |  |  |  |  |
|----------------------|--------------|---------------------|----------------------------------------------|------------------------------|--------------|--------------|-----------|--|--|--|--|--|--|--|--|--|
| SIP User             |              | Input the p         | Input the phone number assigned by your VOIP |                              |              |              |           |  |  |  |  |  |  |  |  |  |
|                      |              | service pro         | ovider.                                      |                              |              |              |           |  |  |  |  |  |  |  |  |  |
| Enable Registr       | ration       | Start to reg        | gister or r                                  | ot by sele                   | cting it or  | not.         |           |  |  |  |  |  |  |  |  |  |
|                      |              |                     |                                              | -                            | -            |              |           |  |  |  |  |  |  |  |  |  |
| D-Link               | Č            |                     |                                              |                              |              |              |           |  |  |  |  |  |  |  |  |  |
| DPH-400GE            | <u>BASIC</u> | NETWORK             | VOIP                                         | PHONE MAINTENANCE SECURITY L |              |              |           |  |  |  |  |  |  |  |  |  |
| STATUS               | WAN          |                     |                                              |                              |              |              |           |  |  |  |  |  |  |  |  |  |
| WIZARD               |              | Connecti            | ion Mode:                                    | Static I                     | IP.          |              |           |  |  |  |  |  |  |  |  |  |
| CALL LOG<br>LANGUAGE |              |                     | Address:                                     | 192.16                       | 8.2.40       |              |           |  |  |  |  |  |  |  |  |  |
|                      |              | IP Gatev            | vay:                                         | 192.16                       | 8.1.1        |              |           |  |  |  |  |  |  |  |  |  |
| 5                    | SIP          |                     |                                              |                              |              |              |           |  |  |  |  |  |  |  |  |  |
|                      |              | Server A            |                                              | 192.16                       | 8.1.2        |              |           |  |  |  |  |  |  |  |  |  |
|                      |              | Account:<br>Phone N |                                              | 2041<br>2041                 |              |              |           |  |  |  |  |  |  |  |  |  |
|                      |              | Registra            |                                              | Enable                       | d            |              |           |  |  |  |  |  |  |  |  |  |
|                      |              |                     |                                              | Back Fini                    | sh           |              |           |  |  |  |  |  |  |  |  |  |
|                      |              |                     |                                              |                              |              |              |           |  |  |  |  |  |  |  |  |  |
| BROADBAND            |              |                     |                                              |                              |              |              |           |  |  |  |  |  |  |  |  |  |
| D: 1 1 / 1           | 1. 0         |                     |                                              | 1 (*                         |              |              |           |  |  |  |  |  |  |  |  |  |
| Display detaile      | ed infor     | mation that         | t you mar                                    | iual config                  | gure.        |              |           |  |  |  |  |  |  |  |  |  |
| Choose DHCF          | P MOD        | E, click            | NEXT                                         | can config                   | gure SIP(de  | efault       |           |  |  |  |  |  |  |  |  |  |
| SIP1)simply, a       | also can     | browse too          | o. Click                                     | BACK                         | ean return t | o the last p | age.      |  |  |  |  |  |  |  |  |  |
| Like Static IP       | MODE         |                     |                                              |                              |              |              |           |  |  |  |  |  |  |  |  |  |
| Choose PPPoH         | E MOD        | E, click 🕻          | NEXT                                         | can confi                    | gure the PF  | PoE          |           |  |  |  |  |  |  |  |  |  |
| account/passw        | ord and      | d SIP(defau         | lt SIP1)si                                   | mply, also                   | o can brows  | se too. Clic | ck        |  |  |  |  |  |  |  |  |  |
| 【BACK】 ca            | n returi     | n to the last       | page. Lil                                    | ke Static I                  | P MODE.      |              |           |  |  |  |  |  |  |  |  |  |
| D-Link               | Č            |                     |                                              |                              |              |              |           |  |  |  |  |  |  |  |  |  |
| DPH-400GE            | <u>BASIC</u> | NETWORK             | VOIP                                         | PHONE                        | MAINTENANCE  | SECURITY     | LOGO      |  |  |  |  |  |  |  |  |  |
|                      | PPPoE Set    | ttings              |                                              |                              |              |              |           |  |  |  |  |  |  |  |  |  |
| WIZARD               |              | Service             | Name:                                        | ANY                          |              |              |           |  |  |  |  |  |  |  |  |  |
| CALL LOG<br>LANGUAGE |              | User:               |                                              | user1                        |              |              |           |  |  |  |  |  |  |  |  |  |
|                      |              | Passwor             | rd:                                          | Pack No                      |              |              |           |  |  |  |  |  |  |  |  |  |
|                      |              |                     | L                                            | Back Ne                      | xt           |              |           |  |  |  |  |  |  |  |  |  |
| BROADBAND            |              |                     |                                              |                              |              |              |           |  |  |  |  |  |  |  |  |  |
| Service Name         |              | T. 111              |                                              |                              |              |              | BROADBAND |  |  |  |  |  |  |  |  |  |
|                      |              | It will be p        | provided                                     | by ISP.                      |              |              |           |  |  |  |  |  |  |  |  |  |

| Password                                                                             | Input your ADSL password. |  |  |  |  |  |
|--------------------------------------------------------------------------------------|---------------------------|--|--|--|--|--|
| Notice: Click <b>[Finish]</b> button after finished your setting, IP Phone will save |                           |  |  |  |  |  |
| the setting automatically and reboot, After reboot, you can dial by the SIP          |                           |  |  |  |  |  |
| account.                                                                             |                           |  |  |  |  |  |

### 8.3.1.3 Call Log

You can query all the dialed calls through this page.

| D-Link                                                      |                                                    |          |          |       |              |          |        |  |  |  |  |
|-------------------------------------------------------------|----------------------------------------------------|----------|----------|-------|--------------|----------|--------|--|--|--|--|
| DPH-400GE                                                   | BASIC                                              | NETWORK  | VOIP     | PHONE | MAINTENANCE  | SECURITY | LOGOUT |  |  |  |  |
| STATUS                                                      | ATUS Call information                              |          |          |       |              |          |        |  |  |  |  |
| WIZARD                                                      | Start Time                                         |          | Duration |       | Dialed Calls |          |        |  |  |  |  |
| CALL LOG                                                    |                                                    |          |          |       |              |          |        |  |  |  |  |
| LANGUAGE                                                    |                                                    |          |          |       |              |          |        |  |  |  |  |
| BROADBAND                                                   |                                                    |          |          |       |              |          |        |  |  |  |  |
| Call Log                                                    |                                                    |          |          |       |              |          |        |  |  |  |  |
| Field name                                                  |                                                    | explanat | ion      |       |              |          |        |  |  |  |  |
| Start Time                                                  | me Display the start time of the dialed calls.     |          |          |       |              |          |        |  |  |  |  |
| Duration                                                    | Display the conversation time of the dialed calls. |          |          |       |              |          |        |  |  |  |  |
| Dialed Calls Display the account /line of the dialed calls. |                                                    |          |          |       |              |          |        |  |  |  |  |

### 8.3.1.4 LANGUAGE

| <b>D-Lin</b> | k                             |          |            |       |                     |          |        |  |  |  |
|--------------|-------------------------------|----------|------------|-------|---------------------|----------|--------|--|--|--|
| DPH-400GE    | BASIC                         | NETWORK  | VOIP       | PHONE | MAINTENANCE         | SECURITY | LOGOUT |  |  |  |
| STATUS       | Language                      |          |            |       |                     |          |        |  |  |  |
| WIZARD       | Language Selection: English V |          |            |       |                     |          |        |  |  |  |
| CALL LOG     |                               |          |            |       |                     |          |        |  |  |  |
| LANGUAGE     | Greeting W<br>Greeting W      |          | VOIP PHONE |       | (0-12 character(s)  | )        |        |  |  |  |
|              | Greeting w                    | JIUS.    | VOIP PHONE |       | (0-12 character(s)) | )        |        |  |  |  |
|              |                               |          |            | Apply |                     |          |        |  |  |  |
|              |                               |          |            |       |                     |          |        |  |  |  |
| BROADBAND    |                               |          |            |       |                     |          |        |  |  |  |
| LANGUAGE     |                               |          |            |       |                     |          |        |  |  |  |
| Field name   |                               | explanat | ion        |       |                     |          |        |  |  |  |

| Language                                                             | Set the language of phone, English is default.            |  |  |  |  |
|----------------------------------------------------------------------|-----------------------------------------------------------|--|--|--|--|
|                                                                      | The greeting message will display on LCD when             |  |  |  |  |
| Greeting Words                                                       | phone is idle. It can support 16 chars. the default chars |  |  |  |  |
|                                                                      | are VOIP PHONE.                                           |  |  |  |  |
| Notice: the maximal length of the greeting message is twelve English |                                                           |  |  |  |  |
| characters and five Chinese characters.                              |                                                           |  |  |  |  |

## 8.3.2 Network

## 8.3.2.1 WAN

| H-400GE  | BASIC       | NETWORK    | VOIP               | PHONE  | MAINTENANCE   | SECURITY | LOGOU |
|----------|-------------|------------|--------------------|--------|---------------|----------|-------|
| I        | WAN Status  | ;          |                    |        |               |          |       |
| VLAN     |             | Active IP  | Active IP Address: |        | 8.2.40        |          |       |
| ICE PORT |             | Current S  | ubnet Mask:        | 255.25 | 5.0.0         |          |       |
| &Date    |             | Current I  | P Gateway:         | 192.16 | 8.1.1         |          |       |
|          |             | MAC Addr   | ess:               | 00:03: | 07:a9:b4:0b   |          |       |
|          |             | MAC Time   | estamp:            | 2013-1 | .0-22         |          |       |
|          | WAN Setting | gs         |                    |        |               |          |       |
|          | Static IP 💿 | _          | онср С             | )      | рррое         |          |       |
|          |             | IP Addres  | IP Address:        |        | 192.168.2.40  |          |       |
|          |             | Subnet M   | Subnet Mask:       |        | 255.255.0.0   |          |       |
|          |             | IP Gatew   | IP Gateway:        |        | 68.1.1        | T        |       |
|          |             | DNS Dom    | ain:               |        |               |          |       |
|          |             | Primary [  | ONS:               | 202.9  | 6.134.133     | T        |       |
|          |             | Secondar   | y DNS:             | 202.9  | 202.96.128.68 |          |       |
|          |             |            |                    | Apply  |               |          |       |
|          | 802.1X Sett | tings      |                    |        |               |          |       |
|          |             | 802.1x M   | ode:               | Disal  | ole 💌         |          |       |
|          |             | Identity:  |                    | admir  | admin         |          |       |
|          |             | Password   | l:                 | •••••  | •••••         |          |       |
|          |             | CA Certifi | cate:              |        |               | Browse   | Upla  |
|          |             | Device Ce  | ertificate:        |        |               | Browse   | Uplo  |
|          |             | Device Ce  | ertificate:        | Apply  |               | Browse   |       |

| WAN Status                                                                                                    |                                                                                                    |                                         |  |  |  |
|----------------------------------------------------------------------------------------------------|----------------------------------------------------------------------------------------------------|-----------------------------------------|--|--|--|
|                                                                                                    | IP Address:                                                                                                    | 192.168.2.40                            |  |  |  |
|                                                                                                    | nt Subnet Mask:                                                                                                    | 255.255.0.0                             |  |  |  |
| Curre                                                                                                    | nt IP Gateway:                                                                                                    | 192.168.1.1                             |  |  |  |
|                                                                                                    | ddress:                                                                                                    | 00:03:07:a9:b4:0b                       |  |  |  |
| MAC T                                                                                                    | imestamp:                                                                                                    | 2013-10-22                              |  |  |  |
|                                                                                                    |                                                                                                    |                                         |  |  |  |
| Active IP Address                                                                                                    | ddress of the phone.                                                                                                    |                                         |  |  |  |
| Current Subnet<br>Mask                                                                                                    | The current Netmask address.                                                                                                    |                                         |  |  |  |
| MAC Address                                                                                                    | The current MA                                                                                                    | C address of the phone.                 |  |  |  |
| Current IP Gateway                                                                                                    |                                                                                                    | eway IP address.                        |  |  |  |
| MAC Timestamp                                                                                                    |                                                                                                    | of getting MAC address                  |  |  |  |
| WAN Settings                                                                                                    |                                                                                                    |                                         |  |  |  |
| Obtain DNS Server Automa                                                                                                    | tically: Enabled V                                                                                                    |                                         |  |  |  |
| Enable Vendor Identifier:                                                                                                    | Disabled V                                                                                                    |                                         |  |  |  |
| Vendor Identifier:                                                                                                    | DLINK DPH-40                                                                                                    | OGE                                     |  |  |  |
| Static IP O                                                                                                    | рнср 💿                                                                                                    | РРРоЕ 🔘                                 |  |  |  |
|                                                                                                    |                                                                                                    | Apply                                   |  |  |  |
|                                                                                                    |                                                                                                    |                                         |  |  |  |
| <ul> <li>DPH-400G/DPH-400</li> <li>Static: If your ISI this mode, and the parameters of State</li> <li>DHCP: In this mode automatically; new parameters of State</li> </ul> | <ul> <li>Please select the proper network mode according to the network condition.</li> <li>DPH-400G/DPH-400GE provide three different network settings:</li> <li>Static: If your ISP server provides you the static IP address, please select this mode, and then finish Static Mode setting. If you don't know about parameters of Static Mode setting, please ask your ISP for them.</li> <li>DHCP: In this mode, you will get the information from the DHCP server automatically; need not to input this information artificially.</li> <li>PPPoE: In this mode, you must input your ADSL account and password.</li> </ul> |                                         |  |  |  |
| Obtain DNS server                                                                                                    |                                                                                                    | OHCP mode to get DNS address, if        |  |  |  |
| automatically                                                                                                    | you don't select                                                                                                    | it, you will use static DNS server. The |  |  |  |
|                                                                                                    | default is selecti                                                                                                    | ng it.                                  |  |  |  |
| Enable Vendor                                                                                                    | Enable/Disabled                                                                                                    | Vendor Identifier                       |  |  |  |
| Identifier                                                                                                    |                                                                                                    |                                         |  |  |  |
| Vendor Identifier                                                                                                    | Custom vendor                                                                                                    | dentification                           |  |  |  |
| IP Add                                                                                                    | ress:                                                                                                    | 192.168.1.179                           |  |  |  |
| Subnet                                                                                                    | t Mask:                                                                                                    | 255.255.255.0                           |  |  |  |
| IP Gat                                                                                                    | eway:                                                                                                    | 192.168.1.1                             |  |  |  |
| DNS D                                                                                                    | omain:                                                                                                    |                                         |  |  |  |
| Primar                                                                                                    | y DNS:                                                                                                    | 202.96.134.133                          |  |  |  |
| Second                                                                                                    | dary DNS:                                                                                                    | 202.96.128.68                           |  |  |  |
|                                                                                                    |                                                                                                    | Apply                                   |  |  |  |
| If you use static mode, you need set it.                                                                                                    |                                                                                                    |                                         |  |  |  |

| IP Address    | Input the IP address distributed to you.             |  |  |
|---------------|------------------------------------------------------|--|--|
| Subnet Mask   | Input the Netmask distributed to you.                |  |  |
| IP Gateway    | Input the Gateway address distributed to you.        |  |  |
|               | Set DNS domain postfix. When the domain which        |  |  |
| DNS Domain    | you input cannot be parsed, phone will automatically |  |  |
|               | add this domain to the end of the domain which you   |  |  |
|               | input before and parse it again.                     |  |  |
| Primary DNS   | Input your primary DNS server address.               |  |  |
| Secondary DNS | Input your secondary DNS server address.             |  |  |
|               |                                                      |  |  |

| Service Name: | ANY     |
|---------------|---------|
| User:         | user123 |
| Password:     | •••••   |
|               | Apply   |

If you uses PPPoE mode, you need to make the above setting.

| Service Name | It will be provided by ISP. |
|--------------|-----------------------------|
| User         | Input your ADSL account.    |
| Password     | Input your ADSL password.   |

Notice:

1) Click "Apply" button after finished your setting, IP Phone will save the setting automatically and new setting will take effect.

2) If you modify the IP address, the web will not response by the old IP address. Your need input new IP address in the address column to logon in the phone.

3) If networks ID which is DHCP server distributed is same as network ID which is used by LAN of system, system will use the DHCP IP to set WAN, and modify LAN's networks ID (for example, system will change LAN IP from 192.168.10.1 to 192.168.11.1) when system uses DHCP client to get IP in startup; If system uses DHCP client to get IP in running status and network ID is also same as LAN's, system will refuse to accept the IP to configure WAN. So WAN's active IP will be 0.0.0.

### 8.3.2.2 Qos&VLAN

The VOIP phone support 802.1Q/P protocol and DiffServ configuration. VLAN functionality can use different VLAN IDs by setting signal/voice VLAN and data VLAN. The VLAN application of this phone is very flexible.

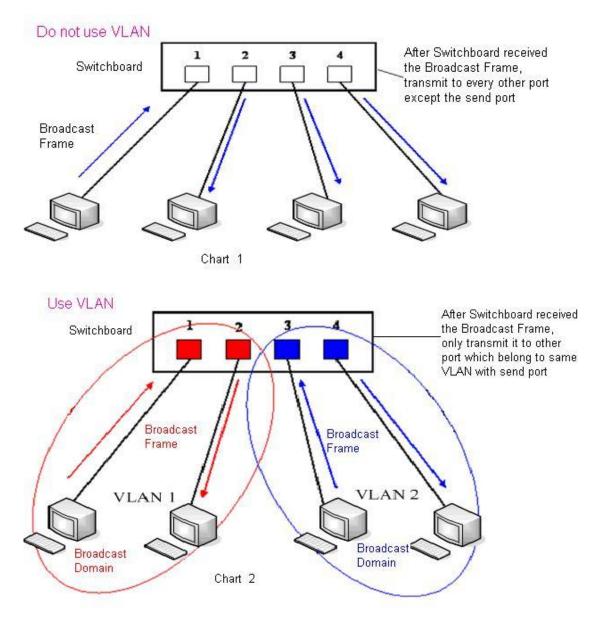

In chart 1, there is a layer 2 that switches without setting VLAN. Any broadcast frame will be transmitted to the other ports except the send port. For example, a broadcast information is sent out from port 1 then transmitted to port 2,3and 4. In chart 2, red and blue indicate two different VLANs in the switch, and port 1 and port 2 belong to red VLAN, port 3 and port 4 belong to blue VLAN. If a broadcast frame is sent out from port 1, switch will transmit it to port 2, the other port in the red VLAN and not transmit it to port3 and port 4 in blue VLAN. By this means, VLAN divide the broadcast domain via restricting the range of broadcast frame transition.

Note: chart 2 use red and blue to identify the different VLAN, but in practice, VLAN uses different VLAN IDs to identify.

|              | 1-2          |                      |           |          |             |          |        |  |
|--------------|--------------|----------------------|-----------|----------|-------------|----------|--------|--|
| <b>D-Lin</b> | K            |                      |           |          |             |          |        |  |
| DPH-400GE    | BASIC        | NETWORK              | VOIP      | PHONE    | MAINTENANCE | SECURITY | LOGOUT |  |
| WAN          | Link Laver   | Discovery Pro        |           | Settings | -           |          |        |  |
| QOS&VLAN     |              | nable LLDP:          |           | Joctangs |             |          |        |  |
| SERVICE PORT |              | nable Learning       | Function: |          |             |          |        |  |
| TIME&Date    |              | acket Interval(      |           | 60       | second(s)   |          |        |  |
|              | Quality of S | Service (Qos)        | Settings  |          |             |          |        |  |
|              |              | nable DSCP:          |           |          |             |          |        |  |
|              | S            | SIP DSCP:            |           | 0        |             |          |        |  |
|              | А            | udio RTP DSCP:       |           | 0        | (0~63)      |          |        |  |
|              | WAN Port \   | N Port VLAN Settings |           |          |             |          |        |  |
|              | E            | nable WAN Port       | VLAN:     |          |             |          |        |  |
|              | N            | AN Port VLAN         | ID:       | 0 (      | 0~4095)     |          |        |  |
|              | S            | IP 802.1P Prior      | ity:      | 0        | (0~7)       |          |        |  |
|              | A            | udio 802.1P Pri      | ority:    | 0        | (0~7)       |          |        |  |
|              | LAN Port V   | LAN Settings         |           |          |             |          |        |  |
|              | L            | AN Port VLAN M       | lode:     | Follow W | AN 🗸        |          |        |  |
|              | L            | AN Port VLAN I       | D:        | 0        | (0~4095)    |          |        |  |
|              |              |                      |           | Apply    |             |          |        |  |
|              |              |                      |           |          |             |          |        |  |

BROADBAND

# QoS &VLAN

| LLDP Settings    |                                                       |
|------------------|-------------------------------------------------------|
| Enable LLDP      | Enable LLDP by selecting it.                          |
|                  | After enabling LLDP Learn, telephone can              |
| Enable Learning  | automatically learn the data of DSCP, 802.1p, VLAN    |
| Function         | ID from the switch. If the data is different from the |
|                  | data of the LLDP server, telephone will change its    |
|                  | own value as the value of the switch (Synchronous     |
|                  | with VLAN in switch).                                 |
| Package Interval | The time interval of sending LLDP Packet.             |
| QoS Setting      |                                                       |
| Enable DSCP      | Enable Dscp by selecting it.                          |
| SIP DSCP         | Specify the value of the SIP Dscp.                    |
| Audio RTP DSCP   | Specify the value of the Audio RTP Dscp.              |
| WAN Port VLAN    |                                                       |
| Setting          |                                                       |
| Enable WAN Port  | Enable WAN Port VLAN by selecting it.                 |
| VLAN             |                                                       |
| WAN Port VLAN    | Specify the value of the WAN Port VLAN ID, the        |
| ID               | range of the value is 0-4095.                         |

| SIP 8021.p Priority | Specify the value of the signal 802.1p priority, the range of the value is 0-7. |
|---------------------|---------------------------------------------------------------------------------|
| Audio 802.1p        | Specify the value of the voice 802.1p priority, the                             |
| Priority            | range of the value is 0-7.                                                      |
| LAN Port VLAN       |                                                                                 |
| Setting             |                                                                                 |
| LAN Port VLAN       | Follow WAN: Follow the WAN ID.                                                  |
| Mode                | Disable: Disable Port VALN.                                                     |
|                     | Enable: Enable Port VLAN and specify the Port                                   |
|                     | VLAN ID different from WAN ID.                                                  |
| LAN Port VLAN       | Specify the value of the Port VLAN ID different from                            |
| ID                  | WAN ID, the range of the value is 0-4095.                                       |

### 8.3.2.3 Service Port

You can set the port of telnet/HTTP/RTP by this page.

| <b>D-Lin</b> | K                                                                                                    |                                                       |                 |             |             |            |        |  |
|--------------|----------------------------------------------------------------------------------------------------|-------------------------------------------------------|-----------------|-------------|-------------|------------|--------|--|
| DPH-400GE    | BASIC                                                                                                    | NETWORK                                               | VOIP            | PHONE       | MAINTENANCE | SECURITY   | LOGOUT |  |
| WAN          | Service Po                                                                                                    | rt Settinas                                           |                 |             |             |            |        |  |
| QOS&VLAN     |                                                                                                    | _                                                     | rver Type:      | HTTP        | • 👻         |            |        |  |
| SERVICE PORT |                                                                                                    | HTTP P                                                | ort:            | 80          |             | [          |        |  |
| TIME&Date    |                                                                                                    | HTTPS                                                 | Port:           | 443         |             | [          |        |  |
|              |                                                                                                    | RTP Por                                               | rt Range Start: | 10000       | )           |            |        |  |
|              |                                                                                                    | RTP Po                                                | rt Quantity:    | 200         |             |            |        |  |
|              | Apply<br>Note: Please REBOOT the system if you modify the HTTP(S) port (the new port should be greater than<br>1024). |                                                       |                 |             |             |            |        |  |
| BROADBAND    |                                                                                                    |                                                       |                 |             |             |            |        |  |
|              | SERVICE PORT                                                                                                    |                                                       |                 |             |             |            |        |  |
| Field name   |                                                                                                    | explanat                                              | tion            |             |             |            |        |  |
| Service Por  | rt                                                                                                    |                                                       |                 |             |             |            |        |  |
| Settings     |                                                                                                    |                                                       |                 |             |             |            |        |  |
| Web Server   | Туре                                                                                                    | Specify V                                             | Web Serve       | er Type wi  | th HTTP o   | r HTTPS.   |        |  |
| HTTP Port    |                                                                                                    | Set web browser port, the default is 80 port, if you  |                 |             |             |            |        |  |
|              |                                                                                                    | want to enhance system safety, you'd better change it |                 |             |             |            |        |  |
|              |                                                                                                    | into non-                                             | 80 standa       | rd port;    |             |            |        |  |
|              |                                                                                                    | Example                                               | : The IP a      | ddress is 1 | 192.168.1.7 | 0. and the | port   |  |

|                         | value is 8090, the accessing address is                 |
|-------------------------|---------------------------------------------------------|
|                         | http://192.168.1.70:8090.                               |
| HTTPS Port              | Before using the https, you must download https         |
|                         | authentication certification into the phone, then       |
|                         | set web browser port, the default is 443 port, if you   |
|                         | want to enhance system safety, you'd better change it   |
|                         | into non-443 standard port. You can access to the web   |
|                         | in https after rebooting the phone.                     |
| Telnet Port             | Set Telnet Port, the default is 23. You can change the  |
|                         | value into others.                                      |
|                         | Example: The IP address is 192.168.1.70. the telnet     |
|                         | port value is 8023, the accessing address is telnet     |
|                         | 192.168.1.70 8023.                                      |
| RTP Port Range          | Set the RTP Start Port. It is dynamic allocation.       |
| Start                   |                                                         |
| RTP Port Number         | Set the maximum quantity of RTP Port, the default is    |
|                         | 200.                                                    |
| Notice:                 |                                                         |
| 1) You need save the    | configuration and reboot the phone after set this page. |
| 2) Please REBOOT t      | he system if you modify the HTTP or telnet port         |
| number (the new num     | nber should be greater than 1024.)                      |
| 3) If you set 0 for the | HTTP port, it will disable HTTP service.                |

### 8.3.2.4 **TIME&DATE**

Setting time zone and SNTP (Simple Network Time Protocol) server according to your location, you can also manually adjust date and time in this web page.

| <b>D-Lin</b>                                 | k                                                                                                    |                                                        |                          |                |                                    |             |        |
|----------------------------------------------|----------------------------------------------------------------------------------------------------|--------------------------------------------------------|--------------------------|----------------|------------------------------------|-------------|--------|
| DPH-400GE                                    | BASIC                                                                                                    | NETWORK                                                | VOIP                     | PHONE          | MAINTENANCE                        | SECURITY    | LOGOUT |
| AAN<br>AOS&VLAN<br>SERVICE PORT<br>TIME&Date | Simple Netv<br>Enable SNTP<br>Enable DHCF<br>Primary Ser<br>Secondary S<br>Timezone:<br>Resync Perio<br>12-Hour Clo<br>Date Format | P Time: 20<br>ver: 20<br>verver: ((<br>od: 60<br>ck: 2 | 9.81.9.7<br>GMT+08:00)Be | ijing,Chongqin | g,Hong Kong,Uru                    | mqi         | V      |
|                                              | Daylight Sar<br>Enable:<br>Offset:<br>Month:<br>Week:<br>Day:<br>Hour:<br>Minute:                                                  | 5                                                      |                          | ;(s)<br>Apply  | October<br>5 💌<br>Sunday<br>2<br>0 | <b>&gt;</b> |        |
|                                              | Manual Tim<br>Year:<br>Month:<br>Day:<br>Hour:<br>Minute:                                                                          | e Settings                                             |                          | Apply          |                                    |             |        |

## TIME&DATE

| Field name       | explanation                                       |
|------------------|---------------------------------------------------|
| Simple Network   |                                                   |
| Time Protocol    |                                                   |
| (SNTP) Settings  |                                                   |
| Enable SNTP      | Enable SNTP by selecting it.                      |
| Enable DHCP Time | Enable DHCP Time by selecting it, then the        |
|                  | phone will automatically synchronize the standard |
|                  | time.                                             |
| Primary Server   | Set SNTP Primary Server IP address.               |
| Secondary Server | Set SNTP Secondary Server IP address.             |
| Time Zone        | Select the Time zone according to your location.  |
| Resync Period    | Set the time out, the default is 60 seconds.      |
| 12 -Hours Clock  | Switch the time mechanism between 12 hours and 24 |
|                  | hours.                                            |

|                      | Default is 24 hours mode.        |
|----------------------|----------------------------------|
| Date format          | Specify the date display format. |
| Daylight Saving      |                                  |
| Time Settings        |                                  |
| Enable               | Enable daylight saving time.     |
| Offset(minutes)      | Setup the variety length.        |
| Month                | Setup start and end month.       |
| Week                 | Setup start and end week.        |
| Day                  | Setup start and end day.         |
| Hour                 | Setup start and end hours.       |
| Minute               | Setup start and end minutes.     |
| Manual Time Settin   | gs                               |
| Manual Time Settings |                                  |
| Year:                |                                  |
| Month:               |                                  |
| Day:                 |                                  |
| Hour:                |                                  |
| Minute:              |                                  |
| ,                    | Apply                            |
| Notice: You need spe | cify the above all items.        |

## 8.3.3 VOIP

## 8.3.3.1 **SIP**

Set your SIP server in the following interface.

| D-Lin      | K                    |          |             |       |                  |          |        |
|------------|----------------------|----------|-------------|-------|------------------|----------|--------|
| DPH-400GE  | BASIC NETW           | ØRK      | <u>VOIP</u> | PHONE | MAINTENANCE      | SECURITY | LOGOUT |
| <u>SIP</u> | SIP Line Selection   | I        |             |       |                  |          |        |
| STUN       | SIP 1 💌              |          |             | oad   |                  |          |        |
| DIAL PEER  | Basic Settings >>    |          |             |       |                  |          |        |
|            | Status:              | Re       | gistered    | Dom   | ain Realm:       |          |        |
|            | Server Address:      | 19       | 92.168.1.2  | Prox  | y Server Address | :        |        |
|            | Server Port:         | 50       | 060         | Prox  | y Server Port:   |          |        |
|            | Authentication User: | : 20     | 041         | Prox  | y User:          |          |        |
|            | Authentication Pass  | word: 🗔  | •••         | Prox  | y Password:      |          |        |
|            | SIP User:            | 20       | 041         | Back  | up Server Addres | s:       |        |
|            | Display Name:        | 20       | 041         | Back  | up Server Port:  | 5060     |        |
|            | Enable Registration: | <b>~</b> | ]           | Serv  | ver Name:        |          |        |

| Disabled Codecs                                                     | Enabled Codecs |
|---------------------------------------------------------------------|----------------|
| G. 711A<br>G. 711U<br>G. 722<br>G. 723.1<br>G. 726-32<br>G. 729AB → |                |

| Advanced SIP Setting >                      | >>               |                           |                |
|---------------------------------------------|------------------|---------------------------|----------------|
| Forward Type:                               | Disabled ⊻       | Enable Hotline:           |                |
| Forward Number:                             |                  | Hotline Number:           |                |
| No Ans. Fwd Wait Time:                      | 60               | Warm Line Wait Time:      | 0              |
| Transfer Timeout:                           | (0~120)second(s) | BLF Server:               | (0~9)second(s) |
|                                             |                  |                           | )              |
| SIP Encryption:                             |                  | Enable Auto Answer:       |                |
| SIP Encryption Key:                         | _                | Auto Answer Timeout:      | 60 second(s)   |
| RTP Encryption:                             |                  | Enable Session Timer:     |                |
| RTP Encryption Key:                         |                  | Session Timeout:          | 0 second(s)    |
|                                             | ,                |                           | ,              |
| Subscribe For MWI:                          |                  | Conference Type:          | Local 🗸        |
| MWI Number:                                 |                  | Conference Number:        |                |
| Subscribe Period:                           | 3600 second(s)   | Registration Expires:     | 3600 second(s) |
|                                             |                  |                           |                |
| Enable Service Code:                        |                  |                           |                |
| DND On Code:                                |                  | DND Off Code:             |                |
| Always CFwd On Code:                        |                  | Always CFwd Off Code:     |                |
| Busy CFwd On Code:                          |                  | Busy CFwd Off Code:       |                |
| No Ans. CFwd On Code:                       |                  | No Ans. CFwd Off Code:    |                |
| Anonymous On Code:                          |                  | Anonymous Off Code:       |                |
|                                             |                  |                           |                |
| Keep Alive Type:                            | SIP Option 🔽     | Keep Alive Interval:      | 60 second(s)   |
| User Agent:                                 |                  | Server Type:              | СОММОН 💌       |
| DTMF Type:                                  | AUTO 🔽           | RFC Protocol Edition:     | RFC3261 💌      |
| DTMF SIP INFO Mode:                         | Send 10/11 💌     | Local Port:               | 5060           |
| Ring Type:                                  | Default 💌        | Anonymous Call Edition:   | None 🔽         |
| Enable Rport:                               |                  | Keep Authentication:      |                |
| Enable PRACK:                               |                  | Ans. With a Single Codec: |                |
| Enable Long Contact:                        |                  | Auto TCP:                 |                |
| Convert URI:                                |                  | Enable Strict Proxy:      |                |
| Dial Without Registered:                    |                  | Enable GRUU:              |                |
| Ban Anonymous Call:                         |                  | Enable Displayname Quote: |                |
| Enable DNS SRV:                             |                  | Enable user=phone:        |                |
|                                             |                  | Click To Talk             |                |
| Enable Missed Call Log:                     |                  |                           |                |
| Enable Missed Call Log:<br>BLF List Number: |                  | Transport Protocol:       | UDP V          |
| _                                           |                  |                           |                |
| BLF List Number:                            |                  | Transport Protocol:       |                |

|           | SIP Global Settings >>           |    |               |  |
|-----------|----------------------------------|----|---------------|--|
|           | Strict Branch:                   |    | Enable Group: |  |
|           | Registration Failure Retry Time: | 32 | second(s)     |  |
|           |                                  |    |               |  |
|           |                                  |    | Apply         |  |
| BROADBAND |                                  |    |               |  |
|           |                                  |    |               |  |

| SIP Config               |                                                        |  |
|--------------------------|--------------------------------------------------------|--|
| Field name               | explanation                                            |  |
| SIP Line                 | •                                                      |  |
| Choose line to set info  | about SIP, there are 5 lines to choose. You can switch |  |
| by <b>【Load】</b> button. |                                                        |  |
| Basic Settings           |                                                        |  |
| Status                   | Shows if the phone has been registered the SIP         |  |
|                          | server or not; or so, show Unapplied.                  |  |
| Server Address           | Input your SIP server address.                         |  |
| Server Port              | Set your SIP server port.                              |  |
| Authentication User      | Input your SIP register account name.                  |  |
| Authentication           | Input your SIP register password.                      |  |
| Password                 |                                                        |  |
| SIP User                 | Input the phone number assigned by your VoIP           |  |
|                          | service provider. Phone will not register if there is  |  |
|                          | no phone number configured.                            |  |
| Display Name             | Set the display name.                                  |  |
|                          | Set proxy server IP address(Usually, Register SIP      |  |
|                          | Server configuration is the same as Proxy SIP          |  |
| Proxy Server Address     | Server. But if your VoIP service provider give         |  |
|                          | different configurations between Register SIP Server   |  |
|                          | and Proxy SIP Server, you need make different          |  |
|                          | settings).                                             |  |
| Proxy Server Port        | Set your Proxy SIP server port.                        |  |
| Proxy User               | Input your Proxy SIP server account.                   |  |
| Proxy Password           | Input your Proxy SIP server password.                  |  |
|                          | Set the sip domain if needed, otherwise this VoIP      |  |
| Domain Realm             | phone will use the Register server address as sip      |  |
|                          | domain automatically. (Usually it is same with         |  |
|                          | registered server and proxy server IP address).        |  |
| Backup Server            | Input the Backup Server Address, if the primary        |  |
| Address                  | server is unavailable, then the phone will enable the  |  |
|                          | Backup Server Address                                  |  |
| Backup Server Port       | Specify the Backup Server Port                         |  |

| Server Name                                                  | Named the server                                                                                                    |
|--------------------------------------------------------------|----------------------------------------------------------------------------------------------------|
| Enable Registration                                          | Start to register or not by selecting it or not.                                                                                                    |
| Codecs Settings                                              |                                                                                                    |
| Disable                                                      | Use the navigation keys to highlight the desired one                                                                                                    |
| Codecs/Enable                                                | in the Enable/Disable Codecs list, and press the                                                                                                    |
| Codecs                                                       | desired to move to the other list.                                                                                                    |
| Advanced SIP                                                 |                                                                                                    |
| Setting                                                      |                                                                                                    |
|                                                              | Select call forward mode, the default is Off                                                                                                    |
| Forward Type                                                 | Off: Close down calling forward                                                                                                    |
|                                                              | Busy: If the phone is busy, incoming calls will be                                                                                                    |
|                                                              | forwarded to the appointed phone.                                                                                                    |
|                                                              | No answer: If there is no answer, incoming calls                                                                                                    |
|                                                              | will be forwarded to the appointed phone after a specific.                                                                                                    |
|                                                              | Always: Incoming calls will be forwarded to the                                                                                                    |
|                                                              | appoint phone immediately.<br>The phone will prompt the incoming while doing<br>forward.                                                                                                    |
| Forward Number                                               | Specify the number you want to forward.                                                                                                    |
| No Answer Forward<br>Wait Time                               | Specify the No Answer Forward Delay Time, if the                                                                                                    |
|                                                              | Forward Type is No answer, incoming calls will be                                                                                                    |
|                                                              |                                                                                                    |
|                                                              | forwarded after the no answer forward wait time                                                                                                    |
| Transfer Timeout                                             |                                                                                                    |
| Transfer Timeout                                             | forwarded after the no answer forward wait timeFor the phone supports the transfer of certain specialfeatures server, set interval time between sending                                                                                                    |
| Transfer Timeout                                             | forwarded after the no answer forward wait time<br>For the phone supports the transfer of certain special<br>features server, set interval time between sending<br>"bye" and hanging up after the phone transfers a                                                                                                    |
|                                                              | forwarded after the no answer forward wait time<br>For the phone supports the transfer of certain special<br>features server, set interval time between sending<br>"bye" and hanging up after the phone transfers a<br>call.                                                                                                    |
| Enable Hot Line                                              | forwarded after the no answer forward wait time<br>For the phone supports the transfer of certain special<br>features server, set interval time between sending<br>"bye" and hanging up after the phone transfers a<br>call.<br>Specify Hot Line by selecting it                                                                                                    |
|                                                              | forwarded after the no answer forward wait time<br>For the phone supports the transfer of certain special<br>features server, set interval time between sending<br>"bye" and hanging up after the phone transfers a<br>call.<br>Specify Hot Line by selecting it<br>Specify Hot Line Number, the phone dial the hot                                                                                                    |
| Enable Hot Line                                              | forwarded after the no answer forward wait time<br>For the phone supports the transfer of certain special<br>features server, set interval time between sending<br>"bye" and hanging up after the phone transfers a<br>call.<br>Specify Hot Line by selecting it<br>Specify Hot Line Number, the phone dial the hot<br>line number automatically at hands-free mode or                                                                                                    |
| Enable Hot Line<br>Hot Line Number                           | forwarded after the no answer forward wait time<br>For the phone supports the transfer of certain special<br>features server, set interval time between sending<br>"bye" and hanging up after the phone transfers a<br>call.<br>Specify Hot Line by selecting it<br>Specify Hot Line Number, the phone dial the hot<br>line number automatically at hands-free mode or<br>handset mode after warm line time                                                                                                    |
| Enable Hot Line<br>Hot Line Number<br>Warm Line Wait         | forwarded after the no answer forward wait time<br>For the phone supports the transfer of certain special<br>features server, set interval time between sending<br>"bye" and hanging up after the phone transfers a<br>call.<br>Specify Hot Line by selecting it<br>Specify Hot Line Number, the phone dial the hot<br>line number automatically at hands-free mode or                                                                                                    |
| Enable Hot Line<br>Hot Line Number<br>Warm Line Wait<br>Time | forwarded after the no answer forward wait time<br>For the phone supports the transfer of certain special<br>features server, set interval time between sending<br>"bye" and hanging up after the phone transfers a<br>call.<br>Specify Hot Line by selecting it<br>Specify Hot Line Number, the phone dial the hot<br>line number automatically at hands-free mode or<br>handset mode after warm line time<br>Specify the Warm Line Time                                                                                                    |
| Enable Hot Line<br>Hot Line Number<br>Warm Line Wait         | forwarded after the no answer forward wait time<br>For the phone supports the transfer of certain special<br>features server, set interval time between sending<br>"bye" and hanging up after the phone transfers a<br>call.<br>Specify Hot Line by selecting it<br>Specify Hot Line Number, the phone dial the hot<br>line number automatically at hands-free mode or<br>handset mode after warm line time<br>Specify the Warm Line Time<br>Ordinary BLF application is that the phone send                                                                                                    |
| Enable Hot Line<br>Hot Line Number<br>Warm Line Wait<br>Time | forwarded after the no answer forward wait time<br>For the phone supports the transfer of certain special<br>features server, set interval time between sending<br>"bye" and hanging up after the phone transfers a<br>call.<br>Specify Hot Line by selecting it<br>Specify Hot Line Number, the phone dial the hot<br>line number automatically at hands-free mode or<br>handset mode after warm line time<br>Specify the Warm Line Time<br>Ordinary BLF application is that the phone send<br>subscription package to the registered server, if your                                                         |
| Enable Hot Line<br>Hot Line Number<br>Warm Line Wait<br>Time | forwarded after the no answer forward wait time<br>For the phone supports the transfer of certain special<br>features server, set interval time between sending<br>"bye" and hanging up after the phone transfers a<br>call.<br>Specify Hot Line by selecting it<br>Specify Hot Line Number, the phone dial the hot<br>line number automatically at hands-free mode or<br>handset mode after warm line time<br>Specify the Warm Line Time<br>Ordinary BLF application is that the phone send                                                                                                    |
| Enable Hot Line<br>Hot Line Number<br>Warm Line Wait<br>Time | forwarded after the no answer forward wait time<br>For the phone supports the transfer of certain special<br>features server, set interval time between sending<br>"bye" and hanging up after the phone transfers a<br>call.<br>Specify Hot Line by selecting it<br>Specify Hot Line Number, the phone dial the hot<br>line number automatically at hands-free mode or<br>handset mode after warm line time<br>Specify the Warm Line Time<br>Ordinary BLF application is that the phone send<br>subscription package to the registered server, if your<br>server does not support subscription package, please |

| SIP Encryption Key     | Set the key for sip encryption.                        |
|------------------------|--------------------------------------------------------|
| RTP Encryption         | Enable/Disable RTP encryption.                         |
| RTP Encryption Key     | Set the key for RTP encryption.                        |
| Enable Auto Answer     | Enable Auto Answer by selecting it                     |
| Auto Answer            | Specify Auto Answer Time, the phone auto answers       |
| Timeout                | the incoming call after Auto Answer Time               |
| Enable Session Timer   | Set Enable/Disable Session Timer, whether support      |
|                        | RFC4028.It will refresh the SIP sessions.              |
| Session Timeout        | Set the session timeout                                |
| Subscribe for MWI      | Enable the Subscribe for MWI by selecting it, the      |
|                        | phone will send subscribe message for MWI to the       |
|                        | SIP Server                                             |
| MWI Number             | Specify the MWI Number; Please contact your            |
|                        | system administrator for the connecting code.          |
|                        | Different systems have different codes.                |
| Subscribe Period(s)    | Overtime of resending subscribe packet. Suggest        |
|                        | using the default configuration.                       |
| Conference Type        | Specify the Conference Type, if you select the local,  |
|                        | you needn't input the conference number                |
| Conference Number      | Specify the network conference number, please          |
|                        | contact your system administrator for the network      |
|                        | conference number                                      |
|                        | Set expire time of SIP server register, default is 60  |
| Registration Expire(s) | seconds. If the register time of the server requested  |
|                        | is longer or shorter than the expired time set, the    |
|                        | phone will change automatically the time into the      |
|                        | time recommended by the server, and register again.    |
| Enable Service Code    | If you want to realize the following function by the   |
|                        | server, please enter the On Code and Off Code          |
|                        | option, then when you choose to enable/disable         |
|                        | following function on your IP phone, it will send      |
|                        | message to the server, and the server will turn on/off |
|                        | the function immediately.                              |
| DND On Code            | Set the DND On Code, When you press the DND            |
|                        | hot key, the phone will send a message to the server,  |
|                        | and the server will turn on the DND function. Then     |
|                        | any calls to the extension will be rejected by the     |
|                        | server automatically. And the incoming call record     |
|                        | will not be displayed in the Call History.             |
| DND Off Code           | Set the DND Off Code, When you press the DND           |
|                        | hot key, the phone will send a message to the server,  |
|                        | and the server will turn off the DND function.         |
| Always CFwd On         | Set the Always CFwd On Code, when you choose to        |
| Code                   | enable the always forward function on your phone, it   |

| Always CFwd Off<br>Code    | <ul> <li>will send message to the server, and the server will<br/>turn on the function immediately. When there are<br/>calls to the extension, the server will always forward<br/>it to the set number automatically. And the IP phone<br/>will not show the record in the call history anymore.</li> <li>Set the Always CFwd Off Code, when you choose to<br/>disable the always forward function on your phone,<br/>it will send message to the server, and the server will<br/>turn off the function immediately.</li> </ul> |
|----------------------------|----------------------------------------------------------------------------------------------------|
| Busy CFwd On Code          | Set the Busy CFwd On Code, when you choose to<br>enable the busy forward function v on your phone, it<br>will send message to the server, and the server will<br>turn on the function immediately. When there are<br>calls to the extension, the server will forward it to<br>the set number automatically based the forward<br>type. And the IP phone will not show the record in<br>the call history anymore.                                                                                                    |
| Busy CFwd Off Code         | Set the Busy CFwd Off Code, when you choose to<br>disable the busy forward function on your phone, it<br>will send message to the server, and the server will<br>turn off the function immediately.                                                                                                    |
| No Answer CFwd On<br>Code  | Set the No Answer CFwd On Code, when you<br>choose to enable the on answer forward function on<br>your phone, it will send message to the server, and<br>the server will turn on the function immediately.<br>When there are calls to the extension, the server will<br>forward it to the set number automatically based the<br>forward type. And the IP phone will not show the<br>record in the call history anymore.                                                                                                    |
| No Answer CFwd Off<br>Code | Set the No Answer CFwd Off Code, when you<br>choose to disable the busy forward function on your<br>phone, it will send message to the server, and the<br>server will turn off the function immediately.                                                                                                    |
| Ban Anonymous On<br>Code   | Set the Ban Anonymous On Code, When you<br>choose to enable the ban anonymous call function<br>on your IP phone, it will send information to the<br>server, and the server will enable the ban<br>anonymous call function for your IP phone<br>automatically.                                                                                                    |
| Ban Anonymous Off<br>Code  | Set the Ban Anonymous Off Code, When you<br>choose to disable the ban anonymous call function<br>on your IP phone, it will send information to the<br>server, and the server will disable the ban<br>anonymous call function for your IP phone                                                                                                    |

|                     | automatically.                                                                                                    |
|---------------------|----------------------------------------------------------------------------------------------------|
| Keep Alive Type     | Specify the keep alive type, if the type is option, the<br>phone will send option sip message to server every<br>NAT Keep Alive Period(s), then the server responses |
|                     | with 200 to keep alive. If the type is UDP, the phone<br>will send UDP message to server to keep alive every                                                         |
|                     | NAT Keep Alive Period(s).                                                                                                    |
| Keep Alive Interval | Set examining interval of the server, default is 60 seconds                                                                                                    |
| User Agent          | Set the user agent if have, the default is VoIP Phone 1.0                                                                                                    |
|                     | <ul><li>Select DTMF sent mode, there are three modes:</li><li>DTMF_In-band</li></ul>                                                                                 |
| DTMF Type           | • DTMF_RFC2833                                                                                                    |
|                     | • DTMF_SIP_INFO                                                                                                    |
|                     | • DTMF_AUTO                                                                                                    |
|                     | Different VoIP Service providers may provide                                                                                                    |
|                     | different modes.                                                                                                    |
| DTMF SIP INFO       | There are two options: send 10/11 and send * / #                                                                                                    |
| Mode                |                                                                                                    |
| Ring Type           | Set ring type of each line                                                                                                    |
| Enable Rport        | Enable/Disable system to support RFC3581. Via                                                                                                    |
| Enable PRACK        | rport is special way to realize SIP NAT.                                                                                                    |
| Ellable PRACK       | Enable or disable SIP PRACK function, suggest use the default config.                                                                                                |
| Enable Long Contact | Set more parameters in contact field; connection                                                                                                    |
|                     | with SEM server                                                                                                    |
| Convert URI         | Convert # to %23 when send the URI.                                                                                                    |
| Dial Without        | Set call out by proxy without registration;                                                                                                    |
| Registered          | bet can out by proxy without registration,                                                                                                    |
| Ban Anonymous Call  | Set to ban Anonymous incoming Call;                                                                                                    |
| Enable DNS SRV      | Support DNS looking up with _sip. udp mode                                                                                                    |
| Enable Missed Call  | Enable the missed call log by it, the phone will save                                                                                                    |
| Log                 | the missed call log into the call history record and                                                                                                    |
|                     | display the missed calls on the idle screen, or won't                                                                                                    |
|                     | save the missed call log into the call history record                                                                                                    |
|                     | and display the missed calls on the idle screen.                                                                                                    |
| Enable BLF List     | Enable BLF List by selecting it, BLF list is a                                                                                                    |
|                     | function which can monitor the group status, it is not                                                                                                    |
|                     | one to one monitoring, but the information                                                                                                    |
|                     | feedback from the sever to decide which                                                                                                    |
|                     | BLF list will monitor                                                                                                    |
| BLF List Number     | Specify the BLF List Number                                                                                                    |
| Respond 182 when    | when there is a call in call waiting, the phone will                                                                                                    |

| Call waiting                | return 182 code                                         |
|-----------------------------|---------------------------------------------------------|
| Server Type                 | Select the special type of server which is encrypted,   |
|                             | or has some unique requirements or call flows.          |
|                             | Select SIP protocol version to adapt for the SIP        |
| <b>RFC</b> Protocol Edition | server which uses the same version as you select.       |
|                             | For example, if the server is CISCO5300, you need       |
|                             | to change to RFC2543; else phone may not cancel         |
|                             | call normally. System uses RFC3261 as default.          |
| Local Port                  | Set sip port of each line                               |
| <b>RFC</b> Protocol Edition | Set Anonymous call out safely; Support                  |
|                             | RFC3323and RFC3325;                                     |
| Keep Authentication         | Enable/Disable Keep Authentication System will          |
| •                           | take the last authentication field which is passed the  |
|                             | authentication by server to the request packet. It will |
|                             | decrease the server's repeat authorization work, if it  |
|                             | is enable.                                              |
| Answer With A               | Enable/Disable the function when call is incoming,      |
| Single Codec                | phone replies SIP message with just one codec           |
|                             | which phone supports.                                   |
| Auto TCP                    | Set to use automatically TCP protocol to guarantee      |
|                             | usability of transport as message is above 1300 byte    |
| Enable Strict Proxy         | Support the special SIP server-when phone receives      |
|                             | the packets sent from server, phone will use the        |
|                             | source IP address, not the address in via field.        |
| Enable GRUU                 | Set to support GRUU                                     |
| Enable Display name         | Set to make quotation mark to display name as the       |
| Quote                       | phone sends out signal, in order to be compatible       |
|                             | with server.                                            |
| Enable user=phone           | Enable user=phone by selecting it, it is contained in   |
|                             | the invite sip message, in order to be compatible       |
|                             | with server                                             |
| Click to talk               | Set click to Talk (need practical software support).    |
| Transport Protocol          | Set transport protocols, TCP or UDP or TLS;             |
| Use VPN                     | Phone use vpn ip to communicate                         |
| Enable DND                  | When the type of DND feature is line, enable the        |
|                             | DND feature for a line                                  |
| SIP Global Settings         |                                                         |
| Strict Branch               | Enable the Strict Branch, the value of the branch       |
|                             | must be in the beginning of z9hG4k in via field of      |
|                             | the invite sip message received, or the phone won't     |
|                             | response to the invite sip message.                     |
|                             | Notice: the deployment will become effective in all     |
|                             | sip lines                                               |

| Enable Group                | Enable Group by selecting it, then the phone enable  |  |
|-----------------------------|------------------------------------------------------|--|
|                             | the sip group backup function                        |  |
|                             | Notice: the deployment will become effective in a    |  |
|                             | sip lines                                            |  |
| <b>Registration Failure</b> | Specify the registration failure retry time, if the  |  |
| Retry Time                  | phone register failed, the phone will register again |  |
|                             | after registration failure retry time.               |  |
|                             | Notice: the deployment will become effective in all  |  |
|                             | sip lines.                                           |  |

### 8.3.3.2 STUN

In this web page, you can configure SIP STUN.

STUN: By STUN server, the phone in private network could know the type of NAT and the NAT mapping IP and port of SIP. The phone might register itself to SIP server with global IP and port to realize the device both calling and being called in private network.

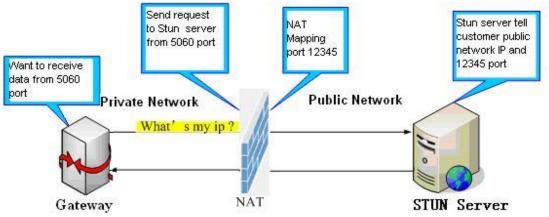

| 1~            |                                                                                                    |                                                                                                    |                                                                                                    |                                                                                                    |                                                                                                    |                                                                                                    |
|---------------|----------------------------------------------------------------------------------------------------|----------------------------------------------------------------------------------------------------|----------------------------------------------------------------------------------------------------|----------------------------------------------------------------------------------------------------|----------------------------------------------------------------------------------------------------|----------------------------------------------------------------------------------------------------|
|               |                                                                                                    |                                                                                                    |                                                                                                    |                                                                                                    |                                                                                                    |                                                                                                    |
| BASIC         | NETWORK                                                                                                    | <u>VOIP</u>                                                                                                    | PHONE                                                                                                    | MAINTENANCE                                                                                                    | SECURITY                                                                                                    | LOGOUT                                                                                                    |
| Simple Trav   | ersal of UDP                                                                                                    | through NA                                                                                                    | Ts (STUN) S                                                                                                    | ettinas                                                                                                    |                                                                                                    |                                                                                                    |
| -             |                                                                                                    | _                                                                                                    |                                                                                                    |                                                                                                    |                                                                                                    |                                                                                                    |
|               |                                                                                                    | TALSE                                                                                                    |                                                                                                    |                                                                                                    |                                                                                                    |                                                                                                    |
|               |                                                                                                    |                                                                                                    |                                                                                                    |                                                                                                    |                                                                                                    |                                                                                                    |
| Server Port:  |                                                                                                    | 3478                                                                                                    |                                                                                                    |                                                                                                    |                                                                                                    |                                                                                                    |
| Binding Perio | od:                                                                                                    | 50                                                                                                    | sec                                                                                                    | cond(s)                                                                                                    |                                                                                                    |                                                                                                    |
| SIP Waiting   | Time:                                                                                                    | 800                                                                                                    | mi                                                                                                    | illisecond(s)                                                                                                    |                                                                                                    |                                                                                                    |
|               |                                                                                                    |                                                                                                    | Apply                                                                                                    |                                                                                                    |                                                                                                    |                                                                                                    |
| SIP Line Usi  | ing STUN                                                                                                    |                                                                                                    |                                                                                                    |                                                                                                    |                                                                                                    |                                                                                                    |
| SIP 1 🔽       |                                                                                                    | Load                                                                                                    |                                                                                                    |                                                                                                    |                                                                                                    |                                                                                                    |
| Set Sip Line  | Enable STUN                                                                                                    | 1                                                                                                    |                                                                                                    |                                                                                                    |                                                                                                    |                                                                                                    |
| Use STUN:     |                                                                                                    |                                                                                                    | Apply                                                                                                    |                                                                                                    |                                                                                                    |                                                                                                    |
| L             |                                                                                                    |                                                                                                    |                                                                                                    | -                                                                                                    |                                                                                                    |                                                                                                    |
|               | Simple Trav<br>STUN NAT Tr<br>Server Addr:<br>Server Port:<br>Binding Perio<br>SIP Waiting<br>SIP Line Us<br>SIP 1 V<br>Set Sip Line | BASIC       NETWORK         Simple Traversal of UDP         STUN NAT Traversal:         Server Addr:         Server Port:         Binding Period:         SIP Waiting Time:         SIP Line Using STUN         SIP 1 v         Set Sip Line Enable STUN | BASIC       NETWORK       WOIP         Simple Traversal of UDP through NA         STUN NAT Traversal:       FALSE         Server Addr: | BASIC     NETWORK     VOIP     PHONE       Simple Traversal of UDP through NATs (STUN) S     STUN NAT Traversal:     FALSE       Server Addr: | BASIC     NETWORK     VOIP     PHONE     MAINTENANCE       Simple Traversal of UDP through NATs (STUN) Settings       STUN NAT Traversal:     FALSE       Server Addr: | BASIC       NETWORK       WOIP       PHONE       MAINTENANCE       SECURITY         Simple Traversal of UDP through NATs (STUN) Settings       Stun NAT traversal:       FALSE       Server Addr:       Server Addr:       Server Port:       3478         Server Port:       3478       Second(s)       Second(s)         SIP Waiting Time:       800       millisecond(s)       Apply         SIP Line Using STUN       SIP 1 v       Load       Set Sip Line Enable STUN |

BROADBAND

| STUN                                                                           |                                                    |  |  |  |  |
|--------------------------------------------------------------------------------|----------------------------------------------------|--|--|--|--|
| Field name                                                                     | explanation                                        |  |  |  |  |
| Simple Traversal of                                                            |                                                    |  |  |  |  |
| UDP through NATs                                                               |                                                    |  |  |  |  |
| (STUN) Settings                                                                |                                                    |  |  |  |  |
| STUN NAT Traversal                                                             | Shows STUN NAT Transverse estimation, true         |  |  |  |  |
|                                                                                | means STUN can penetrate NAT, while False          |  |  |  |  |
|                                                                                | means not.                                         |  |  |  |  |
| Server Address                                                                 | Set your SIP STUN Server IP address.               |  |  |  |  |
| Server Port                                                                    | Set your SIP STUN Server Port.                     |  |  |  |  |
|                                                                                | Set STUN blinding period(s). If NAT server finds   |  |  |  |  |
| Blinding Period                                                                | that a NAT mapping is idle after time out, it will |  |  |  |  |
|                                                                                | release the mapping and the system need send a     |  |  |  |  |
|                                                                                | STUN packet to keep the mapping effective and      |  |  |  |  |
|                                                                                | alive.                                             |  |  |  |  |
| SIP Waiting Time                                                               | Specify the sip wait stun time; you can input the  |  |  |  |  |
|                                                                                | time depended on your network condition.           |  |  |  |  |
| Sip Line Using STUN                                                            |                                                    |  |  |  |  |
| SIP Line Using STUN                                                            |                                                    |  |  |  |  |
| SIP 1 💌                                                                        | Load                                               |  |  |  |  |
| Set Sip Line Enable STUN                                                       |                                                    |  |  |  |  |
| Use STUN:                                                                      | Apply                                              |  |  |  |  |
| Choose line to set info about SIP, There are 4 lines to choose. You can switch |                                                    |  |  |  |  |
| by <b>[Load]</b> button.                                                       |                                                    |  |  |  |  |

| Use STUN                                                                   | Enable/Disable SIP STUN.                           |  |  |  |
|----------------------------------------------------------------------------|----------------------------------------------------|--|--|--|
| Notice: SIP STUN is used                                                   | d to realize SIP penetration to NAT. If your phone |  |  |  |
| configures STUN Server IP and Port (default is 3478), and enable SIP Stun, |                                                    |  |  |  |
| you can use the ordinary SIP Server to realize penetration to NAT.         |                                                    |  |  |  |

### 8.3.3.3 DIAL PEER

This functionality offers you more flexible dial rule, you can refer to the following content to know how to use this dial rule. When you want to dial an IP address, the entry of IP addresses is very cumbersome, but by this functionality, you can set number 156 to replace 192.168.1.119 here.

| Dial Peer Table |               |      |      |          |           |                |
|-----------------|---------------|------|------|----------|-----------|----------------|
| Number          | Destination   | Port | Mode | Alias    | Suffix    | Deleted Length |
| 156             | 192.168.1.119 | 5060 | SIP  | no alias | no suffix | 0              |

When you want to dial a long distance call to Beijing, you need dial an area code 010 before local phone number, but you can also dial number 1 instead of 010 after we make a setting according to this dial rule. For example, you want to dial 01062213123, but you need dial only 162213123 to realize your long distance call after you make this setting.

| Dial Peer Table |             |      |      |         |           |                |
|-----------------|-------------|------|------|---------|-----------|----------------|
| Number          | Destination | Port | Mode | Alias   | Suffix    | Deleted Length |
| 1T              | 0.0.0.0     | 5060 | SIP  | rep:010 | no suffix | 1              |

To save the memory and avoid abundant input of user, add the follow functions:

| Dial Peer Table |             |      |      |       |           |                |
|-----------------|-------------|------|------|-------|-----------|----------------|
| Number          | Destination | Port | Mode | Alias | Suffix    | Deleted Length |
| 13******        | 0.0.0       | 5060 | SIP  | add:0 | no suffix | 0              |
| 13[5-9]*******  | 0.0.0       | 5060 | SIP  | add:0 | no suffix | 0              |

1.\* Match any single digit that is dialed.

If user makes the above configuration, after user dials 11 digit numbers started with 13, the phone will send out 0 plus the dialed numbers automatically.

2. [] Specifies a range that will match digit. It may be a range, a list of ranges separated by commas, or a list of digits.

If user makes the above configuration, after user dials 11 digit numbers started with from 135 to 139, the phone will send out 0 plus the dialed numbers automatically.

Use this phone you can realize dialing out via different lines without switch in web interface.

| <b>D-Lin</b> | k                                                                                                    |                                                            |          |      |               |            |           |           |        |
|--------------|----------------------------------------------------------------------------------------------------|------------------------------------------------------------|----------|------|---------------|------------|-----------|-----------|--------|
| DPH-400GE    | BASIC                                                                                                    | NETWORK                                                    | VOIP     |      | PHONE         | MAINTE     | ENANCE    | SECURITY  | LOGOUT |
| SIP          | Dial Peer Ta                                                                                                    | ble                                                        |          |      |               |            |           |           |        |
| STUN         | Number                                                                                                    | Desti                                                      | nation   | Port | Mode          | Alias      | Suffix    | Deleted L | ength  |
| DIAL PEER    | 156                                                                                                    | 192.1                                                      | 58.1.119 | 5060 | SIP           | no alias   | no suffix | 0         |        |
|              | 1T                                                                                                    | 0.0.0.                                                     | 0        | 5060 | SIP           | rep:010    | no suffix | 1         |        |
|              | 13********                                                                                                    | * 0.0.0.                                                   | 0        | 5060 | SIP           | add:0      | no suffix | 0         |        |
|              | 13[5-9]*****                                                                                                    | * 0.0.0.                                                   | 0        | 5060 | SIP           | add:0      | no suffix | 0         |        |
|              | Add Dial Pee<br>Phone Numbe<br>Destination (<br>Port(optional<br>Alias(optional<br>Call Mode:<br>Suffix(option<br>Deleted Leng<br>Dial Peer Op<br>13[5-9]*** | er:<br>optional):<br>():<br>al):<br>th (optional):<br>tion | SIP v    | Dele | Apply<br>te M | )<br>odify |           |           |        |
| BROADBAND    |                                                                                                    |                                                            |          |      |               |            |           |           |        |

## **DIAL PEER**

| Field name           | explanation                                               |
|----------------------|-----------------------------------------------------------|
|                      | There are two types of matching conditions: one is full   |
|                      | matching, the other is prefix matching. In the Full       |
|                      | matching, you need input your desired phone number        |
| Phone number         | in this blank, and then you need dial the phone number    |
|                      | to realize calling to what the phone number is mapped.    |
|                      | In the prefix matching, you need input your desired       |
|                      | prefix number and T; then dial the prefix and a phone     |
|                      | number to realize calling to what your prefix number      |
|                      | is mapped. The prefix number supports at most 30          |
|                      | digits.                                                   |
|                      | Set Destination address. This is optional config item.    |
| Destination          | If you want to set peer to peer call, please input        |
|                      | destination IP address or domain name. If you want to     |
|                      | use this dial rule on SIP2 line, you need input           |
|                      | 255.255.255.255 or 0.0.0.2 in it.SIP3 into 0.0.0.3.       |
| Port                 | Set the Signal port, the default is 5060 for SIP.         |
| Alias                | Set alias. This is optional config item. If you don't set |
|                      | Alias, it will show no alias.                             |
| Note: There are four | types of aliases.                                         |

1) Add: xxx, it means that you need dial xxx in front of phone number, which will reduce dialing number length.

2) All: xxx, it means that xxx will replace some phone number.

3) Del: It means that phone will delete the number with length appointed.

4) Rep: It means that phone will replace the number with length and number appointed.

You can refer to the following examples of different alias application to know more how to use different aliases and this dial rule.

| Call Mode     | Select different signal protocol, SIP                     |
|---------------|-----------------------------------------------------------|
| Suffix        | Set suffix, this is optional config item. It will show no |
|               | suffix if you don't set it.                               |
| Delete Length | Set delete length. This is optional config item. For      |
|               | example: if the delete length is 3, the phone will delete |
|               | the first 3 digits then send out the rest digits. You can |
|               | refer to examples of different alias application to know  |
|               | how to set delete length.                                 |

| Set by web                                                                                                    |                                                 | explanation                                                                                                    | example                                                           |
|----------------------------------------------------------------------------------------------------|-------------------------------------------------|----------------------------------------------------------------------------------------------------|-------------------------------------------------------------------|
| Phone Number:<br>Destination (optional):<br>Port(optional):<br>Alias(optional):<br>Call Mode:<br>Suffix(optional):<br>Deleted Length (optional): | 9T<br>255.255.255<br>del<br>SIP V<br>1<br>Apply | You need set phone<br>number, Destination,<br>Alias and Delete Length.<br>Phone number is XXXT;<br>Destination is<br>255.255.255.255 (0.0.0.2)<br>and Alias is del.<br>This means any phone<br>No. that starts with your<br>set phone number will be<br>sent via SIP2 line after the<br>first several digits of your<br>dialed phone number are<br>deleted according to<br>delete length. | If you dial<br>"93333", the<br>SIP2 server will<br>receive "3333" |

#### Examples of different alias application

| Phone Number:<br>Destination (optional):<br>Port(optional):<br>Alias(optional):<br>Call Mode:<br>Suffix(optional):<br>Deleted Length (optional): | 2<br>all:33334444<br>SIP 💌<br>Apply     | This setting will realize<br>speed dial function, after<br>you dialing the numeric<br>key "2", the number after<br>all will be sent out.                                                                                                    | When you dial<br>"2", the SIP1<br>server will<br>receive<br>33334444         |
|----------------------------------------------------------------------------------------------------|-----------------------------------------|----------------------------------------------------------------------------------------------------|------------------------------------------------------------------------------|
| Phone Number:<br>Destination (optional):<br>Port(optional):<br>Alias(optional):<br>Call Mode:<br>Suffix(optional):<br>Deleted Length (optional): | 8T<br>add:0755<br>SIP ♥<br>Apply        | The phone will<br>automatically send out<br>alias number adding your<br>dialed number, if your<br>dialed number starts with<br>your set phone number.                                                                                                    | When you dial<br>"8309", the SIP1<br>server will<br>receive<br>"07558309"    |
| Phone Number:<br>Destination (optional):<br>Port(optional):<br>Alias(optional):<br>Call Mode:<br>Suffix(optional):<br>Deleted Length (optional): | 010T<br>rep:0086<br>SIP V<br>3<br>Apply | You need set Phone<br>Number, Alias and Delete<br>Length. Phone number is<br>XXXT and Alias is rep:<br>xxx<br>If your dialed phone<br>number starts with your<br>set phone number, the<br>first digits same as your<br>set phone number will be<br>replaced by the alias<br>number specified and<br>New phone number will<br>be send out. | When you dial<br>"0106228", the<br>SIP1 server will<br>receive<br>"86106228" |
| Phone Number:<br>Destination (optional):<br>Port(optional):<br>Alias(optional):<br>Call Mode:<br>Suffix(optional):<br>Deleted Length (optional): | 147<br>SIP v<br>0011<br>Apply           | If your dialed phone<br>number starts with your<br>set phone number. The<br>phone will send out your<br>dialed phone number<br>adding suffix number.                                                                                                    | When you dial<br>"147", the SIP1<br>server will<br>receive<br>"1470011"      |

## 8.3.4 Phone

## 8.3.4.1 Audio

In this page, you can configure voice codec, input/output volume and so on.

| <b>D-Lin</b>                                            | k                         |                                                                                                    |                                                                                                    |                                                                                                    |                                                                                                    |                        |  |
|---------------------------------------------------------|---------------------------|----------------------------------------------------------------------------------------------------|----------------------------------------------------------------------------------------------------|----------------------------------------------------------------------------------------------------|----------------------------------------------------------------------------------------------------|------------------------|--|
| DPH-400GE                                               | BASIC                     | NETWORK                                                                                                    | VOIP                                                                                                    | PHONE                                                                                                    | MAINTENANCE                                                                                                    | SECURITY LOGOUT        |  |
| AUDIO                                                   | Audio Setti               | กกร                                                                                                    | · · ·                                                                                                    |                                                                                                    |                                                                                                    |                        |  |
| FEATURE                                                 | First Codec:              |                                                                                                    | G.711A 🗸                                                                                                    | Second                                                                                                    | Codec:                                                                                                    | G.711U 🔽               |  |
| DIAL PLAN                                               | Third Codec:              |                                                                                                    | G.722 💌                                                                                                    | Fourth                                                                                                    | Codec:                                                                                                    | G.729AB ⊻              |  |
| CONTACT                                                 | Fifth Codec:              |                                                                                                    | AMR 🔽                                                                                                    | Sixth Co                                                                                                    | odec:                                                                                                    | G.722 💌                |  |
| REMOTE CONTACT                                          | Seventh Coo               | dec:                                                                                                    | ILBC 💌                                                                                                    | Eighth (                                                                                                    | Codec:                                                                                                    | AMR-WB 💌               |  |
| WEB DIAL                                                | Ninth Codec               |                                                                                                    | G.726-32 💌                                                                                                    | Onhook                                                                                                    | Time:                                                                                                    | 200 millisecond(s)     |  |
| FUNCTION KEY                                            | Handset Vol               | ume:                                                                                                    | 5 (1~9)                                                                                                    | ) Default                                                                                                    | Ring Type:                                                                                                    | Type 1 💌               |  |
| EXT KEY                                                 | Speakerpho                |                                                                                                    | 5 (1~9)                                                                                                    |                                                                                                    | t Ring Volume:                                                                                                    | 5 (1~9)                |  |
| SOFTKEY                                                 | Headset Vol               |                                                                                                    | 5 (1~9)                                                                                                    |                                                                                                    | rphone Ring Volum                                                                                                    |                        |  |
| MCAST<br>TONE                                           | ILBC Payloa<br>AMR Payloa |                                                                                                    |                                                                                                    | -                                                                                                    | iyload Length:<br>B Payload Type:                                                                                    | 20ms ▼<br>109 (96~127) |  |
| ACTION URL                                              |                           | u rype.<br>Iyload Length:                                                                                                    | 20ms 🗸                                                                                                    |                                                                                                    | avload Type:                                                                                                    | 101 (96~127)           |  |
|                                                         | G.723.1 Bit               |                                                                                                    | 6.3kb/s 🗸                                                                                                    | Enable '                                                                                                    | , ,,                                                                                                    |                        |  |
|                                                         | Enable MWI                | Tone:                                                                                                    |                                                                                                    |                                                                                                    |                                                                                                    | _                      |  |
|                                                         |                           |                                                                                                    |                                                                                                    | Apply                                                                                                    |                                                                                                    |                        |  |
|                                                         |                           |                                                                                                    |                                                                                                    |                                                                                                    |                                                                                                    |                        |  |
| BROADBAND                                               |                           |                                                                                                    |                                                                                                    |                                                                                                    |                                                                                                    |                        |  |
|                                                         |                           |                                                                                                    |                                                                                                    |                                                                                                    |                                                                                                    |                        |  |
|                                                         |                           |                                                                                                    |                                                                                                    |                                                                                                    |                                                                                                    |                        |  |
|                                                         |                           | DSI                                                                                                    | P Configu                                                                                                    | iratior                                                                                                    | 1                                                                                                    |                        |  |
| Field name                                              | ,                         | DSI                                                                                                    | U                                                                                                    | iratior                                                                                                    | 1                                                                                                    |                        |  |
| <b>Field name</b><br>First Codec                        |                           | explana                                                                                                    | tion                                                                                                    |                                                                                                    | 1                                                                                                    |                        |  |
|                                                         |                           | <b>explana</b><br>The first                                                                                                    | tion<br>preferentia                                                                                                    | 1 DSP                                                                                                    |                                                                                                    | 32.                    |  |
|                                                         |                           | <b>explana</b><br>The first<br>codec:G.                                                                                                    | tion<br>preferentia                                                                                                    | 1 DSP<br>722,G.72                                                                                                    | 3.1, G.726-3                                                                                                    | 32,                    |  |
|                                                         |                           | explana<br>The first<br>codec:G.<br>G.729AE                                                                                                    | tion<br>preferentia<br>711A/U,G.7<br>3,ILBC,AM                                                                                                    | 1 DSP<br>722,G.72<br>IR,AMR                                                                                                    | 3.1, G.726-3<br>-WB                                                                                                  | 32,                    |  |
| First Codec                                             |                           | explanation<br>The first<br>codec:G.<br>G.729AE<br>The seco                                                                                                    | tion<br>preferentia<br>711A/U,G.7<br>3,ILBC,AM<br>ond preferen                                                                                                    | l DSP<br>722,G.72<br>IR,AMR<br>ntial DSI                                                                                              | 3.1, G.726-3<br>-WB<br>P codec:                                                                                      | 32,                    |  |
| First Codec                                             |                           | explanation<br>The first<br>codec:G.<br>G.729AE<br>The seco<br>G.711A/                                                                                                | tion<br>preferentia<br>711A/U,G.7<br>3,ILBC,AM<br>ond preferen<br>U,G.722,G.7                                                                                                    | 1 DSP<br>722,G.72<br>IR,AMR<br>Itial DSI<br>723.1, G.                                                                                 | 3.1, G.726-3<br>-WB<br>P codec:<br>726-32,                                                                           |                        |  |
| First Codec                                             | lec                       | explana<br>The first<br>codec:G.<br>G.729AE<br>The seco<br>G.711A/<br>G.729AE                                                                                         | tion<br>preferentia<br>711A/U,G.7<br>3,ILBC,AM<br>ond preferen<br>U,G.722,G.7<br>3,ILBC,AM                                                                                                    | l DSP<br>722,G.72<br>IR,AMR<br>Itial DSI<br>723.1, G.<br>IR,AMR                                                                       | 3.1, G.726-3<br>-WB<br>P codec:<br>726-32,<br>-WB,NONE                                                               |                        |  |
| First Codec                                             | lec                       | explanation<br>The first<br>codec:G.<br>G.729AE<br>The seco<br>G.711A/<br>G.729AE<br>The third                                                                        | tion<br>preferentia<br>711A/U,G.7<br>3,ILBC,AM<br>ond preferen<br>U,G.722,G.7<br>3,ILBC,AM<br>1 preferentia                                                                                          | 1 DSP<br>722,G.72<br>IR,AMR<br>Itial DSI<br>723.1, G.<br>IR,AMR<br>al DSP c                                                           | 3.1, G.726-3<br>-WB<br>P codec:<br>726-32,<br>-WB,NONE<br>odec:                                                      | 2                      |  |
| First Codec                                             | lec                       | explanation<br>The first<br>codec:G.<br>G.729AE<br>The second<br>G.711A/<br>G.729AE<br>The third<br>G.711A/                                                           | tion<br>preferentia<br>711A/U,G.7<br>3,ILBC,AM<br>ond preferent<br>U,G.722,G.7<br>3,ILBC,AM<br>1 preferentia<br>U,G.722,G.7                                                                          | 1 DSP<br>722,G.72<br>IR,AMR<br>Itial DSI<br>723.1, G.<br>IR,AMR<br>al DSP c<br>723.1, G.                                              | 3.1, G.726-3<br>-WB<br>P codec:<br>726-32,<br>-WB,NONE<br>odec:<br>726-32 , G.7                                      | 2                      |  |
| First Codec<br>Second Cod<br>Third Codec                | lec<br>c                  | explanation<br>The first<br>codec:G.<br>G.729AE<br>The secce<br>G.711A/<br>G.729AE<br>The third<br>G.711A/<br>ILBC,AI                                                 | tion<br>preferentia<br>711A/U,G.7<br>3,ILBC,AM<br>ond preferent<br>U,G.722,G.7<br>3,ILBC,AM<br>1 preferentia<br>U,G.722,G.7<br>MR,AMR-V                                                              | 1 DSP<br>722,G.72<br>(R,AMR<br>ntial DSH<br>723.1, G.<br>(R,AMR<br>al DSP c<br>723.1, G.<br>WB,NOM                                    | 3.1, G.726-3<br>-WB<br>P codec:<br>726-32,<br>-WB,NONE<br>odec:<br>726-32, G.7<br>NE                                 | 2                      |  |
| First Codec                                             | lec<br>c                  | explanation<br>The first<br>codec:G.<br>G.729AE<br>The second<br>G.711A/<br>G.729AE<br>The third<br>G.711A/<br>ILBC,AI<br>The forth                                   | tion<br>preferentia<br>711A/U,G.7<br>3,ILBC,AM<br>ond preferent<br>U,G.722,G.7<br>3,ILBC,AM<br>1 preferentia<br>U,G.722,G.7<br>MR,AMR-V<br>h preferentia                                             | 1 DSP<br>722,G.72<br>IR,AMR<br>Itial DSI<br>723.1, G.<br>IR,AMR<br>al DSP c<br>723.1, G.<br>WB,NON<br>al DSP c                        | 23.1, G.726-3<br>-WB<br>P codec:<br>726-32,<br>-WB,NONE<br>odec:<br>726-32 , G.7<br>NE                               | 2<br>29AB,             |  |
| First Codec<br>Second Cod<br>Third Codec                | lec<br>c                  | explana<br>The first<br>codec:G.<br>G.729AE<br>The secc<br>G.711A/<br>G.729AE<br>The third<br>G.711A/<br>ILBC,AI<br>The forth<br>G.711A/                              | tion<br>preferentia<br>711A/U,G.7<br>3,ILBC,AM<br>ond preferent<br>U,G.722,G.7<br>4,ILBC,AM<br>1 preferentia<br>U,G.722,G.7<br>MR,AMR-V<br>h preferentia                                             | l DSP<br>722,G.72<br>IR,AMR<br>1tial DSF<br>723.1, G.<br>IR,AMR<br>al DSP c<br>723.1, G.<br>VB,NOP<br>al DSP c<br>723.1, G.           | 23.1, G.726-3<br>-WB<br>P codec:<br>726-32,<br>-WB,NONE<br>odec:<br>726-32, G.7<br>NE<br>codec:<br>726-32, G.7       | 2<br>29AB,             |  |
| First Codec<br>Second Cod<br>Third Codec<br>Fourth Code | lec<br>c<br>ec            | explanat<br>The first<br>codec:G.<br>G.729AE<br>The secc<br>G.711A/<br>G.729AE<br>The third<br>G.711A/<br>ILBC,AI<br>ILBC,AI                                          | tion<br>preferentia<br>711A/U,G.7<br>3,ILBC,AM<br>ond preferent<br>U,G.722,G.7<br>3,ILBC,AM<br>1 preferentia<br>U,G.722,G.7<br>MR,AMR-V<br>h preferentia<br>U,G.722,G.7<br>MR,AMR-V                  | 1 DSP<br>722,G.72<br>IR,AMR<br>atial DSI<br>723.1, G.<br>IR,AMR<br>al DSP c<br>723.1, G.<br>VB,NOP<br>al DSP c<br>723.1, G.           | 23.1, G.726-3<br>-WB<br>P codec:<br>726-32,<br>-WB,NONE<br>odec:<br>726-32, G.7<br>NE<br>codec:<br>726-32, G.7<br>NE | 2<br>29AB,             |  |
| First Codec<br>Second Cod<br>Third Codec                | lec<br>c<br>ec            | explanation<br>The first<br>codec:G.<br>G.729AE<br>The secce<br>G.711A/<br>G.729AE<br>The third<br>G.711A/<br>ILBC,AI<br>The fortI<br>G.711A/<br>ILBC,AI<br>The fifth | tion<br>preferentia<br>711A/U,G.7<br>3,ILBC,AM<br>ond preferent<br>U,G.722,G.7<br>3,ILBC,AM<br>d preferentia<br>U,G.722,G.7<br>MR,AMR-V<br>h preferentia<br>U,G.722,G.7<br>MR,AMR-V<br>h preferentia | 1 DSP<br>722,G.72<br>IR,AMR<br>ntial DSH<br>723.1, G.<br>IR,AMR<br>al DSP c<br>723.1, G.<br>WB,NOM<br>al DSP c<br>723.1, G.<br>WB,NOM | 23.1, G.726-3<br>-WB<br>P codec:<br>726-32,<br>-WB,NONE<br>odec:<br>726-32, G.7<br>NE<br>codec:<br>726-32, G.7<br>NE | 2<br>29AB,<br>229AB,   |  |

|                   | ILBC,AMR,AMR-WB,NONE                                 |
|-------------------|------------------------------------------------------|
| Sixth codec       | The sixth preferential DSP codec:                    |
|                   | G.711A/U,G.722,G.723.1,                              |
|                   | G.726-32,G.729AB,ILBC,AMR,AMR-WB,NONE                |
| Seventh Codec     | The seventh preferential DSP codec:                  |
|                   | G.711A/U,G.722,G.723.1, G.726-32,                    |
|                   | G.729AB,ILBC,AMR,AMR-WB,NONE                         |
| Eighth Codec      | The eighth preferential DSP codec:                   |
| 2181111 00000     | G.711A/U,G.722,G.723.1, G.726-32, G.729AB,           |
|                   | ILBC,AMR,AMR-WB,NONE                                 |
| Ninth Codec       | The ninth preferential DSP codec:                    |
|                   | G.711A/U,G.722,G.723.1, G.726-32, G.729AB,           |
|                   | ILBC,AMR,AMR-WB,NONE                                 |
| Onhook Time       | Specify the least reflection time of Hand down, the  |
|                   | default is 200ms.                                    |
| Default Ring Type | Select Ring Type                                     |
| Handset Volume    | Specify Handset Volume grade.                        |
| Speakerphone      | Specify Speakerphone Volume grade.                   |
| volume            |                                                      |
| Headset Volume    | Specify Headset Volume grade.                        |
| Headset Ring      | Specify Headset Ring Volume grade                    |
| Volume            |                                                      |
| Speakerphone Ring | Specify Speakerphone Ring Volume grade               |
| Volume            |                                                      |
| ILBC Payload Type | Set ILBC payload type                                |
| ILBC Payload      | Set ILBC Payload Length                              |
| Length            |                                                      |
| AMR Payload Type  | Set AMR payload type                                 |
| AMR-WB Payload    | Set AMR-WB payload type                              |
| Туре              |                                                      |
| G729AB Payload    | Set G729 Payload Length                              |
| Length            |                                                      |
| G723.1 Bit Rate   | 5.3kb/s or 6.3kb/s is available                      |
| DTMF Payload      | Set DTMF Payload Type.                               |
| Туре              |                                                      |
| EnableVAD         | Select it or not to enable or disable VAD. If enable |
|                   | VAD, G729 Payload length could not be set over       |
|                   | 20ms.                                                |
| Enable MWI Tone   | the phone will play MWI tone when a new MWI          |
|                   | comes                                                |

### 8.3.4.2 FEATURE

In this web page, you can configure Call Transfer, Call Waiting, 3 Ways Call, Black List, white list Limit List and so on.

| <b>D-Lin</b> l | K                                                                                                    |            |                       |            |                  |            |   |
|----------------|----------------------------------------------------------------------------------------------------|------------|-----------------------|------------|------------------|------------|---|
| 0PH-400GE      | BASIC NETWORK                                                                                                    | VOIP       | PHONE MA              | AINTENANCI | E SECURITY       | LOGOU      | т |
| DI0            | Feature Settings                                                                                                    |            |                       |            |                  |            |   |
| CATURE         | DND (Do Not Disturb):                                                                                                    | Disabled 🗸 | Push XML Server:      |            |                  |            |   |
| AL PLAN        | Enable Call Transfer:                                                                                                    |            | DND Return Code:      | 480        | (Temporarily Not | Available) | • |
| NTACT          | Semi-Attended Transfer:                                                                                                    | <b>V</b>   | Busy Return Code:     | 486        | (Busy Here)      |            |   |
| MOTE CONTACT   | Enable Call Waiting:                                                                                                    |            | Reject Return Code:   | 603        | (Decline)        |            |   |
| B DIAL         | Enable 3-way Conference:                                                                                                    | <b>V</b>   | Active URI Limit IP:  | Í          |                  | 1          |   |
| NCTION KEY     | Accept Any Call:                                                                                                    |            | Hide DTMF:            | Disa       | bled 💌           |            |   |
| Т КЕҮ          | Enable Auto Handdown:                                                                                                    |            | Auto Handdown Time:   | : 3        | second(s)        |            |   |
| FTKEY          | Ring From Headset:                                                                                                    |            | Enable Auto Redial:   |            |                  |            |   |
| AST            | Enable Silent Mode:                                                                                                    |            | Auto Redial Interval: | 10         | (1~180)sec       | ond(s)     |   |
| INE            | Ban Outgoing:                                                                                                    |            | Auto Redial Times:    | 10         | (1~100)          |            |   |
| TION URL       | Enable Intercom:                                                                                                    |            | P2P IP Prefix:        |            |                  | [          |   |
|                | Enable Intercom Mute:                                                                                                    |            | Enable Password Dial  | I: 🗌       |                  |            |   |
|                | Enable Intercom Tone:                                                                                                    |            | Password Dial Prefix  |            |                  | [          |   |
|                | Enable Intercom Barge:                                                                                                    |            | Password Length:      | 0          |                  | (0~31)     |   |
|                | Turn Off Power Light:                                                                                                    |            | Emergency Call Numb   | ber: 110   |                  | [          |   |
|                | Enable Call Completion:                                                                                                    |            | Enable Pre-Dial:      | <b>~</b>   |                  |            |   |
|                | Enable Call Waiting Tone:                                                                                                    |            | Auto Headset:         | ✓          |                  |            |   |
|                | Enable Call History:                                                                                                    |            | Enable Multi Line:    | <b>~</b>   |                  |            |   |
|                | Enable Default Line:                                                                                                    |            | Enable Auto Switch Li | ine: 🔽     |                  |            |   |
|                | Allow IP Call                                                                                                    |            | Play Dialing DTMF To  | ne 🔽       |                  |            |   |
|                | Play Talking DTMF Tone                                                                                                    |            |                       |            |                  |            |   |
|                |                                                                                                    |            | Apply                 |            |                  |            |   |
|                | Block Out Settings                                                                                                    |            |                       |            |                  |            |   |
|                | and the other other othe |            | Block Out             |            |                  |            |   |
|                |                                                                                                    | Add        |                       |            | Del              | ete        |   |
|                | ,                                                                                                    |            | ,                     |            |                  |            |   |

BROADBAND

| FEATURE    |                                                                  |  |  |  |
|------------|------------------------------------------------------------------|--|--|--|
| Field name | explanation                                                      |  |  |  |
| Do Not     | There are there options:                                         |  |  |  |
| Disturb    | Disabled: The phone accept any normal incoming call              |  |  |  |
|            | Phone: The phone rejects any incoming call, the caller will      |  |  |  |
|            | automatically prompt hang up, but outgoing calls will not be     |  |  |  |
|            | affected                                                         |  |  |  |
|            | Line: A line enabled DND will reject it's any incoming call      |  |  |  |
| Ban        | If you select Ban Outgoing to enable it, and you cannot dial out |  |  |  |
| Outgoing   | any number.                                                      |  |  |  |

| Enchle Call     | Enchle Cell Transfer by celesting it                             |
|-----------------|------------------------------------------------------------------|
| Enable Call     | Enable Call Transfer by selecting it.                            |
| Transfer        | Englis Comi Attanded Transfer bar antart' 't                     |
| Semi-Attend     | Enable Semi-Attended Transfer by selecting it                    |
| ed Transfer     | The shape will have up and active to the idle costs west: 11 (   |
| Enable Auto     | The phone will hang up and return to the idle automatically at   |
| Handdown        | hands-free mode                                                  |
| Auto            | Specify Auto Hand down Time, the phone will hang up and          |
| Handdown        | return to the idle automatically after Auto Hand down Time at    |
| Time            | hands-free mode, and play dial tone Auto Hand down Time at       |
| <b>F</b> 11 A ( | handset mode                                                     |
| Enable Auto     | Enable Auto Redial by selecting it, then the phone reminds       |
| Redial          | whether redial, when the callee is busy or rejects               |
| Auto Redial     | Specify the Auto Redial interval,                                |
| interval        |                                                                  |
| Auto Redial     | Specify the Auto Redial interval                                 |
| Times           |                                                                  |
|                 | Enable the function and put on the headset, when there has a     |
| Auto            | incoming call ,you can press the answer key or line key to       |
| Headset         | answer the call through the headset ,and it's the same if enable |
|                 | auto answer function                                             |
| Enable          | Enable Intercom Mode by selecting it                             |
| Intercom        |                                                                  |
| Enable          | Enable mute mode during the intercom call                        |
| Intercom        |                                                                  |
| Mute            |                                                                  |
| Enable          | If the incoming call is intercom call, the phone plays the       |
| Intercom        | intercom tone                                                    |
| Tone            |                                                                  |
| Enable          | Enable Intercom Barge by selecting it, the phone auto answers    |
| Intercom        | the intercom call during a call. If the current call is intercom |
| Barge           | call, the phone will reject the second intercom call             |
| P2P IP Prefix   | Set Prefix in peer to peer IP call. For example: what you want   |
|                 | to dial is 192.168.1.119, If you define P2P IP Prefix as         |
|                 | 192.168.1., you dial only #119 to reach 192.168.1.119. Default   |
| Trainin Off     | is ".". If there is no "." Set, it means to disable dialing IP.  |
| Turn Off        | Enable Turn Off Power Light by selecting it                      |
| Power Light     | Creatifie the Emergence O HNL 1 D is the L 1                     |
| Emergency       | Specify the Emergency Call Number. Despite the keyboard is       |
| Call Number     | locked ,you can dial the emergency call number                   |
|                 | Enable Password Dial by selecting it, When number entered is     |
| Englis          | beginning with the password prefix, the following N numbers      |
| Enable          | after the password prefix will be hidden as *, N stand for the   |
| Password        | value which you enter in the Password Length field. For          |
| Dial            | example: you set the password prefix is 3, enter                 |

|               | the Password Length is 2, then you enter the number 34567, it will display 3**67 on the phone |
|---------------|-----------------------------------------------------------------------------------------------|
| Password      | Specify the prefix of the password call number                                                |
| Dial Prefix   | specify the prefix of the password can number                                                 |
|               | Creatify the Decouverd langth                                                                 |
| Password      | Specify the Password length                                                                   |
| Length        |                                                                                               |
|               | Enable Call Waiting by selecting it. then the phone reminds                                   |
| Enable Call   | whether redial, when the caller is busy or rejects . if it's ok and                           |
| Waiting       | the phone finds out that the caller is idle by sip message, it will                           |
|               | reminds whether redial                                                                        |
| Enable        |                                                                                               |
| 3-way         | Enable 3-way conference by selecting it                                                       |
| Conference    |                                                                                               |
| Accept Any    | If select it, the phone will accept the call even if the called                               |
| Call          | number is IP.                                                                                 |
| Enable Call   | Enable Call Completion by selecting it, If the callee is busy, the                            |
| Completion    | sip server will inspect the callee status at intervals. If the callee                         |
| 1             | is idle, the server will send notify message to inform the caller                             |
|               | whether redial.                                                                               |
| Enable        | Disable this feature, in standby interface next number, will                                  |
| Pre-dial      | realize the number rules "send out over the time";Enable the                                  |
| i ie ului     | feature ,then the number will not be send out over the time.                                  |
| Enable Silent | Enable Silent Mode by selecting it, the phone light will red                                  |
| Mode          | · · · ·                                                                                       |
| Mode          | blink to remind that there is a missed call instead of playing                                |
|               | ring tone                                                                                     |
| Hide DTMF     | Specify the hide DTMF mode                                                                    |
| Ring From     | Enable Ring From Handset by selecting it, the phone plays                                     |
| Headset       | ring tone from handset                                                                        |
| DND Return    | Specify DND Return code                                                                       |
| Code          |                                                                                               |
| Busy Return   | Specify Busy Return Code                                                                      |
| Code          |                                                                                               |
| Reject        | Specify Reject Return Code                                                                    |
| Return Code   |                                                                                               |
| Active URI    | Specify the server IP that remote control phone for                                           |
| Limit IP      | corresponding operation                                                                       |
| Push XML      | Specify the Push XML Server, when phone receives request, it                                  |
| Server        | will determine whether to display corresponding content on the                                |
|               | phone which sent by the specified server or not.                                              |
| Enable Call   | Turn off this feature, you will not hear issued a "beep" sound                                |
| Waiting Tone  | with more calls                                                                               |
| Enable Call   | Version and the allowed 1111 (                                                                |
| History       | You can see the phone call history                                                            |
| Enable Multi  | Enable multi-line,10 road calls can be enabled, otherwise make                                |
|               |                                                                                               |

| Line                       | at most two road calls                                                                                                    |
|----------------------------|----------------------------------------------------------------------------------------------------|
| Enable<br>Default Line     | When enabled, a sip line becomes the default line; disabled,<br>the phone will begin in accordance with the line from the SIP1<br>sequential search, select an available line for calls.                                                                                                    |
| Enable Auto<br>Switch Line | Prerequisite: Enable Default Line<br>ON: If sip1 registration fails, it will automatically find the first<br>available line down<br>Off: If sip1 registration fails, does not automatically find the<br>first available down the line, using the default line<br>If default Line is disabled, automatic line switch function does<br>not take effect                                                                                                    |
| Allow IP<br>Call           | Enter the remote IP to make a call                                                                                                    |
| Play Talking<br>DTMF Tone  | Press the number keys in a call, you can hear the sound of the end                                                                                                    |
| Play Dialing tone          | Press the number keys in dialing, you can hear the sound of the end                                                                                                    |
| Block Out<br>Settings      |                                                                                                    |
| Block out                  | Set Add/Delete Limit List. Please input the prefix of those<br>phone numbers which you forbid the phone to dial out. For<br>example, if you want to forbid those phones of 001 as prefix to<br>be dialed out, you need input 001 in the blank of limit list, and<br>then you cannot dial out any phone number whose prefix is<br>001.<br>X and are wildcard x means matching any single digit. For<br>example, 4xxx expresses any number with prefix 4 which<br>length is 4 will be forbidden to dialed out means matching any<br>arbitrary number digit. For example, 6 expresses any number<br>with prefix 6 will be forbidden to dialed out. |
| Notice: Black              | List and Limit List can record at most10 items respectively.                                                                                                    |

### 8.3.4.3 **DIAL PLAN**

This system supports 4 dial modes:

1) End with "#": dial your desired number, and then press #.

2) Fixed Length: the phone will intersect the number according to your specified length.

3) Time Out: After you stop dialing and waiting time out, system will send the number collected.

4) Press # to Do Blind Transfer: input the number you want to transfer to then press"#" you can transfer the current call to the number.

5) Blind Transfer on OnHook : input the number you want to transfer to then

hang up handle or press speaker, you can transfer the current call to the number.6) Attend Transfer on OnHook: hang up handle or press speaker you can realize the blind transfer function.

7) Press DSS Key to Do Blind Transfer: press dss-key, the phone will transfer the current call to the third party

8) User defined: you can customize digital map rules to make dialing more flexible. It is realized by defining the prefix of phone number and number length of dialing.

In order to keep some users' secondary dialing manner when dialing the external line with PBX, phone can be added a special rule to realize it. so user can dial a number as external line prefix and get the secondary dial tone to keep dial the external number. After finishing dialing, phone will send the prefix and external number totally to the server.

For example, there is a rule 9, xxxxxxx in the digital map table. After dialing 9, phone will send the secondary dial tone, user may keep going dialing. After finished, phone will call the number which starts with 9; actually the number sent out is 9-digit with 9.

|                | 1_0          |          |              |                |             |          |        |
|----------------|--------------|----------|--------------|----------------|-------------|----------|--------|
| <b>D-Lin</b>   | K            |          |              |                |             |          |        |
|                |              |          |              |                |             |          |        |
| DPH-400GE      | BASIC        | NETWORK  | VOIP         | PHONE          | MAINTENANCE | SECURITY | LOGOUT |
| AUDIO          | Basic Settir |          |              |                |             |          |        |
| FEATURE        | Dasic Setti  | igs<br>🔽 | Press "#" to | Send           |             |          |        |
| DIAL PLAN      |              |          | Dial Fixed L |                | to          | o Send   |        |
| CONTACT        |              |          | Send after   | ,              | second(s    | s)(3~30) |        |
| REMOTE CONTACT |              | <b>~</b> | Press # to E | o Blind Transf | er          |          |        |
| WEB DIAL       |              |          | Blind Transf | er on Onhook   |             |          |        |
| FUNCTION KEY   |              |          | Attended Tr  | ansfer on Onho | ook         |          |        |
| EXT KEY        |              |          | Press DSS k  | ey to Do Blind | Transfer    |          |        |
| SOFTKEY        |              |          |              | Apply          |             |          |        |
| MCAST          | Dial Plan Ta | able     |              |                |             |          |        |
| TONE           |              |          |              | Plans:         |             |          |        |
| ACTION URL     |              |          | Add          | ~              | Delet       | te       |        |
|                |              |          |              |                |             |          |        |
| BROADBAND      |              |          |              |                |             |          |        |

| DIAL PLAN Configuration        |                                                          |  |  |
|--------------------------------|----------------------------------------------------------|--|--|
| Field name         explanation |                                                          |  |  |
| <b>Basic Setting</b>           |                                                          |  |  |
| Press "#" to Send              | Set Enable/Disable the phone ended with "#" dial.        |  |  |
| Dial Fixed Length              | Specify the Fixed Length of phone ending with.           |  |  |
| Send after (3-30)              | Set the timeout of the last dial digit. The call will be |  |  |
| Senu aner (S-SU)               | sent after timeout.                                      |  |  |

| seconds                               |                                                           |
|---------------------------------------|-----------------------------------------------------------|
| Press # to Do Blind                   | Enable Blind Transfer On Hook, when executing Blind       |
| Transfer                              | Transfer End with #, press # after inputting the number   |
|                                       | that you want to transfer, the phone will transfer the    |
|                                       | current call to the third party                           |
| Blind Transfer on                     | Enable Blind Transfer on On Hook, when executing          |
| OnHook                                | Blind Transfer, hang up after inputting the number that   |
|                                       | you want to transfer, the phone will transfer the current |
|                                       | call to the third party                                   |
| Attend Transfer on                    | Enable Attend Transfer on On Hook, when executing         |
| OnHook                                | Attended Transfer, hang up after the third party          |
|                                       | answers, the phone will transfer the current call to the  |
|                                       | third party                                               |
| Drage DSS Koy to                      | Enable press DSS Key to Do Blind Transfer, when           |
| Press DSS Key to<br>Do Blind Transfer | executing Blind Transfer, press dss-key, the phone        |
| Do Diniu Transfer                     | will transfer the current call to the third party         |
| Dial Plan Table                       |                                                           |
|                                       |                                                           |

Below is user-defined digital map rule:

[] Specifies a range that will match digit. May be a range, a list of ranges separated by commas, or a list of digits.

Plans:

~

Delete

\* Match any single digit that is dialed.

. Match any arbitrary number of digits including none.

Add

Tn Indicates an additional time out period before digits are sent of n seconds in length. n is mandatory and can have a value of 0 to 9 seconds. Tn must be the last 2 characters of a dial plan. If Tn is not specified it is assumed to be T0 by default on all dial plans.

Plans: "[1-8]×××" "9xxxxxxx" "911" "99T4" "9911x.t4"

Cause extensions 1000-8999 to be dialed immediately

Cause 8 digit numbers started with 9 to be dialed immediately

Cause 911 to be dialed immediately after it is entered.

Cause 99 to be dialed after 4 seconds.

Cause any number started with 9911 to be dialed 4 seconds after dialing ceases.

**Notice:** Dial plan can realised at speaker, pick handle or headset mode. End with "#", Fixed Length, Time out and Digital Map Table can be used simultaneously, System will stop dialing and send number according

to your set rules.

## 8.3.4.4 CONTACT

You can input the name, phone number and select ring type for each name here.

| D-Linl           | K                 |                   |                  |               |                  |           |               |
|------------------|-------------------|-------------------|------------------|---------------|------------------|-----------|---------------|
| DPH-400GE        | BASIC             | NETWORK           | VOIP             | PHONE         | MAINTENANCE      | SECURITY  | LOGOUT        |
| AUDIO            | Phonebook         | Table             |                  |               |                  |           |               |
| FEATURE          | Group: All        |                   |                  |               |                  |           | <u>Hanqup</u> |
| DIAL PLAN        | ,                 | me Offic          | e Number         | Mobile Number | Other Number     | Ring Type | Group 🗌       |
| CONTACT          | Page: 🔽 🚺         | Pre Nex           | t friend         | Add 💟         | Add to Blackli   | st Delete | Delete All    |
| REMOTE CONTACT   | Add Contac        | 4                 |                  |               |                  |           |               |
| WEB DIAL         | Name:             | ,.                |                  | Ring          | Гуре:            | Default 🗸 |               |
| FUNCTION KEY     | Office Numb       | er:               | ,                | Line:         |                  | Auto      | <b>*</b>      |
| EXT KEY          | Mobile Numb       | ber:              |                  | Line:         |                  | Auto      | ~             |
| SOFTKEY<br>MCAST | Other Numb        | er:               |                  | Line:         |                  | Auto      | ~             |
| TONE             | Group Settin      | ıg                | Unselected       |               |                  | Selected  |               |
| ACTION URL       |                   |                   | friend<br>home   | <u>^</u>      |                  |           | ~             |
|                  |                   |                   | work<br>business |               | <-               |           |               |
|                  |                   |                   | classmate        | ~             |                  |           | <b>V</b>      |
|                  |                   |                   | Add              | Mod           | lify             | Clear     |               |
|                  | Import Con        | ntact List        |                  |               |                  |           |               |
|                  | Select File:      |                   |                  | Browse (*.xml | ,*.vcf,*.csv) Up | date      |               |
|                  | Export Con        | tact List         |                  |               |                  |           |               |
|                  |                   | Export 2          | KML (            | Export CSV    | Export VCF       |           |               |
|                  | Group Optic       |                   |                  |               |                  |           |               |
|                  | Group             | friend            | ×                |               |                  |           |               |
|                  | Name<br>Ding Tung | friend<br>Default |                  |               |                  |           |               |
|                  | Ring Type         | Add               |                  | Delete Delete | 011              |           |               |
|                  |                   | haa               |                  |               |                  |           |               |
|                  | Blacklist Se      | ttings            |                  |               |                  |           |               |
|                  | Blacklist Ite     | m 🔽               |                  |               | Delete Delet     | e All     |               |
|                  |                   |                   | _                |               |                  |           |               |
|                  | Type:             | Number            | *                |               |                  |           |               |
|                  | Value:            | Auto III          | 1                |               | Add              |           |               |
|                  | Line:             | Auto 🔽            |                  | Blacklist     |                  |           |               |
|                  |                   |                   |                  | Didekiist     |                  |           |               |
|                  |                   |                   |                  |               |                  |           |               |
| BROADBAND        |                   |                   |                  |               |                  |           |               |
|                  |                   |                   | CON              | ТАСТ          |                  |           |               |
| Field name       |                   | exp               | lanation         |               |                  |           |               |

| Phonebook Table            |                                                               |
|----------------------------|---------------------------------------------------------------|
| Group: All 🛛 💌             | Hangup                                                        |
| Index Name Office Nu       | mber Mobile Number Other Number Ring Type Group               |
| Name                       | Shows the name corresponding to the phone number              |
| Number                     | Shows the phone number                                        |
| Ring Type                  | Shows the ring type of the incoming call.                     |
| Group                      | Shows the group of the contact                                |
| Notice: the maximum ca     | apability of the phonebook is 500 items, you can select       |
| many or a contact to add   | to group and add to blacklist, and delete many or a           |
| contact, and delete all co | ontacts.                                                      |
| Add Contact List           |                                                               |
| Name                       | Specify the name corresponding to the phone                   |
| Office Newsley             | number                                                        |
| Office Number              | Specify the office number                                     |
| Mobile Number              | Specify the mobile number                                     |
| Other Number               | Specify the other number                                      |
| Ring Type                  | Specify the ring type for the phone number                    |
| Line                       | Specify the sip line for the each number                      |
| Group setting              | Select the group from the unselected group to                 |
|                            | selected list for the contact; you can select many            |
|                            | groups for the contact.                                       |
|                            | or adding a new contact, the modify button for                |
|                            | ntact, the clear all button for clear all input information   |
| of the contact             |                                                               |
| Group Option               |                                                               |
| Group                      | Select the added groups, then modify or delete and so on      |
| Name                       | Input the name of the group, then click the add               |
|                            | button, you can add a new group.                              |
| Ring Type                  | Specify the ring type for the group as adding a new           |
|                            | group                                                         |
| Import Contact List        |                                                               |
| Select File                | Click the browse button to select the phonebook file          |
|                            | that you want to import, than click update button,            |
|                            | the phonebook file selected will be added to the              |
|                            | phone.                                                        |
| Export Contact File        |                                                               |
| Export XML                 | Click export xml button to export phonebook file of xml model |
| Export CSV                 | Click export xml button to export phonebook file of           |
|                            | csv model                                                     |
| Export VCF                 | Click export xml button to export phonebook file of           |

|                    | vcf model                                                            |
|--------------------|----------------------------------------------------------------------|
| Blacklist Settings |                                                                      |
| Туре               | Select the blacklist type, you can select number or prefix of number |
| Value              | Input number or prefix of number                                     |
| Line               | Select the sip line                                                  |

Notice: the add button for adding a new blacklist, the delete button for deleting one item, the delete all button for deleting all items.

If user does not want to answer some phone calls, add these phone numbers to the Black List, and these calls will be rejected.x and are wildcard x means matching any single digit. for example, 4xxx expresses any number with

prefix 4 which length is 4 will be forbidden to be responded.

DOT (.) means matching any arbitrary number digit. for example, 6. expresses

any number with prefix 6 will be forbidden to be responded.

If user wants to allow a number or a series of number incoming, he may add the number(s) to the list as the white list rule. the configuration rule is -number, for example, -123456, or -1234xx

Blacklist

4149

Means any incoming number is forbidden except for 4119 Note: End with DOT (.) when set up the white list

## 8.3.4.5 **REMOTE CONTACT**

| 400GE      | BAS    | sic       | NETWORK      | VOIP          | PHONE     | MAINTE  | NANCE   | SECURITY | LOGOU |
|------------|--------|-----------|--------------|---------------|-----------|---------|---------|----------|-------|
| 1          | Demo   | te Dhor   | nebook Setti | nae           |           | _       |         |          |       |
| RE         |        |           | ebook Name   | Server U      |           | IP Line |         | Usen     | Dec   |
| PLAN       | Index  | Phone     | DOOK Name    | Server U      |           |         |         | User     | Pas   |
| CT         | 1      |           |              | ļ             | AUT       |         |         |          |       |
| TE CONTACT | 2      |           |              | ļ             | AUT       |         |         |          |       |
| IAL        | 3      |           |              | ļ             | AUT       |         |         |          |       |
| ION KEY    | 4      |           |              | <u></u>       | AUT       | 0 🔽     |         |          |       |
| EY         | Í      |           |              |               |           | -       |         |          |       |
| EY         | i      |           |              |               | Арр       | ly .    |         |          |       |
|            | LDAP   | Settin    | gs 🛛         | DAP 1 🛛 🔽     |           |         |         |          | ĺ     |
|            | Disnla | ay Title: |              |               |           | Version |         | Version  | 3 🗸   |
| N URL      |        | er Addre: | cc'          | ,             |           | Server  |         | 389      | J 💌   |
|            |        | nticatio  |              | None          | *         | Line:   | i ora   | AUTO V   | ī     |
|            | Usern  |           |              |               |           | Passwo  | urd:    |          |       |
|            |        | h Base:   |              | ,             |           | Enable  | Calling |          |       |
|            |        |           |              | <br>          |           | Search: |         |          |       |
|            | Telep  |           |              | telephoneNumb | ier       | Mobile: |         | mobile   |       |
|            | Other  | :         |              | home          |           | Display | Name:   | cn       |       |
|            |        |           |              |               | ( Annalis | 1       |         |          |       |
|            |        |           |              |               | Apply     | J       |         |          |       |

You need to match a XML Phonebook address and you can directly access to the corresponding remote phonebook on the phone.

| Remote Phonebook  |                                                  |
|-------------------|--------------------------------------------------|
| Setting           |                                                  |
| Phonebook Name    | Custom the phonebook name displayed on the phone |
| Server URL        | Specify the server url of the remote phonebook   |
| Sip Line          | Specify the sip line for the remote phonebook    |
| Authentication    | Specify the authentication mode for remote       |
|                   | phonebook                                        |
| Username/password | Input the authentication username and password   |

(Note: remote book support the modes as HTTP, FTP, TFTP)

| LDAP Settings  |                     |
|----------------|---------------------|
| Display Title  | LDAP phonebook name |
| Version        | LDAP version        |
| Server Address | LDAP server address |
| Server port    | LDAP server port    |

| Authentication        | There are four options: NONE,<br>DIGEST-MD5,CRAM-MD5,Simple                                                                             |  |  |  |  |  |
|-----------------------|----------------------------------------------------------------------------------------------------|--|--|--|--|--|
| Line                  | contacts call using the selected line                                                                                                   |  |  |  |  |  |
| Username              | Enter username                                                                                                    |  |  |  |  |  |
| Password              | Enter password                                                                                                    |  |  |  |  |  |
| Search Base           | query the root directory access to LDAP                                                                                                 |  |  |  |  |  |
| Enable Calling Search | the phone search LDAP server in the outgoing /<br>incoming call . If a contact is searched, its name will<br>be displayed on the screen |  |  |  |  |  |
| Telephone             | Contacts' telephone                                                                                                    |  |  |  |  |  |
| Mobile                | Contacts' mobile phone                                                                                                    |  |  |  |  |  |
| Other                 | Contacts' other information                                                                                                    |  |  |  |  |  |
| Display Name          | Contacts' displayname                                                                                                    |  |  |  |  |  |

### 8.3.4.6 WEB DIAL

| D-Link         |                 |         |      |       |             |          |        |  |
|----------------|-----------------|---------|------|-------|-------------|----------|--------|--|
| DPH-400GE      | BASIC           | NETWORK | VOIP | PHONE | MAINTENANCE | SECURITY | LOGOUT |  |
| AUDIO          | Web Dial Set    | tinas   |      |       |             |          |        |  |
| FEATURE        | Dial Number:    |         |      | i i   |             |          |        |  |
| DIAL PLAN      | Line Selection: | ,       |      |       | Dial        | Hangup   |        |  |
| CONTACT        |                 | ,       |      |       |             |          |        |  |
| REMOTE CONTACT |                 |         |      |       |             |          |        |  |
| WEB DIAL       |                 |         |      |       |             |          |        |  |
| FUNCTION KEY   |                 |         |      |       |             |          |        |  |
| EXT KEY        |                 |         |      |       |             |          |        |  |
| SOFTKEY        |                 |         |      |       |             |          |        |  |
| MCAST          |                 |         |      |       |             |          |        |  |
| TONE           |                 |         |      |       |             |          |        |  |
| ACTION URL     |                 |         |      |       |             |          |        |  |
| BROADBAND      |                 |         |      |       |             |          |        |  |

You can make a call through the WEB DIAL, enter the Dial Num then press Dial, if you want to finish the talk, press Hang-up.

### 8.3.4.7 MCAST

| D-Link         |             |                |          |       |             |          |        |  |
|----------------|-------------|----------------|----------|-------|-------------|----------|--------|--|
| DPH-400GE      | BASIC       | NETWORK        | VOIP     | PHONE | MAINTENANCE | SECURITY | LOGOUT |  |
| AUDIO          | MCAST Set   | MCAST Settings |          |       |             |          |        |  |
| FEATURE        | Priority:   | 1              | <b>v</b> |       |             |          |        |  |
| DIAL PLAN      | Enable Page |                |          |       |             |          |        |  |
| CONTACT        | Index/P     |                | Name     | Ho    | st:port     |          |        |  |
| REMOTE CONTACT | 1           |                |          |       |             |          |        |  |
| WEB DIAL       | 2           |                |          |       |             |          |        |  |
| FUNCTION KEY   | 3           |                |          |       |             |          |        |  |
| ЕХТ КЕҮ        | 4           |                |          |       |             |          |        |  |
| SOFTKEY        | 5           |                |          |       |             |          |        |  |
| MCAST          | 6           |                |          |       |             |          |        |  |
| TONE           | 7           |                |          |       |             |          |        |  |
| ACTION URL     | 8           |                |          |       |             |          |        |  |
|                | 9           |                |          |       |             |          |        |  |
|                | 10          |                |          |       |             |          |        |  |
|                |             |                |          | Apply |             |          |        |  |
| BROADBAND      |             |                |          |       |             |          |        |  |

Use the multicast function to send notice to every member of the multicast is simple and easy. By setting the multicast key on your phone, you can send multicast RTP flow to the pre-configured multicast address. By listening multicast address is configured on the phone, listen and play the multicast address to send the RTP stream.

#### Send multicast setting

On the phone web page, function key-function key, set a function key, as shown

 DSS Key
 Multicast
 ✓
 239.1.1.1:1366
 AUTO
 G.711A
 ✓

Value format IP:Port, the IP address of multicast is range from 224.0.0.0 to

239.255.255.255,port is greater than 1024 If multicast codec is G722, the LCD screen will displays "HD", which means the phone is sending high-definition voice stream Operate steps:

1. When the phone is idle, press multicast key

Multicast RTP stream is sended to pre-configured multicast address (IP: Port). The phone which listens to multicast address in the local network can

receive the RTP stream. Multicast functionkey LED lights yellow. LCD screen displays the following:

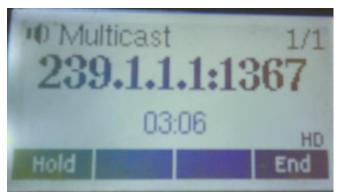

- 2. Press the hold softkey to hold the current multicast session
- 3. Press the end softkey again or multicast functionkey, multicast session can be stopped

Notice: RTP stream is one side, that is from a sender to a receiver. when the phone initiates a multicast RTP session in a call, the current call is on hold.

#### **Receive multicast setting**

You can set up the phone monitoring 10 different multicast addresses to receive these multicast RTP stream.

You have two method to receive RTP stream of multicast that can be set up through the web page: Enable priorities of normal calls and Enable page Priority:

Enable priorities of normal call by select it, if the incoming RTP stream priority of multicast lower than the priority of current for normal calls, the phone will ignore the RTP stream of multicast. If the incoming RTP stream priority of multicast higher than the priority of current for normal calls, the phone will receive the RTP stream of multicast, and hold the current call. Disabled priorities of normal call by select disable, the phone will ignore all local network RTP stream of multicast.

Options as follows:

1-10:the priority defined for normal calls,1 the highest level,10 the lowest level Disabled: Ignore all RTP stream of multicast

#### **Enable Page Priority**

Page priority determines the phone how to handle the newly received multicast RTP stream when in a multicast session. Enabled page priority, the phone will automatically ignore the low priority multicast RTP stream and receive the high priority multicast RTP stream and hold the current multicast session; If not enabled, the phone will automatically ignore all incoming multicast RTP stream. Web page is set as follows:

| MCAST Settings        |    |      |                |  |  |
|-----------------------|----|------|----------------|--|--|
| Priority:             | 1  | ~    |                |  |  |
| Enable Page Priority: |    |      |                |  |  |
| Index/Priority        | _  | Name | Host:port      |  |  |
| 1                     | SS |      | 239.1.1.1:1366 |  |  |
| 2                     | ee |      | 239.1.1.1:1367 |  |  |

Now multicast ss has higher priority than multicast ee, the highest priority is for normal calls

Notice: When a multicast session begins, multicast sender and receiver will beep

#### 8.3.4.8 TONE

| BASIC                   | NETWORK | VOIP            | PHONE          | MAINTENANCE      | SECURITY    | L |
|-------------------------|---------|-----------------|----------------|------------------|-------------|---|
| Tone Settings           |         | ·               |                | -                |             |   |
| Tone Standard:          | 1       | China           |                |                  |             |   |
| Dial Tone:              | ,       | 450/0           |                |                  |             |   |
| Ring Back Tone:         | 4       | 450/1000,0/4000 | )              |                  |             |   |
| T Busy Tone:            | 4       | 450/350,0/350   |                |                  |             |   |
| Congestion Tone         | :       | 450/700,0/700   |                |                  |             |   |
| Call waiting Ton        | e: 4    | 450/400,0/4000  |                |                  |             |   |
| Holding Tone:           | Ī       |                 |                |                  |             |   |
| Error Tone:             | Ī       |                 |                |                  |             |   |
| Stutter Tone:           |         |                 |                |                  |             |   |
| Information Ton         | e: -    | 450/400,0/40    |                |                  |             |   |
| Dial Recall Tone:       |         |                 |                |                  |             |   |
| Measage Tone:           |         |                 |                |                  |             |   |
| Howler Tone:            |         |                 |                |                  |             |   |
| Number Unobtai<br>Tone: | nable   | 450/100,0/100,4 | 50/100,0/100,4 | 50/100,0/100,450 | 1/400,0/400 |   |
| Warning Tone:           |         |                 |                |                  |             |   |
| Record Tone:            |         |                 |                |                  |             |   |
| Auto Answer Tor         | ie:     |                 |                |                  |             |   |

You can select the desired tone standard, also can customize the settings

#### 8.3.4.9 Action URL

| DPH-400GE      | BASIC NETWORK             | VOIP | PHONE | MAINTENANCE | SECURITY | LOGOUT |
|----------------|---------------------------|------|-------|-------------|----------|--------|
| AUDIO          |                           |      |       |             |          |        |
| FEATURE        | Action URL Settings       |      |       |             |          |        |
| DIAL PLAN      | Setup Completed:          |      |       |             |          |        |
| CONTACT        | Registration Success:     |      |       |             |          |        |
| REMOTE CONTACT | Registration Disabled:    |      |       |             |          |        |
| WEB DIAL       | Registration Failed:      |      |       |             |          |        |
| FUNCTION KEY   | Off Hook:                 |      |       |             |          |        |
| EXT KEY        | On Hook:                  |      |       |             |          |        |
| SOFTKEY        | Incoming Call             |      |       |             |          |        |
|                | Outgoing Call:            |      |       |             |          |        |
| MCAST          | Call Established:         |      |       |             |          |        |
| TONE           | Call Terminated:          |      |       |             |          |        |
| ACTION URL     | DND Enabled:              |      |       |             |          |        |
|                | DND Disabled:             |      |       |             |          |        |
|                | Always Forward Enabled:   |      |       |             |          |        |
|                | Always Forward Disabled:  |      |       |             |          |        |
|                | Busy Forward Enabled:     |      |       |             |          |        |
|                | Busy Forward Disabled:    |      |       |             |          |        |
|                | No Ans. Forward Enabled:  |      |       |             |          |        |
|                | No Ans. Forward Disabled: |      |       |             |          |        |
|                | Transfer Call:            |      |       |             |          |        |
|                | Blind Transfer Call:      |      |       |             |          |        |
|                | Attended Transfer Call:   |      |       |             |          |        |
|                | Hold:                     |      |       |             |          |        |
|                | Resume:                   |      |       |             |          |        |
|                | Mute:                     |      |       |             |          |        |
|                | Unmute:                   |      |       |             |          |        |
|                | Missed Call:              |      |       |             |          |        |
|                | IP Changed:               |      |       |             |          |        |
|                | Idle To Busy:             |      |       |             |          |        |
|                | Busy To Idle:             |      |       |             |          |        |
|                |                           |      | Apply | ]           |          |        |

Specify the Action URL that Record the operation of phone, send these corresponding information to server, url:http://InternalServer /FileName.xml?(Internal Server is server ip, FileName is name of xml that contains the action message )

# 8.3.5 Function Key

| 00GE    | BASIC      | NETWORK         | VOIP      | PHONE  | MAINTEN      | IANCE   | SECU   | RITY            | LOGC  |
|---------|------------|-----------------|-----------|--------|--------------|---------|--------|-----------------|-------|
|         | Screen Co  | onfiguration    |           |        |              |         |        |                 |       |
| E       | Contrast:  | 5               | (1~9)     | Ena    | ble Backligh | t: 🔽    |        |                 |       |
| LAN     | Backlight  |                 |           |        | <b>,</b>     |         |        |                 |       |
| T       |            |                 |           | Apply  |              |         |        |                 |       |
| CONTACT |            |                 |           |        |              |         |        |                 |       |
| AL      | Function I | Key Settings    |           |        |              |         |        |                 |       |
| ION KEY | Key        | Туре            | Value     | Li     | ne :         | Subtype |        | Pickup N        | Numb  |
| Y       | DSS Key 1  | Line 💌          |           | SIP1   | L 🔽 None     |         | ~      |                 |       |
| Y       | DSS Key 2  | Line 💌          |           | SIP2   | 2 🔽 None     |         | ~      |                 |       |
|         | DSS Key 3  | Line 💌          |           | SIPS   | 8 🗸 None     |         | $\sim$ |                 |       |
|         | DSS Key 4  | Line 💌          |           | SIP4   | None None    |         | $\sim$ |                 |       |
| I URL   | DSS Key 5  | Line 💌          |           | SIPS   | 5 🔽 None     |         | $\sim$ |                 |       |
|         | DSS Key 6  | Key Event 🛛 💌   |           | AUT    | o∨ MWI       |         | *      |                 |       |
|         | DSS Key 7  | Key Event 🛛 💌   |           | AUT    | 0∨ Head      | set     | *      |                 |       |
|         | DSS Key 8  | Key Event 🛛 💌   |           | AUT    | o ∨ Relea    | se      | *      |                 |       |
|         |            |                 |           | Apply  |              |         |        |                 |       |
|         | Drogramn   | nable Key Setti | nae       |        |              |         |        |                 |       |
|         | Key        | Desktop         |           | Dialer | C            | alling  | Г      | )<br>Desktop Lo | na Pr |
|         | Up         |                 | V Prev. L |        | Prev. Ca     | -       |        | Status          | ···   |
|         | Down       |                 | V Next Li |        | Next Cal     |         |        | None            | ~     |
|         | Left       | Pre Account     |           | ×      | Volume I     |         |        | None            | ~     |
|         | Right      | Next Account    | V None    | ~      | Volume I     | Jp 🗸    |        | Speed Dial      | _     |
|         | ОК         |                 | None      | ~      | None         | ~       |        | None            | ~     |
|         |            |                 |           | Apply  | ר,<br>ר      |         |        |                 |       |

# 8.3.5.1 Function Key

| Field name                                                               | explanation                                       |  |  |  |
|--------------------------------------------------------------------------|---------------------------------------------------|--|--|--|
| Contrast                                                                 | Set contrast of screen                            |  |  |  |
| Enable Backlight                                                         | Set enable/disable backlight                      |  |  |  |
| Backlight Time                                                           | You don't operate the phone more than a backlight |  |  |  |
|                                                                          | timeout setting, the backlight will turn off      |  |  |  |
|                                                                          | automatically                                     |  |  |  |
| Line Key Settings                                                        |                                                   |  |  |  |
| Line: select Auto, SIP1, SIP2, SIP3, SIP4, or IAX2 in function key type. |                                                   |  |  |  |
| After you set it, you pick up handset or hands-free, press this function |                                                   |  |  |  |
| key, and then you ca                                                     | in use the corresponding SIP line.                |  |  |  |

| key                                                                                                    | Show the function keep                                                                                                    | ey's serial numb                                                                                             | er                                                                     |  |  |  |
|----------------------------------------------------------------------------------------------------|----------------------------------------------------------------------------------------------------|----------------------------------------------------------------------------------------------------|------------------------------------------------------------------------|--|--|--|
| Туре                                                                                                    | Memory Key: settings can be stored in key storage                                                                                                    |                                                                                                    |                                                                        |  |  |  |
| • •                                                                                                    | for each number, the standby or off-hook, select                                                                                                    |                                                                                                    |                                                                        |  |  |  |
|                                                                                                    | the function keys o                                                                                                    | on the keyboar                                                                                               | d can call this                                                        |  |  |  |
|                                                                                                    | number.                                                                                                    | -                                                                                                    |                                                                        |  |  |  |
|                                                                                                    | Line, set the dial m                                                                                                    | ode (Auto, SII                                                                                               | P1, SIP2, SIP3,                                                        |  |  |  |
|                                                                                                    | SIP4, IAX2).Key K                                                                                                    | Key Event fund                                                                                               | ctions, monitor                                                        |  |  |  |
|                                                                                                    | state.                                                                                                    |                                                                                                    |                                                                        |  |  |  |
|                                                                                                    | DTMF: In the call,                                                                                                    | send DTMF                                                                                                    |                                                                        |  |  |  |
|                                                                                                    | URL: You can input                                                                                                    | remote book ur                                                                                               | 1                                                                      |  |  |  |
| Value                                                                                                    | Set the type parameter values.                                                                                                    |                                                                                                    |                                                                        |  |  |  |
| Line                                                                                                    | Choose which lines t                                                                                                    | Choose which lines to use this feature.                                                                      |                                                                        |  |  |  |
| Subtype                                                                                                    | Select the function p                                                                                                    | Select the function parameters Key Event and                                                                 |                                                                        |  |  |  |
|                                                                                                    | Memory Event.                                                                                                    |                                                                                                    |                                                                        |  |  |  |
| Pickup Number                                                                                                    | The value of SubTy                                                                                                    | pe is the numb                                                                                               | er to BLF or                                                           |  |  |  |
|                                                                                                    | Presence.                                                                                                    |                                                                                                    |                                                                        |  |  |  |
| NOTICE:                                                                                                    |                                                                                                    |                                                                                                    |                                                                        |  |  |  |
|                                                                                                    |                                                                                                    |                                                                                                    |                                                                        |  |  |  |
|                                                                                                    | an he configured through                                                                                                    | ah tha fallowing                                                                                             |                                                                        |  |  |  |
| • memory keys c                                                                                                    | can be configured through the configured                                                                                                    |                                                                                                    |                                                                        |  |  |  |
| <ul> <li>memory keys of<br/>Speed Dial function</li> </ul>                                                                                                    | on, through the configur                                                                                                    |                                                                                                    |                                                                        |  |  |  |
| • memory keys of <b>Speed Dial function</b> the number of way                                                                                                    | on, through the configures as shown below.                                                                                                    | ation of the key                                                                                             | corresponding                                                          |  |  |  |
| • memory keys of <b>Speed Dial function</b><br>the number of way <b>DSS Key 1</b> Memory                                                                                                    | on, through the configures as shown below.                                                                                                    | sip1 v                                                                                                    | corresponding Speed Dial                                               |  |  |  |
| • memory keys of <b>Speed Dial function</b><br>the number of way <b>DSS Key 1</b> Memory                                                                                                    | on, through the configures as shown below.                                                                                                    | sip1 v                                                                                                    | corresponding Speed Dial                                               |  |  |  |
| <ul> <li>memory keys of Speed Dial function</li> <li>the number of way</li> <li>DSS Key 1 Memory</li> <li>User can press the I</li> </ul>                                                                                        | <ul> <li>on, through the configures</li> <li>s as shown below.</li> <li>Key &lt; 4111</li> <li>F1 key to allocate this not shown belocate the shown below.</li> </ul>                                                                                                    | stion of the key<br>SIP1 V<br>umber by line1                                                                 | corresponding Speed Dial line.                                         |  |  |  |
| <ul> <li>memory keys of Speed Dial function</li> <li>the number of way</li> <li>DSS Key 1 Memory</li> <li>User can press the I</li> </ul>                                                                                        | <ul> <li>on, through the configures</li> <li>s as shown below.</li> <li>Key ♥ 4111</li> <li>F1 key to allocate this n</li> <li>a, you can press this key</li> </ul>                                                                                                    | stion of the key<br>SIP1 V<br>umber by line1                                                                 | corresponding Speed Dial line.                                         |  |  |  |
| <ul> <li>memory keys of Speed Dial function</li> <li>the number of way</li> <li>DSS Key 1 Memory</li> <li>User can press the I</li> <li>Intercom function</li> <li>answer the call and</li> </ul>                                | on, through the configures<br>s as shown below.<br>✓ Key ✓ 4111<br>F1 key to allocate this n<br>n, you can press this key<br>I make each other.                                                                                                    | sip1 v<br>SIP1 v<br>umber by line1<br>in standby to a                                                        | v corresponding<br>Speed Dial<br>line.<br>utomatically                 |  |  |  |
| <ul> <li>memory keys of Speed Dial function</li> <li>the number of way</li> <li>DSS Key 1 Memory</li> <li>User can press the I</li> <li>Intercom function</li> </ul>                                                             | on, through the configures<br>s as shown below.<br>✓ Key ✓ 4111<br>F1 key to allocate this n<br>n, you can press this key<br>I make each other.                                                                                                    | stion of the key<br>SIP1 V<br>umber by line1                                                                 | corresponding Speed Dial line.                                         |  |  |  |
| <ul> <li>memory keys of Speed Dial function the number of way DSS Key 1 Memory</li> <li>User can press the I Intercom function answer the call and DSS Key 1 Memory</li> </ul>                                                   | on, through the configures<br>s as shown below.<br>✓ Key ✓ 4111<br>F1 key to allocate this n<br>n, you can press this key<br>I make each other.                                                                                                    | sip1 v<br>sip1 v<br>umber by line1<br>in standby to a                                                        | Corresponding Speed Dial line. utomatically Intercom                   |  |  |  |
| <ul> <li>memory keys of Speed Dial function the number of way DSS Key 1 Memory User can press the I Intercom function answer the call and DSS Key 1 Memory User can be config</li> </ul>                                         | <ul> <li>on, through the configures</li> <li>s as shown below.</li> <li>Key &lt; 4111</li> <li>F1 key to allocate this not allocate this not allocate the second structures</li> <li>Key &lt; 4111</li> </ul>                                                                                                    | sipin of the key<br>SIP1 v<br>umber by line1<br>in standby to a<br>SIP1 v<br>push to talk fu                 | v corresponding Speed Dial line. utomatically Intercom nction the way: |  |  |  |
| <ul> <li>memory keys of Speed Dial function the number of way DSS Key 1 Memory User can press the I Intercom function answer the call and DSS Key 1 Memory User can be config</li> </ul>                                         | <ul> <li>on, through the configures</li> <li>s as shown below.</li> <li>Key &lt; 4111</li> <li>F1 key to allocate this not allocate this not allocate this key and a structures</li> <li>Key &lt; 4111</li> <li>Key &lt; 4111</li> <li>ured in accordance with number; Then press the structure of the structures</li> </ul> | sipin of the key<br>SIP1 v<br>umber by line1<br>in standby to a<br>SIP1 v<br>push to talk fu                 | v corresponding Speed Dial line. utomatically Intercom nction the way: |  |  |  |
| <ul> <li>memory keys of Speed Dial function the number of way DSS Key 1 Memory User can press the I Intercom function answer the call and DSS Key 1 Memory User can be config 4116 was the other automatically answer</li> </ul> | <ul> <li>on, through the configures</li> <li>s as shown below.</li> <li>Key &lt; 4111</li> <li>F1 key to allocate this not allocate this not allocate this key and a structures</li> <li>Key &lt; 4111</li> <li>Key &lt; 4111</li> <li>ured in accordance with number; Then press the structure of the structures</li> </ul> | standby to a<br>SIP1 v<br>umber by line1<br>in standby to a<br>SIP1 v<br>push to talk fu<br>e standby buttor | v corresponding Speed Dial line. utomatically Intercom nction the way: |  |  |  |
| <ul> <li>memory keys of Speed Dial function the number of way DSS Key 1 Memory User can press the I Intercom function answer the call and DSS Key 1 Memory User can be config 4116 was the other automatically answer</li> </ul> | <ul> <li>on, through the configures</li> <li>s as shown below.</li> <li>Key ♥ 4111</li> <li>F1 key to allocate this n</li> <li>a, you can press this key</li> <li>l make each other.</li> <li>Key ♥ 4111</li> <li>ured in accordance with</li> <li>number; Then press the</li> <li>yer the call 4116.</li> </ul>             | standby to a<br>SIP1 v<br>umber by line1<br>in standby to a<br>SIP1 v<br>push to talk fu<br>e standby buttor | v corresponding Speed Dial line. utomatically Intercom nction the way: |  |  |  |

## 8.3.5.2 EXT KEY

| PH-400GE      | ASIC NETWORK        | VOIP  | <u>PHONE</u> | MAINTENANCE SE | CURITY LOGOUT |
|---------------|---------------------|-------|--------------|----------------|---------------|
| DIO           | ansion Module Sele  | otion | _            | - · ·          | ·             |
| ATTIRE        | pansion Module Sele | cuon  | Load         | Not C          | onnected      |
| AL PLAN       | punsion Ploquie I 💌 |       | Load         | Notes          | Jimecteu      |
| NTACT Key     | / Туре              | Value | Line         | Subtype        | Pickup Number |
| MOTE CONTACT  | None 💌              |       | AUTO 🗸       | None           |               |
| B DIAL F 2    | None 💌              |       | AUTO 🗸       | None           |               |
| ICTION KEY F3 | None 💌              |       | AUTO 🗸       | None           |               |
| F 4           | None 💌              |       | AUTO 🗸       | None           | 2             |
| TKEY F 5      | None 💌              |       | AUTO ⊻       | None           |               |
| ST F 6        | None 💌              |       | AUTO ⊻       | None           |               |
| E F 7         | None 💌              |       | AUTO 🔻       | None           |               |
| F 8           | None 💌              |       | AUTO ⊻       | None           |               |
| F 9           | None 💌              |       | AUTO 🗸       | None           |               |
| F 10          | None 💌              |       | AUTO 🗸       | None           |               |
| F 11          | None 🔽              |       | AUTO 🗸       | None           |               |
| F 12          | None 🔽              |       | AUTO 🖂       | None           |               |
| F 13          | None 🔽              |       | AUTO 🖂       | None           |               |
| F 14          | None 💌              |       | AUTO ⊻       | None           |               |
| F 15          | None 🔽              |       | AUTO ⊻       | None           |               |
| F 16          | None 🔽              |       | AUTO ⊻       | None           |               |
| F 17          | None 💌              |       | AUTO ⊻       | None           |               |
| F 18          | None 🔽              |       | AUTO ⊻       | None           |               |
| F 19          | None 💌              |       | AUTO ⊻       | None           | 2             |
| F 20          | None 💌              |       | AUTO 🗸       | None           | 2             |
| F 21          | None 💌              |       | AUTO 🔽       | None           | Þ             |
| F 22          | None 💌              |       | AUTO 🗸       | None           | 2             |
| F 23          | None 💌              |       | AUTO 🗸       | None           | 2             |
| F 24          | None 💌              |       | AUTO \vee    | None           |               |
| F 25          | None 💌              |       | AUTO ⊻       | None           |               |
| F 26          | None 💌              |       | AUTO 🔽       | None           |               |
|               |                     |       | Apply        |                |               |

**EXT KEY** has the same usage with the Function key. "In" port connects the

phone, "Out" port connects the next one, if there is only, you don't need for power supply, if there are more than one, you need supply 5V power for the first one, and use RJ-45 direct connector.

## 8.3.5.3 SOFTKEY

| D-Lin                                                                                           | k                                                                                                    |                                                                           |       |                                              |             |          |          |
|-------------------------------------------------------------------------------------------------|----------------------------------------------------------------------------------------------------|---------------------------------------------------------------------------|-------|----------------------------------------------|-------------|----------|----------|
| DPH-400GE                                                                                       | BASIC                                                                                                    | NETWORK                                                                   | WOIP  | PHONE                                        | MAINTENANCE | SECURITY | LOGOUT   |
| AUDIO<br>FEATURE<br>DIAL PLAN<br>CONTACT                                                        | Scr                                                                                                    | tkey Mode:<br>reen:                                                       |       | Aore<br>Call Dialer                          | <b>v</b>    |          |          |
| REMOTE CONTACT<br>WEB DIAL<br>FUNCTION KEY<br>EXT KEY<br>SOFTKEY<br>MCAST<br>TONE<br>ACTION URL | None<br>Call B<br>Clear<br>History<br>In<br>Join<br>Missed<br>MWI<br>Next L<br>Out<br>Pause<br>Phoneb<br>Pickup | cted Softkeys<br>ack(CBack)<br>7<br>ine(Next)<br>cook(Dir)<br>Line(Prev.) | (<br> | Select<br>Delet<br>None<br>Dial<br>Exit<br>← | e           | _        | <u>h</u> |
| BROADBAND                                                                                       |                                                                                                    |                                                                           |       |                                              |             |          |          |

You can configure different functions in different screens for every softkey.

## 8.3.6 Maintenance

#### 8.3.6.1 Auto Provision

| <b>D-Lin</b>  | k                               |                  |               |       |                                 |           |        |
|---------------|---------------------------------|------------------|---------------|-------|---------------------------------|-----------|--------|
| DPH-400GE     | BASIC                           | NETWORK          | VOIP          | PHONE | MAINTENANCE                     | SECURITY  | LOGOUT |
| AUTOPROVISION | Auto Provision Settings         |                  |               |       |                                 |           |        |
| SYSLOG        | Cu                              | rrent Config Vei | rsion:        | 2.000 | 12                              |           |        |
| CONFIG        | Co                              | mmon Config Ve   | ersion:       | 2.000 | 12                              |           |        |
| UPDATE        | CPE Serial Number:              |                  |               | 0010  | 00100400XH02001000000010e597052 |           |        |
| ACCESS        | Us                              | User:            |               |       |                                 | T         |        |
| REBOOT        | Password:                       |                  |               |       | T                               |           |        |
|               | Config Encryption Key:          |                  |               |       | T                               |           |        |
|               | Co                              | mmon Config Er   | cryption Key: |       |                                 | T         |        |
|               | Save Autoprovision Information: |                  |               |       |                                 |           |        |
|               | DHCP Optic                      | on Settings >:   | >             |       |                                 |           |        |
|               | DH                              | ICP Option Setti | ing:          | DHC   | P Option 66                     | ~         |        |
|               | Cu                              | stom DHCP Opt    | ion:          | 66    |                                 | (128~254) |        |

| Plug and Play (PnP) Settings >> |            |           |   |
|---------------------------------|------------|-----------|---|
| Enable PnP:                     | <b>~</b>   |           |   |
| PnP Server:                     | 224.0.1.75 |           |   |
| PnP Port:                       | 5060       |           |   |
| PnP Transport:                  | UDP 💌      |           |   |
| PnP Interval:                   | 1          | hour(s)   | I |
|                                 |            |           |   |
| Phone Flash Settings >>         |            |           |   |
| Server Address:                 | 0.0.0      |           |   |
| Config File Name:               |            |           |   |
| Protocol Type:                  | FTP 🔽      |           |   |
| Update Interval:                | 1          | hour(s)   |   |
| Update Mode:                    | Disabled   | <b>~</b>  |   |
|                                 |            |           |   |
| TR069 Settings >>               |            |           |   |
| Enable TR069:                   |            |           |   |
| ACS Server Type:                | Common 😒   |           |   |
| ACS Server URL:                 | 0.0.0.0    |           |   |
| ACS User:                       | admin      |           |   |
| ACS Password:                   | •••••      |           |   |
| TRO69 Auto Login:               |            |           |   |
| "Inform" Sending Period:        | 3600       | second(s) |   |
|                                 | Apply      |           |   |
|                                 |            |           |   |
| <u> </u>                        |            |           |   |
|                                 |            |           |   |
|                                 |            |           |   |

Fanvil endpoint supports PnP and DHCP and Phone Flash to obtain the parameters. The PnP and DHCP and Phone Flash are all deployed, endpoint will go by the following process to try to obtain the server address and other parameters, when it boots up:

DHCP option  $\rightarrow$  PnP server  $\rightarrow$  Phone Flash

| Auto Provision            |                                                                                                    |  |  |  |
|---------------------------|----------------------------------------------------------------------------------------------------|--|--|--|
| Field name                | explanation                                                                                                    |  |  |  |
| Auto Update               |                                                                                                    |  |  |  |
| Setting                   |                                                                                                    |  |  |  |
| Current Config<br>Version | Show the current config file's version. If the version<br>of the configuration downloaded is higher than the<br>version of the running configurations, the auto<br>provision would upgrade, or stop here. If the endpoints<br>confirm the configuration by Digest method, the<br>endpoints wouldn't upgrade configuration unless the<br>configuration in the server is different with the<br>running configuration. |  |  |  |
| Common Config             | Show the common config file's version. If the                                                                                                    |  |  |  |
| Version                   | configuration downloaded and the running                                                                                                    |  |  |  |

|                              | configurations are the same, the auto provision would                       |
|------------------------------|-----------------------------------------------------------------------------|
|                              | stop here. If the endpoints confirm the configuration                       |
|                              | by Digest method, the endpoints wouldn't upgrade                            |
|                              |                                                                             |
|                              | configuration unless the configuration in the server is                     |
|                              | different with the running configuration.                                   |
| CPE Serial Number            | Show CPE Serial Number                                                      |
| User                         | Specify FTP/HTTP/HTTPS server Username. System                              |
|                              | will use anonymous if username keep blank.                                  |
| Password                     | Specify FTP/HTTP/HTTPS server Password.                                     |
| Config Encrypt Key           | Input the Encrypt Key, if the configuration file is encrypted.              |
| Common Config                | • •                                                                         |
| Common Config<br>Encrypt Key | Input the Common Encrypt Key, if the Common Configuration file is encrypted |
| Save Autoprovision           | Save the username and password authentication                               |
| Information                  | <b>*</b>                                                                    |
| mormation                    | message of http/https/ftp and input ID message in the                       |
|                              | phone until the URL in the server changes                                   |
| DHCP Option                  |                                                                             |
| Setting                      |                                                                             |
| DHCP Option                  | Specify DHCP Option. DHCP option supports DHCP                              |
| Setting                      | custom option and DHCP option 66 and DHCP option                            |
|                              | 43 to obtain the parameters. You could choose one                           |
|                              | method among them, the default is DHCP option                               |
|                              | disable.                                                                    |
| Custom DHCP                  | A valid Custom DHCP Option is from 128 to 254. The                          |
| Option                       | Custom DHCP Option must be in accordance with the                           |
|                              | one defined in the DHCP server.                                             |
| Plug and Play                |                                                                             |
| Enable PnP                   | Enable PnP by selecting it, than the phone will send                        |
|                              | SIP SUBSCRIBE messages to a multicast address                               |
|                              | when it boots up. Any SIP server understanding that                         |
|                              | message will reply with a SIP NOTIFY message                                |
|                              | containing the Auto Provisioning Server URL where                           |
|                              |                                                                             |
| Dr.D. Comment                | the phones can request their configuration.                                 |
| PnP Server                   | Specify the PnP Server                                                      |
| PnP Port                     | Specify the PnP Server                                                      |
| PnP Transport                | Specify the PnP Transfer protocol                                           |
| PnP Interval                 | Specify the Interval time, unit is hour                                     |
| Phone Flash                  |                                                                             |
| Server Address               | Set FTP/TFTP/HTTP/HTTPS server IP address for                               |
|                              | auto update. The address can be IP address or Domain                        |
|                              | name with subdirectory.                                                     |
| Config File Name             | Set configuration file's name which need to update.                         |
|                              | System will use MAC as config file name if config file                      |

|                   | name keep blank. For example, 000102030405          |
|-------------------|-----------------------------------------------------|
| Protocol Type     | Specify the Protocol type FTP、TFTP or HTTP.         |
| Update Interval   | Specify update interval time, unit is hour.         |
|                   | Different update modes:                             |
|                   | 1. Disable: means no update                         |
| Update Mode       | 2. Update after reboot: means update after reboot.  |
|                   | 3. Update at time interval: means periodic update.  |
| TR069 Settings    |                                                     |
| Enable TR069      | Enable TR069 by selecting it                        |
| ACS Server Type   | Specify the ACS Server Type                         |
| ACS Server URL    | Specify the ACS Server URL                          |
| ACS User          | Specify ACS User                                    |
| ACS Password      | Specify ACS Password                                |
| Periodix Interval | It will check every 6 minutes                       |
| TR069 Auto Login  | Enable TR069 Auto Login by selecting it             |
| "Inform" Sending  | Specify the "inform" Sending Period, unit is second |
| Period            |                                                     |

#### 8.3.6.2 Syslog Config

Syslog is a protocol which is used to record the log messages with client/server mechanism. Syslog server receives the messages from clients, and classifies them based on priority and type. Then these messages will be written into log by some rules which administrator can configure. This is a better way for log management.

8 levels in debug information:

Level 0---emergency: This is highest default debug info level. You system cannot work.

Level 1---alert: Your system has deadly problem.

Level 2---critical: Your system has serious problem.

Level 3---error: The error will affect your system working.

Level 4---warning: There are some potential dangers. But your system can work.

Level 5---notice: Your system works well in special condition, but you need to check its working environment and parameter.

Level 6---info: the daily debugging info.

Level 7---debug: the lowest debug info Professional debugging info from R&D person.

At present, the lowest level of debug information is info; debug level only can be displayed on telnet.

| <b>D-Lin</b>  | k             |                |            |                     |             |          |        |  |  |
|---------------|---------------|----------------|------------|---------------------|-------------|----------|--------|--|--|
| DPH-400GE     | BASIC         | NETWORK        | VOIP       | PHONE               | MAINTENANCE | SECURITY | LOGOUT |  |  |
| AUTOPROVISION | Syslog Sett   | inas           |            |                     |             |          |        |  |  |
| SYSLOG        | o joing o dee |                | Address:   | 0.0.0               | .0          |          |        |  |  |
| CONFIG        |               | Server         | Port:      | 514                 |             | r i      |        |  |  |
| UPDATE        |               | MGR L          | og Level:  | None                | • 🗸         |          |        |  |  |
| ACCESS        |               | SIP Log Level: |            |                     | None 💌      |          |        |  |  |
| REBOOT        |               | Enable         | Syslog:    |                     |             |          |        |  |  |
|               | Watch Dog     |                |            |                     |             |          |        |  |  |
|               |               | Enable         | Watch Dog: | <ul><li>✓</li></ul> |             |          |        |  |  |
|               |               |                |            | Apply               |             |          |        |  |  |
|               | Web Captu     | re             |            |                     |             |          |        |  |  |
|               | Start         |                |            | Ste                 | op          |          |        |  |  |
|               | Port Mirror   | Setting        |            |                     |             |          |        |  |  |
|               |               | Port M         | irror:     |                     |             |          |        |  |  |
|               |               |                |            | Apply               |             |          |        |  |  |
|               |               |                |            |                     |             |          |        |  |  |

BROADBAND

| Syslog Configuration |                                                        |  |  |  |
|----------------------|--------------------------------------------------------|--|--|--|
| Field name           | explanation                                            |  |  |  |
| Syslog Setting       |                                                        |  |  |  |
| Server Address       | Set Syslog server IP address.                          |  |  |  |
| Server Port          | Set Syslog server port.                                |  |  |  |
| MGR Log Level        | Set the level of MGR log.                              |  |  |  |
| SIP Log Level        | Set the level of SIP log.                              |  |  |  |
| Enable Syslog        | Select it or not to enable or disable syslog.          |  |  |  |
| Watch Dog            |                                                        |  |  |  |
| Enable Watch Dog     | Phone will automatically restart in case of failure    |  |  |  |
| Web Capture          |                                                        |  |  |  |
| Start                | Click the start button when you need capture the WAN   |  |  |  |
|                      | packet stream of the phone, then open or save the file |  |  |  |
|                      | as the interface                                       |  |  |  |
| Stop                 | Click the end button to stop capturing the packet      |  |  |  |
|                      | stream                                                 |  |  |  |
| Port mirror          | When Port mirror Setting is enabled, device under the  |  |  |  |
| Setting              | LAN port can obtain the data from WAN port             |  |  |  |

## 8.3.6.3 Config

| D-Link                  |                                                                                                    |  |  |  |  |  |  |
|-------------------------|----------------------------------------------------------------------------------------------------|--|--|--|--|--|--|
| DPH-400GE BASIC         | NETWORK VOIP PHONE MAINTENANCE SECURITY LOGOUT                                                                                                    |  |  |  |  |  |  |
| UTOPROVISION Save Co    | onfiguration                                                                                                    |  |  |  |  |  |  |
| YSLOG                   | Click "Save" button to save the configuration files!                                                                                                    |  |  |  |  |  |  |
| ONFIG<br>PDATE          | Save                                                                                                    |  |  |  |  |  |  |
|                         | Configuration                                                                                                    |  |  |  |  |  |  |
| EBOOT                   | Save all Network and VoIP settings.<br>Right Click here to Save as Config File(.txt)                                                                                                    |  |  |  |  |  |  |
|                         | Right Click here to Save as Config File(.xxl)                                                                                                    |  |  |  |  |  |  |
| Clear Cd                | onfiguration                                                                                                    |  |  |  |  |  |  |
|                         | Click "Clear" button to clear the configuration files!                                                                                                    |  |  |  |  |  |  |
|                         | Clear                                                                                                    |  |  |  |  |  |  |
|                         |                                                                                                    |  |  |  |  |  |  |
| BROADBAND               |                                                                                                    |  |  |  |  |  |  |
|                         | Config Setting                                                                                                    |  |  |  |  |  |  |
| Field name              | explanation                                                                                                    |  |  |  |  |  |  |
|                         | You can save all changes of configurations. Click the                                                                                                    |  |  |  |  |  |  |
| Save Configuration      | Save button, all changes of configuration will be                                                                                                    |  |  |  |  |  |  |
|                         |                                                                                                    |  |  |  |  |  |  |
|                         | saved, and be effective immediately.                                                                                                    |  |  |  |  |  |  |
| -                       | saved, and be effective immediately.Right clicks on "Right click here" and select "Save                                                                                                    |  |  |  |  |  |  |
| Backup<br>Configuration | saved, and be effective immediately.Right clicks on "Right click here" and select "Save<br>Target As config File(.txt)" then you will save the                                                                                                    |  |  |  |  |  |  |
| •                       | saved, and be effective immediately.Right clicks on "Right click here" and select "SaveTarget As config File(.txt)" then you will save theconfig file in .txt format, or select "Save Target As                                                                                                    |  |  |  |  |  |  |
| •                       | saved, and be effective immediately.Right clicks on "Right click here" and select "SaveTarget As config File(.txt)" then you will save theconfig file in .txt format, or select "Save Target Asconfig File(.xml)" then you will save the config file                                                                                                    |  |  |  |  |  |  |
| •                       | saved, and be effective immediately.Right clicks on "Right click here" and select "SaveTarget As config File(.txt)" then you will save theconfig file in .txt format, or select "Save Target Asconfig File(.xml)" then you will save the config filein .xml format                                                                                                    |  |  |  |  |  |  |
| Configuration           | saved, and be effective immediately.Right clicks on "Right click here" and select "SaveTarget As config File(.txt)" then you will save theconfig file in .txt format, or select "Save Target Asconfig File(.xml)" then you will save the config filein .xml formatUser can restore factory default configuration and                                                                                                    |  |  |  |  |  |  |
| -                       | saved, and be effective immediately.Right clicks on "Right click here" and select "Save<br>Target As config File(.txt)" then you will save the<br>config file in .txt format, or select "Save Target As<br>config File(.xml)" then you will save the config file<br>in .xml formatUser can restore factory default configuration and<br>n reboot the phone.                                                                                                    |  |  |  |  |  |  |
| Configuration           | saved, and be effective immediately.Right clicks on "Right click here" and select "Save<br>Target As config File(.txt)" then you will save the<br>config file in .txt format, or select "Save Target As<br>config File(.xml)" then you will save the config file<br>in .xml formatUser can restore factory default configuration and<br>reboot the phone.<br>If you login as Admin, the phone will reset all                                                             |  |  |  |  |  |  |
| Configuration           | saved, and be effective immediately.Right clicks on "Right click here" and select "Save<br>Target As config File(.txt)" then you will save the<br>config file in .txt format, or select "Save Target As<br>config File(.xml)" then you will save the config file<br>in .xml formatUser can restore factory default configuration and<br>reboot the phone.<br>If you login as Admin, the phone will reset all<br>configurations and restore factory default; if you login |  |  |  |  |  |  |
|                         | saved, and be effective immediately.Right clicks on "Right click here" and select "Save<br>Target As config File(.txt)" then you will save the<br>config file in .txt format, or select "Save Target As<br>config File(.xml)" then you will save the config file<br>in .xml formatUser can restore factory default configuration and<br>reboot the phone.<br>If you login as Admin, the phone will reset all                                                             |  |  |  |  |  |  |

## 8.3.6.4 Update

You can update your configuration with your config file in this web page.

| ROVISION   G   G   G   G   TE   S   T   T   Password:   File Name:   Type:   Application Update   Protocol:   FTP /   Update Logo File   Select File:   Browse   Update   Select File:   Browse   Update Logo File   Select File:   Delete Logo File   Select File:   Delete Logo File   Select File: | ROVISION |             |          |          |           | MAINTENANCE            | SECURITY               | LOGOU |
|----------------------------------------------------------------------------------------------------|----------|-------------|----------|----------|-----------|------------------------|------------------------|-------|
| G<br>TE<br>Select File: Browse (*.2,*.txt,*.xml,*.vcf,*.csv,*.wav) Update<br>TTP/FTP Update<br>Server Address:<br>User:<br>Password:<br>File Name:<br>Type: Application Update ♥<br>Protocol: FTP ♥<br>Update Logo File<br>Select File: Browse Update                                                 |          | Web Update  | <u>;</u> |          |           |                        |                        |       |
| TE   S   S   T   S   T   User:   Password:   File Name:   Type:   Application Update   Protocol:   FTP <                                                                                                    |          | Sele        | ct File: |          | Browse (* | .z,*.txt,*.xml,*.vcf,* | .csv,*.wav) <b>Upd</b> | ate   |
| Server Address:<br>T Server Address: User: Password: File Name: Type: Application Update Vocol: FTP ✓ Apply Update Logo File Select File: Browse Update Delete Logo File                                                                                                    |          | TFTP/FTP U  | pdate    |          |           |                        |                        |       |
| T User:<br>Password:<br>File Name:<br>Type: Application Update v<br>Protocol: FTP v<br>Apply<br>Update Logo File<br>Select File: Browse Update<br>Delete Logo File                                                                                                    |          |             |          | Address: |           |                        | [                      |       |
| Password:         File Name:         Type:       Application Update         Protocol:       FTP ▼         Apply         Update Logo File         Select File:       Browse         Update         Logo File                                                                                           |          |             | User:    |          |           |                        | [                      |       |
| Type: Application Update V Protocol: FTP V Apply Update Logo File Select File: Browse Update Delete Logo File                                                                                                    | -        |             | Passwo   | rd:      |           |                        | T                      |       |
| Protocol: FTP<br>Apply<br>Update Logo File<br>Select File: Browse Update<br>Delete Logo File                                                                                                    |          |             | File Nar | ne:      |           |                        |                        |       |
| Apply Update Logo File Select File: Delete Logo File                                                                                                    |          |             | Type:    |          |           |                        | <b>v</b>               |       |
| Update Logo File Select File: Delete Logo File                                                                                                    |          |             | Protoco  | l:       |           | <b>~</b>               |                        |       |
| Select File:     Browse     Update       Delete Logo File                                                                                                    |          |             |          |          | Apply     | J                      |                        |       |
| Delete Logo File                                                                                                    |          | Update Logo | o File   |          |           |                        |                        |       |
|                                                                                                    |          | Sele        | ct File: |          | Browse    | Update                 |                        |       |
|                                                                                                    |          | Delete Logo | File     |          |           |                        |                        |       |
|                                                                                                    |          |             |          | ×        | Delete    |                        |                        |       |
| Logo File                                                                                                    |          |             | ,        |          |           |                        |                        |       |
|                                                                                                    |          |             |          |          |           |                        |                        |       |
|                                                                                                    |          |             |          |          |           |                        |                        |       |

BROADBAND

| Update         |                                                                                                    |  |  |
|----------------|----------------------------------------------------------------------------------------------------|--|--|
| Field name     | explanation                                                                                                    |  |  |
| Web Update     |                                                                                                    |  |  |
| Web Update     | Click the browse button, find out the config file saved<br>before or provided by manufacturer, download it to the<br>phone directly, press "Update" to save. You can also<br>update downloaded update file, logo picture, ring,<br>mmiset file by web. |  |  |
| FTP Update     |                                                                                                    |  |  |
| Server Address | Set the FTP/TFTP server address for<br>download/upload. The address can be IP address or<br>Domain name with subdirectory.                                                                                                    |  |  |
| User           | Set the FTP server Username for download/upload.                                                                                                    |  |  |
| Password       | Set the FTP server password for download/upload.                                                                                                    |  |  |
| File name      | Set the name of update file or config file. The default<br>name is the MAC of the phone, such as                                                                                                    |  |  |

|                        | 000102030405.                                                            |  |  |  |  |  |
|------------------------|--------------------------------------------------------------------------|--|--|--|--|--|
| Notice: You can mod    | lify the exported config file. And you can also download                 |  |  |  |  |  |
| config file which incl | config file which includes several modules that need to be imported. For |  |  |  |  |  |
| example, you can dov   | example, you can download a config file just keep with SIP module. After |  |  |  |  |  |
| reboot, other modules  | s of system still use previous setting and are not lost.                 |  |  |  |  |  |
|                        | Action type that system want to execute:                                 |  |  |  |  |  |
| Туре                   | 1. Application update: download system update file                       |  |  |  |  |  |
|                        | 2. Config file export: Upload the config file to                         |  |  |  |  |  |
|                        | FTP/TFTP server, name and save it.                                       |  |  |  |  |  |
|                        | 3. Config fie import: Download the config file to                        |  |  |  |  |  |
|                        | phone from FTP/TFTP server. The configuration will                       |  |  |  |  |  |
|                        | be effective after the phone is reset.                                   |  |  |  |  |  |
|                        | 4. Phone book export (.vcf, .csv, .xml): Upload the                      |  |  |  |  |  |
|                        | phonebook file to FTP/TFTP server, name and save it.                     |  |  |  |  |  |
|                        | 5. PhoneBook import (.vcf, .csv, .xml): Download the                     |  |  |  |  |  |
|                        | phonebook file to phone from FTP/TFTP server.                            |  |  |  |  |  |
| Protocol               | Select FTP/TFTP server                                                   |  |  |  |  |  |
| Update Logo File       |                                                                          |  |  |  |  |  |
| Select File            | Specify the URL of the logo file                                         |  |  |  |  |  |
| Delete Logo File       |                                                                          |  |  |  |  |  |
| Select File            | Select the logo that you want to delete                                  |  |  |  |  |  |
| Logo File              |                                                                          |  |  |  |  |  |
| Logo File              | Show the logo file                                                       |  |  |  |  |  |

## 8.3.6.5 ACCESS

You can add or delete user account, and change the authority of each user account in this web page.

|              | - 1 -9         |                |            |              |                |            |        |
|--------------|----------------|----------------|------------|--------------|----------------|------------|--------|
| D-Lit        | <b>IK</b>      |                |            |              |                |            |        |
| PH-400GE     | BASIC          | NETWORK        | VOIP       | PHONE        | MAINTENANCE    | SECURITY   | LOGOUT |
| JTOPROVISION | LCD Menu I     | Password Set   | ttings     |              |                |            |        |
| SLOG         | Menu Passw     |                | •••        |              |                | Apply      | ,      |
| DATE         | <br>Keyboard L | .ock Settings  |            |              |                |            |        |
| CESS         | PIN to Lock    | _              |            |              |                |            |        |
| BOOT         | Keyboard Pa    |                | •••        |              |                | Apply      | ,      |
|              | Enable Keyb    | oard Lock:     |            |              |                |            |        |
|              | User Settin    | gs             |            |              |                |            |        |
|              |                | User           |            |              | r Level        |            |        |
|              |                | admin<br>guest |            | Root<br>Gene |                |            |        |
|              |                |                |            |              |                |            |        |
|              | Add User       | User:          |            |              |                | l l        |        |
|              |                | Passwo         | ord:       |              |                | l l        |        |
|              |                | Confirm        | 1:         |              |                | [          |        |
|              |                | User Le        | evel:      | Roo          | ot 🔽           |            |        |
|              |                |                |            | Apply        |                |            |        |
|              | Account Op     | otion          |            |              |                |            |        |
|              | admin ⊻        |                | l          | Delete M     | lodify         |            |        |
| BROADBAND    |                |                |            |              |                |            |        |
|              |                |                | ss Conf    | igurati      | on             |            |        |
| <b></b>      |                |                |            | iguiau       |                |            |        |
| Field nam    |                | explanat       |            |              | .1             |            | .1     |
| Keyboard     | Password       | _              |            |              | ng the setting | -          | the    |
|              |                | 1 2            | the phor   | ie's key b   | oard. The pa   | assword is |        |
|              |                | digit.         |            |              |                |            |        |
| User Settin  | igs            |                |            |              |                |            |        |
|              | User           |                |            | User Leve    | I              |            |        |
|              | admin          |                |            | Root         |                |            |        |
|              | guest          |                |            | General      |                |            |        |
| T1 · . 1 1   | 1 .1           |                | • . •      |              |                |            |        |
|              | shows the      |                |            |              |                |            |        |
| User         | 1              |                | unt user n |              |                |            |        |
| User Leve    | l              |                |            |              | s the right to | o modify   |        |
| _            |                |                |            | neral can    | only read.     |            |        |
| Password     |                | Set the p      |            |              |                |            |        |
| Confirm      |                |                | the passv  |              |                |            |        |
|              |                |                | -          | •            | y the selecte  | d account, | and    |
|              | Delete to de   |                |            |              |                |            |        |
| General us   | ser only car   | add the u      | ser whos   | e level is   | General.       |            |        |

#### 8.3.6.6 **REBOOT**

| <b>D-Lin</b>  | k          |         |            |                     |                  |          |        |
|---------------|------------|---------|------------|---------------------|------------------|----------|--------|
| DPH-400GE     | BASIC      | NETWORK | VOIP       | PHONE               | MAINTENANCE      | SECURITY | LOGOUT |
| AUTOPROVISION | Reboot Pho | ne.     |            |                     |                  |          |        |
| SYSLOG        | Reboor Pho |         | Click "Reb | oot" button to rest | tart the phone l |          |        |
| CONFIG        |            |         | OTOK NOD   | Reboot              | art the phone:   |          |        |
| UPDATE        | Kebbüt     |         |            |                     |                  |          |        |
| ACCESS        |            |         |            |                     |                  |          |        |
| REBOOT        | ĺ          |         |            |                     |                  |          |        |
|               | <u>.</u>   |         |            |                     |                  |          |        |
| BROADBAND     |            |         |            |                     |                  |          |        |

If you modified some configurations which need the phone's reboot to be effective, you need click the Reboot, then the phone will reboot immediately. **Notice**: Before reboot, you need confirm that you have saved all configurations.

## 8.3.7 Security

#### 8.3.7.1 Web Filter

| <b>D-Lin</b>           | K                                                                         |               |             |             |             |                 |        |
|------------------------|---------------------------------------------------------------------------|---------------|-------------|-------------|-------------|-----------------|--------|
| DPH-400GE              | BASIC                                                                     | NETWORK       | VOIP        | PHONE       | MAINTENANCE | <u>SECURITY</u> | LOGOUT |
| WEB FILTER<br>FIREWALL | Web Filter Table                                                          |               |             |             |             |                 |        |
| VPN                    | Web Filter                                                                | Table Setting |             |             |             |                 |        |
| SECURE                 | Web Filter Table Settings       Start IP Address:       Add               |               |             |             |             |                 |        |
|                        | Web Filter Setting Enable Web Filter: Apply                               |               |             |             |             |                 |        |
| BROADBAND              |                                                                           |               |             |             |             |                 |        |
| WEB Filter             |                                                                           |               |             |             |             |                 |        |
| User could             | User could make some device own IP, which is pre-specified, access to the |               |             |             |             |                 |        |
| MMI of the             | phone to                                                                  | config and    | l manage    | the phone   | -           |                 |        |
| Field n                | ame                                                                       |               |             | explana     | ation       |                 |        |
| Web Filter             | Table Sett                                                                | ings:         |             |             |             |                 |        |
| Add or dele            | te the IP a                                                               | address seg   | gments that | at access t | o the phone | e.              |        |

Set initial IP address in the Start IP column, Set end IP address in the End IPcolumn, and click Add to add this IP segment. You can also click Delete todelete the selected IP segment.Web Filter settingSelect it or not to enable or disable Web Filter. Click<br/>Apply to make it effective.Notice: Do not set your visiting IP outside the Web filter range, otherwise,<br/>you cannot logon through the web.

#### 8.3.7.2 Firewall

| D-Li    | nk            |                                |                       |               |                   |          |           |                      |
|---------|---------------|--------------------------------|-----------------------|---------------|-------------------|----------|-----------|----------------------|
| H-400GE | BASIC         | NETWORK                        | VOIP                  | PHONE         | MAINTENANCE       | SECU     | RITY L    | .0GOUT               |
| FILTER  | Firewall Ty   | ne                             |                       |               | -                 |          |           |                      |
| EWALL   | Enable Input  | -                              |                       | Enab<br>Apply | le output Rules   |          |           |                      |
| RE      |               |                                |                       | whhia         | )                 |          |           |                      |
|         |               | put Rule Tabl<br>Permit Protoc | le<br>col Src Address | Src Mask      | Src Port<br>Range | Dst Add  | Dst Mask  | Port                 |
|         | Firewall Ou   | itput Rule Tal                 | ble                   |               |                   |          |           |                      |
|         | Index Deny/   | Permit Protoc                  | col Src Address       | Src Mask      | Src Port<br>Range | Dst Addr | Dst Mask  | Dst<br>Port<br>Range |
|         | Firewall Set  | tings                          |                       |               |                   |          |           |                      |
|         | Input/Output: |                                | rc<br>ddress:         |               | Dst Addr:         |          |           |                      |
|         | Deny/Permit   | Deny/Permit:                   | Deny 🔽 Src M          | ask:          |                   |          | Dst Mask: |                      |
|         | Protocol:     |                                | rc Port<br>ange:      |               | Des Port Ra       | inge:    | -         |                      |
|         | Rule Delete   | e Option                       | ·                     |               |                   |          |           |                      |
|         | Input/Outpu   | t: Input 💌                     | Ir                    | ndex To Be De | leted:            |          | Delete    |                      |

## **Firewall Configuration**

In this web interface, you can set up firewall to prevent unauthorized Internet users from accessing private networks connected to the Internet (input rule), or prevent unauthorized private network devices from accessing the Internet (output rule).

Firewall supports two types of rules: input access rule and output access rule. Each type supports at most 10 items.

Through this web page, you could set up and enable/disable firewall with input/output rules. System could prevent unauthorized access, or access other networks set in rules for security. Firewall, is also called access list, is a simple implementation of a Cisco-like access list (firewall). It supports two

access lists: one for filtering input packets, and the other for filtering output packets. Each kind of list could be added 10 items. We will give you an instance for your reference.

| We will give you an instance for your reference. |                                                          |  |  |  |  |
|--------------------------------------------------|----------------------------------------------------------|--|--|--|--|
| Field name                                       | explanation                                              |  |  |  |  |
| Enable Input Rules                               | Select it to Enable Input Rules                          |  |  |  |  |
| Enable Output                                    | Select it to Enable Output Rules                         |  |  |  |  |
| Rules                                            |                                                          |  |  |  |  |
| Input / Output                                   | Specify current adding rule by selecting input rule or   |  |  |  |  |
|                                                  | output rule.                                             |  |  |  |  |
| Deny/Permit                                      | Specify current adding rule by selecting Deny rule or    |  |  |  |  |
|                                                  | Permit rule.                                             |  |  |  |  |
| Protocol                                         | Filter protocol type. You can select TCP, UDP, ICMP,     |  |  |  |  |
|                                                  | or IP.                                                   |  |  |  |  |
| Port Range                                       | Set the filter Port range                                |  |  |  |  |
| Src Address                                      | Set source address. It can be single IP address,         |  |  |  |  |
|                                                  | network address, complete address 0.0.0.0, or network    |  |  |  |  |
|                                                  | address similar to *.*.*.0                               |  |  |  |  |
| Des Address                                      | Set the destination address. It can be IP address,       |  |  |  |  |
|                                                  | network address, complete address 0.0.0.0, or network    |  |  |  |  |
|                                                  | address similar to *.*.*.*                               |  |  |  |  |
|                                                  | Set the source address' mask. For example,               |  |  |  |  |
| Src Mask                                         | 255.255.255.255 means just point to one host;            |  |  |  |  |
|                                                  | 255.255.255.0 means point to a network which             |  |  |  |  |
|                                                  | network ID is C type.                                    |  |  |  |  |
|                                                  | Set the destination address' mask. For example,          |  |  |  |  |
| Dest Mask                                        | 255.255.255.255 means just point to one host;            |  |  |  |  |
|                                                  | 255.255.255.0 means point to a network which             |  |  |  |  |
|                                                  | network ID is C type.                                    |  |  |  |  |
| Click the Add button                             | if you want to add a new output rule.                    |  |  |  |  |
| Then enable out acce                             | ss, and click the Apply button.                          |  |  |  |  |
| So when devices exe                              | cute to ping 192.168.1.118, system will deny the request |  |  |  |  |
| to send icmp request                             | to 192.168.1.118 for the out access rule. But if devices |  |  |  |  |
| ping other devices wh                            | nich network ID is 192.168.1.0, it will be normal.       |  |  |  |  |
| Click the <b>Delete</b> butt                     | on to delete the selected rule.                          |  |  |  |  |
| Click the Add button                             | if you want to add a new output rule.                    |  |  |  |  |
| Then enable out acce                             | ss, and click the Apply button.                          |  |  |  |  |
|                                                  | cute to ping 192.168.1.118, system will deny the request |  |  |  |  |
| to send icmp request                             | to 192.168.1.118 for the out access rule. But if devices |  |  |  |  |
|                                                  | hich network ID is 192.168.1.0, it will be normal.       |  |  |  |  |
| Click the <b>Delete</b> butt                     | on to delete the selected rule.                          |  |  |  |  |

#### 8.3.7.3 VPN

This web page provides us a safe connect mode by which we can make remote access to enterprise inner network from public network. That is to say, you can set it to connect public networks in different areas into inner network via a special tunnel.

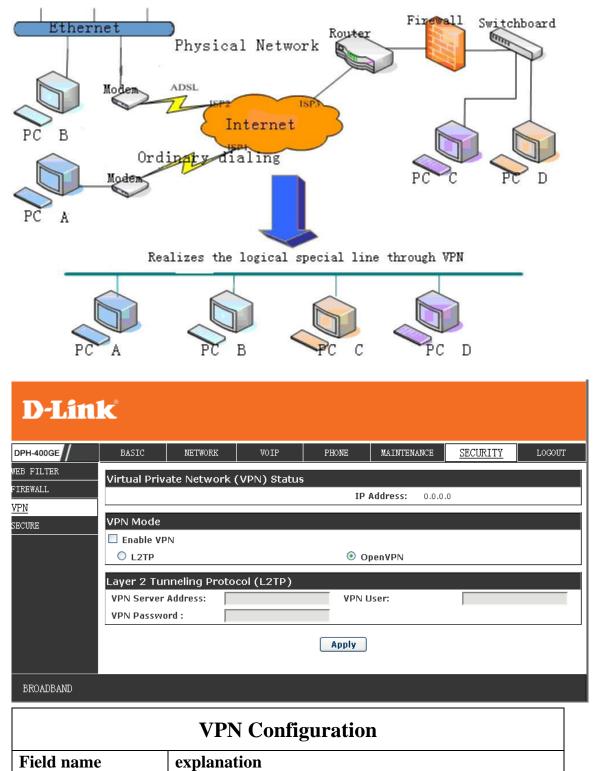

| VPN IP                                                                       | Shows the current VPN IP address           |  |  |  |
|------------------------------------------------------------------------------|--------------------------------------------|--|--|--|
| Select L2TP. You can choose only one for current state. After you select it, |                                            |  |  |  |
| you'd better save configuration and reboot your phone.                       |                                            |  |  |  |
| Enable VPN                                                                   | Select it or not to enable or disable VPN; |  |  |  |
| VPN Server Addr                                                              | Set VPN L2TP Server IP address             |  |  |  |
| VPN User Name                                                                | Set User Name access to VPN L2TP Server    |  |  |  |
| VPN Password                                                                 | Set Password access to VPN L2TP Server     |  |  |  |

## 8.3.7.4 **Security**

| D-Link          |                                               |            |      |       |             |          |        |
|-----------------|-----------------------------------------------|------------|------|-------|-------------|----------|--------|
| DPH-400GE       | BASIC                                         | NETWORK    | VOIP | PHONE | MAINTENANCE | SECURITY | LOGOUT |
| WEB FILTER      | Update Sec                                    | urity File |      |       |             |          |        |
| FIREWALL<br>VPN | Select Security File:                         |            |      | В     | rowse       | Upda     | te     |
| SECURE          | Delete Security File<br>Select Security File: |            |      | ×     |             | Dele     | te     |
|                 | SIP TLS Fil                                   |            |      |       |             |          |        |
|                 | HTTPS Files                                   |            |      |       |             |          |        |
|                 | OpenVPN Files                                 |            |      |       |             |          |        |
|                 |                                               |            |      |       |             |          |        |
|                 |                                               |            |      |       |             |          |        |
|                 |                                               |            |      |       |             |          |        |
|                 |                                               |            |      |       |             |          |        |
|                 |                                               |            |      |       |             |          |        |

| BROADBAND |
|-----------|
|           |

| Security                       |                                                         |  |  |  |  |  |
|--------------------------------|---------------------------------------------------------|--|--|--|--|--|
| Field name         explanation |                                                         |  |  |  |  |  |
| Update Security                |                                                         |  |  |  |  |  |
| File                           |                                                         |  |  |  |  |  |
| Select Security File           | Select the security file you want to update, then click |  |  |  |  |  |
|                                | Update button to update                                 |  |  |  |  |  |
| <b>Delete Security File</b>    |                                                         |  |  |  |  |  |
| Select Security File           | Select the security file you want to delete, then click |  |  |  |  |  |
|                                | Delete button to update                                 |  |  |  |  |  |
| SIP TLS File                   | Show SIP TLS authentication certification file          |  |  |  |  |  |
| HTTPS File                     | Show HTTPS authentication certification file            |  |  |  |  |  |

## 8.3.8 Logout

| D-Link <sup>®</sup> |                                             |         |      |       |             |          |        |
|---------------------|---------------------------------------------|---------|------|-------|-------------|----------|--------|
| DPH-400GE           | BASIC                                       | NETWORK | VOIP | PHONE | MAINTENANCE | SECURITY | LOGOUT |
| Log Out             | Click "Logout" button to logout the system! |         |      |       |             |          |        |
|                     | Logout                                      |         |      |       |             |          |        |

Click **Logout**, and you will exit web page. If you want to enter it next time, you need input user name and password again.

# 9 Appendix

## 9.1 Specification

### 9.1.1 Hardware

| Item                     | Item DPH-400G/DPH-400GE |                            |  |  |  |  |
|--------------------------|-------------------------|----------------------------|--|--|--|--|
| Adapter                  |                         | Input: 100-240V            |  |  |  |  |
| (Input / C               | Output)                 | Output: 5V 1A              |  |  |  |  |
| port                     | WAN                     | 10/100Base- T RJ-45 1 PORT |  |  |  |  |
|                          | LAN                     | 10/100Base- T RJ-45 1 PORT |  |  |  |  |
|                          | EXT                     | RJ11 1 PORT                |  |  |  |  |
| Power                    |                         | Idle: 2.5W/Active: 2.8W    |  |  |  |  |
| Consump                  | otion                   |                            |  |  |  |  |
| LCD Size                 | e                       | 128x64                     |  |  |  |  |
|                          |                         | 53.5 x 70mm                |  |  |  |  |
| Operation<br>Temperature |                         | 0∼40°C                     |  |  |  |  |
| Relative Humidity        |                         | 10~65%                     |  |  |  |  |
| CPU                      |                         | Broadcom                   |  |  |  |  |
| SDRAM                    |                         | 64MB                       |  |  |  |  |
| Flash                    |                         | 128MB                      |  |  |  |  |
| Dimension(L x W x<br>H)  |                         | 295×295×175mm              |  |  |  |  |
| Weight                   |                         | 1.5kg                      |  |  |  |  |

### 9.1.2 Voice features

- SIP supports 5 SIP servers
- Support SIP 2.0 (RFC3261) and correlative RFCs
- Codec: G.711A/u, G.722, G.723.1,G.726-32,G.729.AB,ILBC, AMR, AMR-WB
- Echo cancellation: G.168 Compliance in LEC, additional acoustic echo cancellation(AEC) can reach 96ms max filter length in hands-free mode
- Support Voice Gain Setting, VAD, CNG
- Support full duplex hands-free
- Support multi line/HD Voice

- SIP support SIP domain, SIP authentication(none basic, MD5), DNS name of server, Peer to Peer/ IP call
- Automatically select calling line, if one line can't be connected, the phone can automatically switch to other line to call.
- 9 kinds of ring types and 3 user-defined music rings
- DTMF Relay: support SIP info, DTMF Relay, RFC2833
- SIP application: SIP Call forward/transfer (blind/attended) /hold/waiting/3

way talking/SMS/pickup /join call /redial /unredial/multi line/intercom/BLF/presence/push to talk/auto redial/call return

- Call control features: Flexible dial map, hotline, empty calling No. reject service, black list for reject authenticated call, white list, limit call, no disturb, caller ID, CLIR(reject the anonymous call), CLIP(make a call with anonymous), Dial without register.
- Support phonebook 500 records, Incoming calls / outgoing calls / missed calls. Each supports 100 records.
- 6 line keys defined as multi line with screen display or used as SIP line keys
- 8 DSS keys
- Soft keys programmable, function keys programmable
- Code synchronization via IP PBX/IMS
- Support EXT DSS consoles with 5 max
- Support click to dial via web phone book
- Voice codec setting for each SIP line
- Support keypad lock, and emergency call during the keypad lock
- Customized lcd logo
- Ring play via headset or speaker setting
- Signal tone parameters customized
- Phonebook supports vcard standard
- 12/24 hours time display
- Support daylight saving time
- Support path, group
- Support SIP Privacy
- Support SMS
- Support WMI
- Support Speed dial
- Support XML

#### 9.1.3 Network features

- WAN: support bridge model
- Support PPPoE for xDSL
- Support VLAN (optional: voice vlan/ data vlan)
- Support VPN (L2TP) function

- Wan Port supports main DNS and secondary DNS server, can select dynamically to get DNS in DHCP mode or statically set DNS address.
- Support DHCP client on WAN
- QoS with DiffServ
- Network tools in telnet server: including ping, telnet client
- Support Gigabit Ethernet

#### 9.1.4 Maintenance and management

- Upgrade firmware through POST mode
- Web ,telnet and keypad management
- Management with different account right
- LCD and WEB configuration can be modified into requested language, and support multi-language dynamically shifted
- Upgrade firmware through HTTP,HTTPS FTP or TFTP Telnet remote management/ upload/download setting file
- Support Syslog
- Support Auto Provisioning (upgrade firmware or configuration file)

| Keypad                  | l Character Keypad |                   | Character         |  |
|-------------------------|--------------------|-------------------|-------------------|--|
| 1                       | 1@                 | 7PORS             | 7                 |  |
| <b>2</b> <sub>ABC</sub> | 2 A B C a b c      | <b>8</b> TUV      | 8 T U V t u v     |  |
| 3DEF                    | 3 D E F d e f      | 9 <sub>wxyz</sub> | 9 W X Y Z w x y z |  |
| 4 <sub>сні</sub>        | 4 G H I g h i      | *.                | */.               |  |
| 5 <sub>JKL</sub>        | 5 J K L j k l      | 0                 | 0                 |  |
| <b>6</b> <sub>MNO</sub> | 6 M N O m n o      | #send             | #/=               |  |